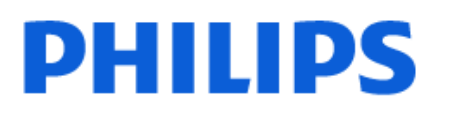

Television

*8508 Series*

# دليل المستخدم

50PUS8508 55PUS8508 65PUS8508

Register your product and get support at www.philips.com/TVsupport

## المحتويات

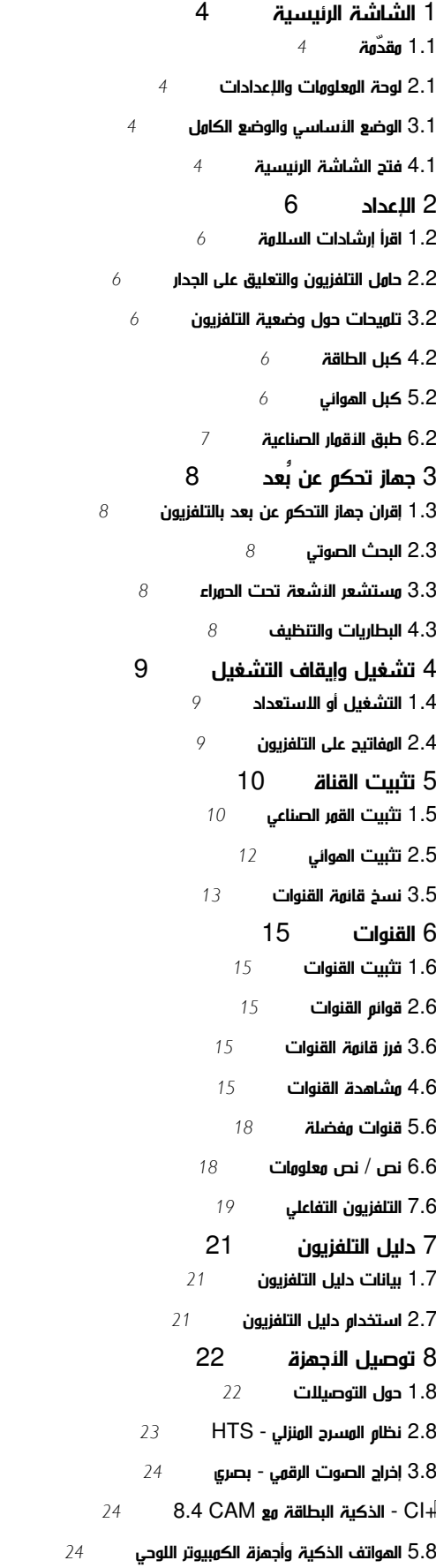

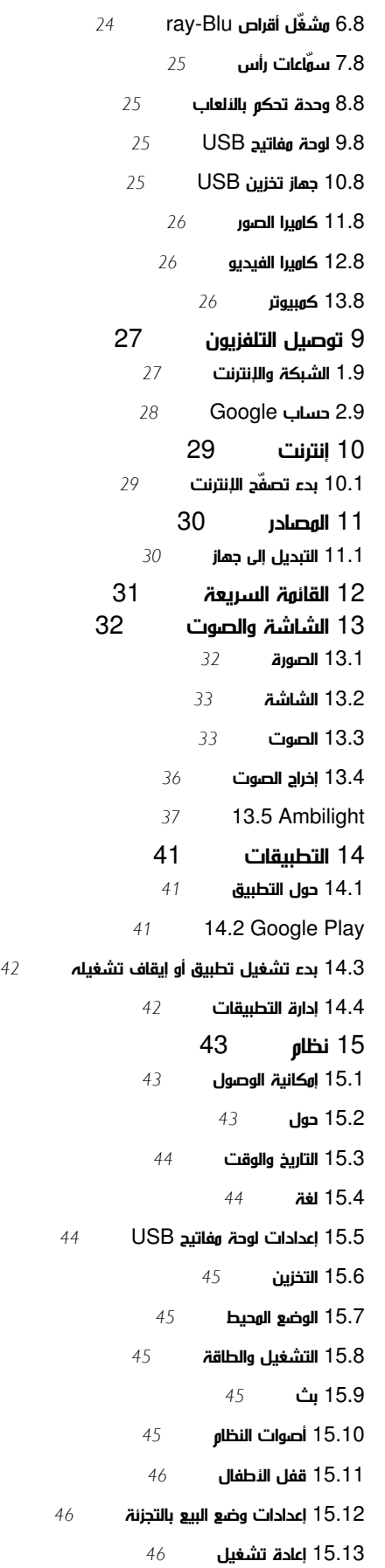

[16 التحكم عن بُعد والإكسسوارات](#page-46-0)  [16.1 تشغيل تقنية Bluetooth® أو إيقاف تشغيلها](#page-46-1) [16.2 جهاز تحكم عن بُعد](#page-46-2) [17 مقاطع فيديو، صور وموسيقى](#page-47-0)  [17.1 من كمبيوتر أو NAS](#page-47-1) [17.2 قائمة المفضلة](#page-47-2) [17.3 قائمة الأكثر رواجًا وقائمة آخر ما تم تشغيله](#page-47-3) [17.4 من توصيلة USB](#page-47-4) [17.5 تشغيل مقاطع الفيديو](#page-47-5) [17.6 عرض الصور](#page-48-0) [17.7 تشغيل الموسيقى](#page-49-0) [18 الهواتف الذكية وأجهزة الكمبيوتر اللوحي](#page-51-0)  [18.1 TV Remote App من Philips](#page-51-1) [19 الألعاب](#page-52-0)  [19.1 ما الذي تحتاج إليه](#page-52-1) [19.2 أذرع الألعاب](#page-52-2) [19.3 تشغيل لعبة باستخدام وحدة التحكم بالألعاب أو كمبيوتر الألعاب](#page-52-3) [19.4 شريط التحكّم بالألعاب](#page-52-4)  [20 Netflix](#page-53-0)  [21 Alexa](#page-54-0) [21.1 حول Alexa](#page-54-1) [21.2 استخدام Alexa](#page-54-2) [22 المواصفات](#page-55-0)  [22.1 المواصفات البيئية](#page-55-1) [22.2 الطاقة](#page-55-2) [22.3 نظام التشغيل](#page-55-3) [22.4 الاستقبال](#page-55-4) [22.5 دقة إدخال الشاشة](#page-55-5) [22.6 إمكانية الاتصال](#page-56-0) [22.7 الصوت](#page-56-1) [22.8 الوسائط المتعددة](#page-56-2) [23 التعليمات والدعم](#page-57-0)  [23.1 تسجيل التلفزيون](#page-57-1) [23.2 استخدام التعليمات](#page-57-2) [23.3 تشخيص التلفزيون والتشخيص الذاتي](#page-57-3) [23.4 استكشاف الأخطاء وإصلاحها](#page-57-4) [23.5 تعليمات عبر إنترنت](#page-59-0) [23.6 الدعم والإصلاح](#page-59-1) [24 السلامة والعناية](#page-60-0)  [24.1 أمان](#page-60-1) [24.2 العناية بالشاشة](#page-61-0) [25 أحكام الاستخدام](#page-62-0)  [25.1 شروط الاستخدام - التلفزيون الذكي](#page-62-1) [26 حقوق الطبع والنشر](#page-63-0)  [26.1 HDMI](#page-63-1)

[متقدم HEVC 26.2](#page-63-2) [26.3 AMD FreeSync Premium](#page-63-3) [26.4 Dolby Vision وDolby Atmos](#page-63-4) [26.5 DTS:X](#page-63-5) [26.6 DTS Play-Fi](#page-63-6) [26.7 Wi-Fi Alliance](#page-63-7) [26.8 Kensington](#page-64-0)

[26.9 علامات تجارية أخرى](#page-64-1)

[27 إخلاء مسؤولية في ما يتعلق بالخدمات و/أو البرامج التي تقدمها جهات خارجية](#page-65-0)  [فهرس](#page-66-0) 

# الشاشة الرئيسية

## 1.1 مقدمة

1

للاستمتاع إلى أقصى حد بفوائد TV Google اعمد إلى توصيل التلفزيون بالإنترنت. اضغط على HOME على وحدة التحكم عن بعد للحصول على الشاشة الرئيسية. على غرار هاتفك الذكي أو جهازك اللوحي بنظام Android ، تعتبر الشاشة الرئيسية العنصر الأساسي في التلفزيون. فمن الشاشة الرئيسية، يمكنك أن تقرر ما ستشاهده من خلال تصفّح خيارات الترفيه في التطبيق وفي البث التلفزيوني المباشر.

تم تنظيم الشاشة الرئيسية في صفوف تتيح لك اكتشاف محتويات رائعة من تطبيقاتك المفضلة. يمكنك أيضًا إضافة صفوف أخرى أو العثور على تطبيقات جديدة للحصول على مزيد من المحتويات. وقد تضيف التطبيقات توصياتها (في حال توفرها) وفقًا لاختيارها الخاص كصفوف فردية في الشاشة الرئيسية.

#### مزايا على شاشتك الرئيسية

مع علامات التبويب المتعددة، مثل: الصفحة الرئيسية والتطبيقات والمكتبة والبحث ، يمكنك اكتشاف الأفلام والعروض من خدماتك وتطبيقاتك الشائعة. سجِّل الدخول إلى حسابك على Google للحصول على توصيات مخصصة من خدمات البث الخاصة بك استنادًا إلى ما شاهدته وما يثير اهتمامك. يمكنك أيضًا تشغيل بحث Google باستخدام إدخال الصوت أو النص في علامة التبويب بحث.

#### التطبيقات

تحتوي علامة تبويب التطبيقات في الشاشة الرئيسية على كل التطبيقات المثبَّتة التي تأتي مع التلفزيون، والتطبيقات التي قد ثبَّتها من متجر Play Google .™ ويمكنك أيضًا تثبيت مزيد من التطبيقات وإضافتها كمفضلة من علامة التبويب Apps)التطبيقات).

#### التنقل

حدِّد ما تشاهده بعد ذلك من خلال التنقل سهل الاستخدام. استعرض توصياتك المخصصة، أو التقط المكان الذي غادرتَ منه، أو ابحث بسرعة عن تطبيق معيَّن باستخدام نظام علامات التبويب الجديد.

#### اكتشاف التوصيات المخصصة

استعرض العروض والأفلام التي ستحب عرضها على كل خدمات الوسائط المفضلة لديك. سجِّل الدخول إلى حسابك على Google لبدء الاستخدام.

#### الحصول على توصيات عبر Google

تُحفظ خدماتك إلى حسابك على Google لكي تتمكن من الحصول على توصيات أفضل عبر Google.

www.support.google.com/googletv اًأيض راجع

#### $1.2$

## لوحة المعلومات والإعدادات

#### لوحة المعلومات

لوحة المعلومات هي لوحة جانبية في TV Google توفر الوصول إلى الإعدادات وعناصر التحكم في الأجهزة والإعلامات وغيرها.

يمكن الوصول إلى لوحة المعلومات بطريقتين كما يأتي:

- **1**الانتقال إلى رمز ملف التعريف في أعلى يسار الشاشة الرئيسية.
- **2**الضغط على مفتاح DASHBOARD في جهاز التحكم عن بعد.

تحتوي لوحة المعلومات على الميزات الآتية.

<span id="page-3-5"></span><span id="page-3-0"></span>• ملف التعريف: لعرض رمز ملف تعريف المستخدم الحالي أو إضافة ملف تعريف مستخدم جديد

• إعدادات: للوصول إلى كل قوائم الإعدادات لضبط إعدادات التلفزيون.

<span id="page-3-1"></span>• الساعة وشاشة التوقف: للإشارة إلى ساعة النظام ويمكن الضغط عليها لتنشيط شاشة التوقف على الفور.

• قائمة المصدر: لتشغيل قائمة مصادر الإدخال للتبديل إلى أي من الأجهزة المتصلة.

• الصورة: ارتباط سريع لضبط إعدادات الصورة.

• الإعلامات: لتزويدك برسائل حول نظام TV Google؛ اضغط مسح الكل لرفض كل الإعلامات.

#### ضبط الإعدادات

<span id="page-3-3"></span>يمكنك الوصول إلى القائمة إعدادات من خلال لوحة المعلومات الموجودة في الزاوية العلوية اليسرى. بدلاً من ذلك، يمكنك الوصول إلى قائمة الإعدادات المتكررة والعناصر الشائعة في قائمة تلفزيون Philips التي يمكن تشغيلها من جهاز التحكم عن بعد مباشرة.ً

#### 1.3

## الوضع الأساسي والوضع الكامل

#### اختلاف الميزة

يمكنك ضبط TV Google على الوضع الأساسي أو الوضع الكامل.

يحتوي الوضع الأساسي على ميزات التلفزيون المباشر والأجهزة الخارجية (مثل HDMI (فقط. يتطلب الوضع الكامل تسجيل الدخول باستخدام حساب Google واتصال الإنترنت. يمكنك باستخدام الوضع الكامل الحصول على كل ميزات الوضع الأساسي والمزيد من الخدمات المخصصة من Google. على سبيل المثال، الأفلام والبرامج التلفزيونية من تطبيقات البث المفضلة لديك والتوصيات المخصصة وAssistant Google للبحث عن تلفزيونك والتحكم فيه باستخدام صوتك.

#### اختلاف الشاشة الرئيسية

تحتوي الشاشة الرئيسية للوضع الأساسي على صفين فقط ومن دون علامات تبويب. حيث يحتوي صف القائمة الرئيسية الأول على رموز مشاهدة التلفزيون و دليل التلفزيون والمصادر ولوحة المعلومات لعمليات ميزات التلفزيون. بينما يحتوي صف التطبيق الثاني على كل التطبيقات المثبتة سابقًا. لا تتضمن لوحة المعلومات في الوضع الأساسي ملفًا تعريفيًا شخصيًا ويمكنها فقط إجراء تغيير الإعداد وعرض إعلامات النظام.

<span id="page-3-4"></span><span id="page-3-2"></span>تحتوي الشاشة الرئيسية للوضع الكامل على علامات تبويب متعددة مثل الصفحة الرئيسية والتطبيقات والمكتبة والبحث. تحتوي كل علامة تبويب على صفوف من التطبيقات والأفلام والعروض من خدماتك وتطبيقاتك الشائعة. يمكنك الحصول على توصيات مخصصة من خدمات البث الخاصة بك استنادًا إلى ما شاهدته وما يثير اهتمامك. يمكنك أيضًا تشغيل بحث Google باستخدام إدخال الصوت أو النص في علامة التبويب بحث.

#### 1.4

## فتح الشاشة الرئيسية

لفتح الشاشة الرئيسية وفتح عنصر:

- **1**اضغط على HOME.
- **2**حدد عنصرًا واضغط على OK لفتحه أو تشغيله.
- **3**اضغط مع الاستمرار على عودة أو اضغط على HOME للعودة إلى الشاشة الرئيسية.

عند فتح الشاشة الرئيسية، سيتوقف تشغيل التطبيق /المحتوى في الخلفية. فيتعيّن عليك تحديد التطبيق أو المحتوى من الشاشة الرئيسية للمتابعة.

#### 2

# الإعداد

## 2.1

## اقرأ إرشادات السلامة

اقرأ كل إرشادات السلامة قبل استخدام التلفزيون.

لقراءة الإرشادات، في التعليمات، اضغط على المفتاح الملون الكلمات الرئيسية وابحث عن تعليمات السلامة.

#### $\overline{2}$

## حامل التلفزيون والتعليق على الجدار

## حامل التلفزيون

يمكنك العثور على إرشادات تثبيت حامل التلفزيون في دليل البدء السريع المرفق بالتلفزيون. في حال فقدان هذا الدليل، يمكنك تنزيله من .[www.philips.com/TVsupport](http://www.philips.com/TVsupport)

استخدم رقم نوع المنتج الخاص بالتلفزيون للبحث عن دليل البدء السريع وتنزيله.

## التعليق على الجدار

إن التلفزيون مهيأ كذلك للتثبيت على الحائط بواسطة دعامة التثبيت (تُباع بشكلٍ منفصل).

قد يختلف حجم قاعدة التثبيت على الحائط بحسب أنواع الأغطية الخلفية المختلفة؛ راجع دليل البدء السريع الموجود في حزمة منتجك لمعرفة أي حجم يناسب التلفزيون لديك.

استخدم بُعد دعامة التثبيت على الحائط الآتي عند شراء دعامة التثبيت على الحائط.

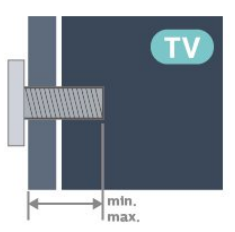

**PUS85x8** [ 43 100 200x، 6M) الحد الأدنى: 10 مم، الحد الأقصى: 12 مم) **PUS85x8** <sup>0</sup> 50 200 300x، 6M) الحد الأدنى: 10 مم، الحد الأقصى: 16 مم) **PUS85x8 0 55** 200 300x، 6M) الحد الأدنى: 10 مم، الحد الأقصى: 16 مم) **PUS85x8 065** 300 300x، 6M) الحد الأدنى: 12 مم، الحد الأقصى: 20 مم)

تنبيه

يتطلب تعليق التلفزيون على الجدار مهارات خاصة ويجب أن يقوم به أشخاص مؤهلون فقط. ويجب أن يتوافق التعليق على الجدار مع معايير السلامة بحسب وزن التلفزيون. اقرأ أيضًا احتياطات السلامة قبل تحديد موضع التلفزيون. لا تتحمل شركة V.B Europe Vision TP غير التركيب عن مسؤولية أي . الملائم أو أي تركيب ينجم عنه حادث أو إصابة.

#### 2.3

## تلميحات حول وضعية التلفزيون

• ضع التلفزيون في مكان لا يسطع فيه الضوء على الشاشة مباشرة.

<span id="page-5-6"></span><span id="page-5-1"></span><span id="page-5-0"></span>• خفف ظروف الإضاءة في الغرفة للحصول على تأثير Ambilight الأفضل. • يجب أن تكون المسافة المثالية لمشاهدة التلفزيون بين ضعفيَ أو 5 أضعاف حجم الشاشة القطري. في وضع الجلوس، يجب أن تكون العينان على مستوى وسط الشاشة.

<span id="page-5-2"></span>• عند التركيب على الحائط، ضَع التلفزيون على مسافة تصل إلى 15 سم بعيدًا عن الحائط.

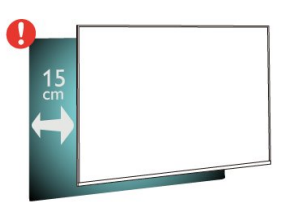

ملاحظة:

<span id="page-5-4"></span>يُرجى إبقاء التلفزيون بعيدًا عن المصادر المولّدة للغبار مثل المواقد. نوصي بتنظيف الغبار بصورة دورية لتجنب دخول الغبار إلى داخل التلفزيون.

2.4

## كبل الطاقة

• أدخِل كبل الطاقة في موصل POWER على جهة التلفزيون الخلفية.

• تأكد من إدخال كبل الطاقة في التلفزيون بشكل آمن.

• تأكد من أن قابس الطاقة، في مقبس الحائط، في المتناول في أي وقت.

• عند فصل كبل الطاقة، اسحب القابس دومًا ولا تسحب الكبل إطلاقا.ً

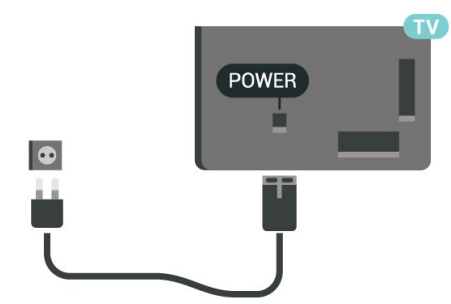

على الرغم من أن استهلاك الطاقة في وضع الاستعداد ضعيف جدًا في هذا التلفزيون، افصل كبل الطاقة لتوفير الطاقة إذا كنت ستتوقف عن استخدام التلفزيون لفترة طويلة من الوقت.

<span id="page-5-5"></span>لمزيدٍ من المعلومات، في التعليمات، اضغط على المفتاح الملون الكلمات الرئيسية وابحث عن تشغيل للحصول على مزيد من المعلومات حول تشغيل التلفزيون أو إيقاف تشغيله.

#### 2.5

## كبل الهوائي

أدخل قابس الهوائي بإحكام في مأخذ الهوائي في جهة التلفزيون الخلفية.

يمكنك توصيل الهوائي الخاص بك أو إشارة هوائي من نظام توزيع الهوائي. استخدم موصل هوائي مع كبل محوري 75 Coax IEC أوم RF.

<span id="page-5-3"></span>استخدم توصيلة الهوائي هذه لإشارات إدخال T-DVB C-DVB.

## طبق الأقمار الصناعية

قم بتوصيل موصل الأقمار الصناعية من النوع F بتوصيلة الأقمار الصناعية SAT في جهة التلفزيون الخلفية.

<span id="page-6-0"></span>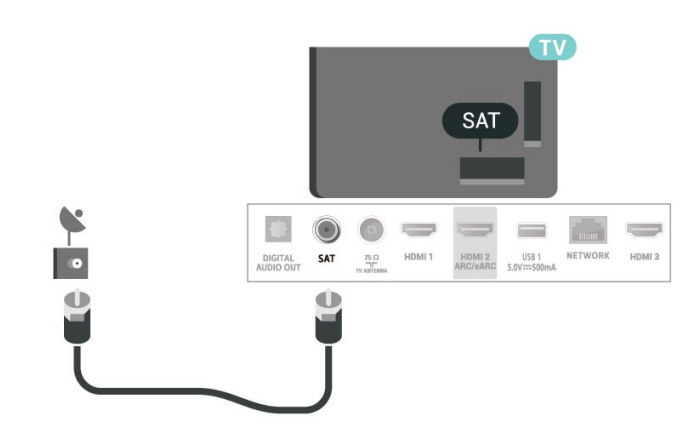

7

# جهاز تحكم عن بُعد

3.1

3

## إقران جهاز التحكم عن بعد بالتلفزيون

تستخدم وحدة التحكم عن بعد هذه كلاً من تقنيتَي Bluetoothو ® IR) الأشعة تحت الحمراء) لإرسال أوامرها إلى التلفزيون.

• ويمكنك استخدام جهاز التحكم عن بعد هذا عبر IR) الأشعة تحت الحمراء) لتشغيل معظم العمليات.

• لتشغيل متطور مثل البحث الصوتي ولوحة مفاتيح جهاز التحكم عن بعد، يجب إقران (ربط) التلفزيون بجهاز التحكم عن بُعد.

عند بدء التثبيت الأولي للتلفزيون، سيطلب منك التلفزيون الضغط على مفتاح الشاشة الرئيسية + الرجوع لإقران جهاز التحكم عن بعد. يوصى بإكمال الإقران في أثناء تثبيت التلفزيون للمرة الأولى.

ملاحظة:

 **- 1**بعد دخول جهاز التحكم عن بُعد في وضع الإقران بنجاح، تبدأ حلقة مؤشر LED الزرقاء حول الميكروفون على الجانب الأمامي من جهاز التحكم عن بُعد بالوميض.

 **- 2**يجب الحفاظ على جهاز التحكم عن بُعد بالقرب من التلفزيون (على مسافة متر واحد) أثناء عملية الإقران لضمان نجاحها.

 **- 3**إذا لم يعرض التلفزيون حقل التحكم الصوتي عند الضغط على ، فستكون عملية الإقران قد فشلت.

 **- 4**يُنصح بالانتظار إلى أن يتم تشغيل الجهاز بالكامل وتشغيل كل عمليات الخلفية قبل الدخول في وضع الإقران، إذ قد تظهر الرسالة المنبثقة التي تحتوي على مزيد من الإرشادات في وقت متأخر جدًا، مما قد يؤثر سلبًا على عملية الإقران.

الإقران أو تكرار الإقران

إذا تم فقدان الإقران مع جهاز التحكم عن بعد، يمكنك إقران التلفزيون مع جهاز التحكم عن بعد مرة أخرى.

يمكنك الضغط على مفتاح Home + Back أو الضغط مطولاً على مفتاح PAIR ( SOURCES) (لمدة 3 ثوانٍ تقريبيًا) للإقران.

بدلاً من ذلك، انتقل إلى  ${\bf k}$  إعدادات  $\times$  جهاز التحكم عن بعد والملحقات  $\times$  جهاز التحكم عن بعد > إقران جهاز التحكم عن بعد، ثم اتبع الإرشادات التي تظهر على الشاشة.

تظهر رسالة عند نجاح الإقران.

برنامج جهاز التحكم عن بُعد

إعدادات  $\times$  جهاز التحكم عن بعد والملحقات  $\times$  جهاز التحكم عن  $\bullet$ بعد  $\downarrow$  معلومات جهاز التحكم عن بعد

عندما يتم إقران جهاز التحكم عن بُعد، يمكنك التحقق من الإصدار الحالي لبرنامج جهاز التحكم عن بُعد.

> إعدادات  $\times$  جهاز التحكم عن بعد والملحقات  $\times$  جهاز التحكم عن $\bullet$ بعد  $\times$  تحديث برناوج جهاز التحكو عن بعد

تحقق من برنامج جهاز التحكم عن بُعد المتوفر للحصول على التحديثات.

#### 3.2

## البحث الصوتي

<span id="page-7-1"></span><span id="page-7-0"></span>يمكنك البحث عن مقاطع الفيديو، أو الموسيقى، أو أي شيء آخر على شبكة الإنترنت من خلال استخدام صوتك بكل بساطة. يمكنك التحدث عبر الميكروفون الموجود في جهاز التحكم عن بُعد.

يجب إقران جهاز التحكم عن بُعد بالتلفزيون قبل استخدام البحث الصوتي.

لاستخدام الصوت:

 **- 1**اضغط على في جهاز التحكم عن بُعد، وسيضيء المؤشر الأزرق في جهاز التحكم عن بُعد ويفتح حقل البحث، ويصبح الميكروفون نشطًا.

<span id="page-7-3"></span> **- 2**عبّر بوضوح عمّا تبحث عنه. يمكنك التحدّث لمدة 10 ثوانٍ قبل أن يتم إيقاف تشغيل الميكروفون. قد يستغرق ظهور النتائج بعض الوقت.

 **- 3**في لائحة نتائج البحث، يمكنك تحديد العنصر الذي تريده.

3.3

## مستشعر الأشعة تحت الحمراء

يمكن للتلفزيون تلقي الأوامر من جهاز تحكم عن بُعد يستخدم الأشعة تحت الحمراء لإرسال الأوامر. إذا كنت تستخدم جهاز تحكم عن بُعد من هذا النوع، فتأكد دائمًا من توجيه جهاز التحكم عن بُعد نحو مستشعر الأشعة تحت الحمراء في جهة التلفزيون الأمامية.

تحذير

<span id="page-7-4"></span>لا تضع أي أغراض أمام مستشعر الأشعة تحت الحمراء الخاص بالتلفزيون، إذ قد يعيق إشارة الأشعة تحت الحمراء.

3.4

### البطاريات والتنظيف

استبدال البطاريات

راجع دليل البدء السريع الموجود في حزمة منتجك للحصول على معلومات مفصّلة حول بطاريات وحدة التحكم عن بُعد.

إذا لم يصدر عن التلفزيون أي رد فعل نتيجة الضغط على أحد مفاتيح جهاز التحكم عن بعد، فقد تكون البطاريات فارغة.

لاستبدال البطاريات، افتح حجرة البطارية من الجهة الخلفية من جهاز التحكم عن بعد.

 **- 1**اسحب باب البطارية في الاتجاه المبيّن بواسطة السهم.

 **- 2**استبدل البطاريات القديمة بأخرى جديدة. تأكد من محاذاة طرفَي البطاريتَين + و - بشكل صحيح.

 **- 3**عاود وضع باب البطارية في مكانه واسحبه إلى الخلف حتى تسمع صوت طقطقة.

• أخرج البطاريتين إذا كنت ستتوقف عن استخدام جهاز التحكم عن بعد لفترة طويلة.

• تخلّص من البطاريات القديمة وفقًا لتوجيهات نهاية الاستخدام.

للحصول على مزيد من المعلومات، في التعليمات، حدد الكلمات الرئيسية وابحث عن نهاية الاستخدام.

#### تنظيف

إن جهاز التحكم عن بعد مغلف بطبقة مقاومة للخدش.

<span id="page-7-2"></span>لتنظيف جهاز التحكم عن بعد، استخدم قطعة قماش ناعمة ورطبة. لا تستخدم أبدًا موادًا مثل الكحول أو المواد الكيميائية أو المنظفات المنزلية لتنظيف جهاز التحكم عن بعد.

## تشغيل وإيقاف التشغيل

#### 4.1

## التشغيل أو الاستعداد

تأكد من أن التلفزيون متصل بالتيار المتردد الرئيسي. قم بتوصيل سلك الطاقة المتوفر بموصل إدخال التيار المتردد الموجود في جهة التلفزيون الخلفية. يضيء ضوء المؤشر في أسفل التلفزيون.

#### التشغيل

اضغط على ۞ على جهاز التحكم عن بعد لتشغيل التلفزيون. بدلاً من ذلك، اضغط على HOME. يمكنك أيضًا الضغط على مفتاح الجويستيك الصغير في جهة التلفزيون السفلية لتشغيل التلفزيون في حال لم تتمكّن من العثور على جهاز التحكّم عن بُعد أو إذا كانت البطاريات فارغة.

#### التبديل إلى وضع الاستعداد

لإدخال التلفزيون في وضع الاستعداد، اضغط على على وحدة التحكم عن بُعد. يمكنك أيضًا الضغط على مفتاح الجويستيك الصغير في في جهة التلفزيون السفلية.

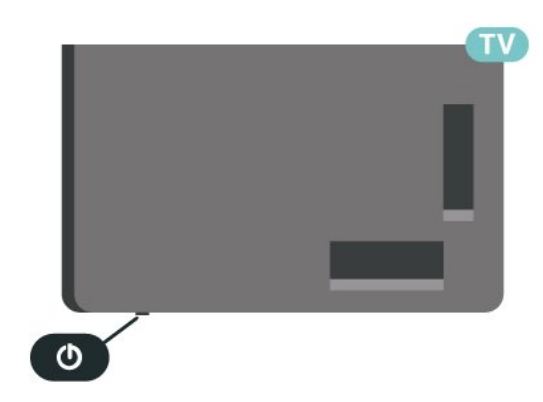

في وضع الاستعداد، يبقى التلفزيون متصلاً بالتيار الكهربائي الرئيسي لكنه يستهلك نسبة قليل جدًا من الطاقة.

لإيقاف تشغيل التلفزيون تمامًا، افصل قابس الطاقة.

<span id="page-8-2"></span>عند فصل قابس الطاقة، اسحب دائمًا قابس الطاقة، ولا تسحب إطلاقًا سلك الطاقة. تأكد دائمًا من إمكانية الوصول الكامل إلى قابس الطاقة وسلك الطاقة والمأخذ في كل الأوقات.

#### $\overline{42}$

## المفاتيح على التلفزيون

إذا أضعت جهاز التحكم عن بعد أو فرغت بطارياته، تظل قادرًا على تنفيذ بعض العمليات الأساسية على التلفزيون.

لفتح القائمة الأساسية:

 **- 1**عندما يكون التلفزيون قيد التشغيل، اضغط على مفتاح الجويستيك في جهة التلفزيون السفلية لإظهار القائمة الأساسية.

 **- 2**اضغط على اليسار أو اليمين لتحديد مستوى الصوت أو القناة أو المصادر. حدد عرض توضيحي، لتشغيل فيلم توضيحي.

 **- 3**اضغط للأعلى أو للأسفل لتعديل مستوى الصوت أو ضبط القناة التالية أو السابقة. اضغط للأعلى أو للأسفل لاستعراض لائحة المصادر، بما في ذلك تحديد الموالف. اضغط على مفتاح الجويستيك لتشغيل الفيلم التوضيحي.

<span id="page-8-3"></span><span id="page-8-1"></span><span id="page-8-0"></span>لتبديل التلفزيون إلى وضع الاستعداد، حدد واضغط على مفتاح الجويستيك.

 **- 4**وستختفي القائمة تلقائيًا.

## 5 تثبيت القناة

5.1

## تثبيت القمر الصناعي

#### حول تثبيت الأقمار الصناعية

#### ما يصل إلى 4 أقمار صناعية

يمكنك تثبيت 4 أقمار صناعية مختلفة (4 وحدات LNB (على هذا التلفزيون. حدد عدد الأقمار الصناعية الدقيق الذي تريد تثبيته في بداية عملية التثبيت. سيؤدي ذلك إلى تسريع التثبيت.

#### Unicable

يمكنك استخدام نظام Unicable \*لتوصيل طبق الهوائي بالتلفزيون. يمكنك تحديد Unicable لما يصل إلى 4 أقمار صناعية في بداية التثبيت.

> $\check{U}$ nicable 2 ملاحظة: يدعم  $\check{U}$  Unicable 1 $\check{U}$ ).EN50607/JESS (

#### بدء عملية التثبيت

تأكد من توصيل طبق الأقمار الصناعية لديك بشكل صحيح ومن محاذاته بشكل تام قبل بدء التثبيت.

لبدء تثبيت القمر الصناعي:

حدد �� إعدادات  $\times$  القنوات والإدخالات  $\times$  القنوات  $\times$  تثبيت القهر $^{-1}$ 

- الصناعي واضغط على OK. أدخل رمز PIN إذا لزم الأمر.
	- **2**حدد البحث عن قمر صناعي واضغط على OK.
- **3**حدد بحث واضغط على OK. سيبحث التلفزيون عن أقمار صناعية.

 **- 4**حدد تثبيت واضغط على OK. يعرض التلفزيون إعداد تثبيت القمر الصناعي الحالي.

إذا أردت تغيير هذا الإعداد، فحدد الإعدادات.

إذا لم تكن تريد تغيير الإعداد، فحدد بحث. انتقل إلى الخطوة .5

 **- 5**في نظام التثبيت، حدد عدد الأقمار الصناعية التي تريد تثبيتها أو حدد أحد أنظمة Unicable. عندما تحدد Unicable، يمكنك اختيار أرقام نطاقات المستخدم وإدخال ترددات نطاقات المستخدم لكل موالف. في بعض البلدان، يمكنك ضبط بعض إعدادات الخبراء لكل LNB في الإعدادات الإضافية.

 **- 6**سيبحث التلفزيون عن الأقمار الصناعية المتوفرة على محاذاة طبق الهوائي لديك. قد يحتاج هذا الأمر إلى بضع دقائق. إذا تم العثور على قمر صناعي، فسيظهر اسمه وقوة استقباله على الشاشة.

 **- 7**عندما يعثر التلفزيون على الأقمار الصناعية التي تحتاج إليها، حدد تثبيت.

 **- 8**إذا قدم قمر صناعي باقات القنوات، سيظهر التلفزيون الباقات المتوفرة لذلك القمر الصناعي. حدد الباقة التي تريدها. تقدم بعض الباقات

تثبيتًا سريعًا أو كاملاً لقنواتها المتوفرة، حدد أحدهما. وسيقوم التلفزيون بتثبيت محطات الراديو وقنوات القمر الصناعي.

 **- 9**لتخزين إعداد القمر الصناعي والقنوات ومحطات الراديو التي تم تثبيتها، حدد إنهاء.

#### إعدادات تثبيت القمر الصناعي

<span id="page-9-2"></span><span id="page-9-1"></span><span id="page-9-0"></span>يتم تعيين إعدادات تثبيت القمر الصناعي سابقًا وفقًا لبلدك. تحدد هذه الإعدادات كيف يبحث التلفزيون عن الأقمار الصناعية وقنواتها وكيف يقوم بتثبيتها. يمكنك تغيير هذه الإعدادات في أي وقت.

لتغيير إعدادات تثبيت القمر الصناعي:

 **- 1**ابدأ عملية تثبيت القمر الصناعي.

 **- 2**على الشاشة التي يمكنك منها البحث عن أقمار صناعية،

حدد إعدادات واضغط على OK.

 **- 3**حدد عدد الأقمار الصناعية التي تريد تثبيتها أو حدد أحد أنظمة Unicable . عندما تحدد Unicable، يمكنك اختيار أرقام نطاقات المستخدم وإدخال ترددات نطاقات المستخدم لكل موالف.

 **- 4**عند الانتهاء، حدد التالي واضغط على OK.

 **- 5**في قائمة الإعدادات، اضغط على المفتاح الملون تم للرجوع إلى الشاشة لبدء البحث عن الأقمار الصناعية.

جهاز الإرسال /الاستقبال Homing LNB

في بعض البلدان، يمكنك ضبط الإعدادات الخبيرة لجهاز الإرسال /الاستقبال homing وكل LNB. استخدم هذه الإعدادات أو قم بتغييرها في حالة فشل التثبيت العادي فقط. إذا كان لديك جهاز قمر صناعي غير قياسي، فيمكنك استخدام هذه الإعدادات لتجاوز الإعدادات القياسية. قد يزوّدك بعض الموفرين ببعض قيم جهاز الإرسال /الاستقبال أو LNB التي يمكنك إدخالها هنا.

#### وحدات CAM للقمر الصناعي

إذا استخدمت CAM – وحدة وصول مشروط مع بطاقة ذكية – لمشاهدة القنوات الفضائية، ننصح بتثبيت الأقمار الصناعية مع إدخال CAM في التلفزيون.

تُستخدم معظم وحدات CAM لفك تشفير القنوات.

تستطيع وحدات CAM من الجيل الأحدث تثبيت كل القنوات الفضائية بذاتها على التلفزيون لديك. ستدعوك وحدة CAM لتثبيت القمر الصناعي (الأقمار الصناعية) والقنوات الخاصة بها. ولا تقوم وحدات CAM هذه بتثبيت القنوات وفك تشفيرها فقط لكنها تقوم أيضًا بتحديث القنوات بانتظام.

#### حزم القنوات

بإمكان مشغّل الأقمار الصناعية توفير باقات قنوات تجمع ما بين قنوات مجانية (بث غير مشفر) وتوفير ترتيب يلائم بلدًا معينًا. توفر بعض الأقمار الصناعية باقات اشتراك - مجموعة من القنوات التي يمكنك مشاهدتها مقابل دفع مبلغ معين

إذا اخترت حزمة اشتراك، فقد يطالبك التلفزيون بتحديد تثبيت سريع أو كامل. حدد سريع لتثبيت قنوات الحزمة فقط أو حدد كامل لتثبيت الحزمة وكل القنوات الأخرى المتوفرة أيضًا. ننصحك باختيار التثبيت السريع لحزم الاشتراك. وإذا كان لديك أقمار صناعية إضافية لا تشكّل جزءًا من حزمة الاشتراك، فننصحك باختيار التثبيت الكامل. توضع كل القنوات المثبّتة في لائحة القنوات & quot ;الكل& quot.;

#### إعداد Unicable

#### نظام Unicable

يمكنك استخدام نظام الكبل الأحادي أو نظام Unicable \*لتوصيل طبق الهوائي بالتلفزيون. يستخدم نظام الكبل الأحادي كبلاً واحدًا لتوصيل طبق القمر الصناعي بجميع أجهزة موالفة الأقمار الصناعية الموجودة في نظامه. عادةً ما يُستخدم نظام الكبل الأحادي في المباني السكنية. في حال كنت تستخدم نظام Unicable، سيطلب منك التلفزيون تعيين رقم نطاق المستخدم والتردد المقابل أثناء التثبيت. يمكنك تثبيت ما يصل إلى 4 أقمار صناعية باستخدام نظام

Unicableفي هذا التلفزيون.

إذا لاحظت فقدان بعض القنوات بعد تثبيت Unicable، فمن الممكن أن يكون قد تم إجراء عملية تثبيت أخرى في الوقت نفسه على نظام Unicable. عاود تنفيذ عملية التثبيت لتثبيت القنوات المفقودة.

> $\check{U}$ nicable 2 ملاحظة: يدعر Unicable 2 ( EN50494 $\check{U}$ ).EN50607/JESS (

#### رقم نطاق المستخدم

في نظام Unicable، يجب ترقيم كل موالف أقمار صناعية متصل (على سبيل المثال، 0 أو 1 أو 2 أو 3 أو غير ذلك).

ويمكنك العثور على نطاقات المستخدم المتوفرة وأرقامها على صندوق تحويل Unicable. يُعرف نطاق المستخدم أحيانًا بالاختصار UB. توفر بعض صناديق تحويل Unicable 4 نطاقات مستخدم أو .8 إذا حددت Unicable في الإعدادات، فسيطالبك التلفزيون بتعيين رقم فريد لنطاق المستخدم لكل موالف أقمار صناعية مضمّن. لا يمكن أن يكون لموالف الأقمار الصناعية رقم نطاق المستخدم نفسه المتوفر لموالف أقمار صناعية آخر في نظام Unicable.

تردد نطاق المستخدم

إلى جانب الرقم الفريد المعين لنطاق المستخدم، يحتاج جهاز استقبال الأقمار الصناعية المضمّن إلى التردد الخاص برقم نطاق المستخدم المحدد. تظهر هذه الترددات عادةً إلى جانب رقم النطاق المعين للمستخدم على صندوق تحويل .Unicable

#### التحديث اليدوي للقنوات

يمكنك دائمًا أن تبدأ بنفسك عملية تحديث للقنوات.

لبدء تحديث للقنوات يدويًا:

حدد  $\mathbf{\hat{z}}$ إعدادات  $\mathbf{\hat{x}}$  القنوات والإدخالات  $\mathbf{\hat{z}}$  القنوات  $\mathbf{\hat{z}}$  تثبيت الق $\mathbf{\hat{z}}$ الصناعي واضغط على OK.

 **- 2**حدد البحث عن قنوات واضغط على OK.

 **- 3**حدد تحديث القنوات واضغط على OK. سيبدأ التلفزيون بعملية التحديث.

قد يستغرق التحديث بضع دقائق.

- **4**اتبع الإرشادات على الشاشة. قد يستغرق التحديث بضع دقائق.
	- **5**حدد إنهاء واضغط على OK.

### تثبيت يدوي

إن التثبيت اليدوي مخصص للمستخدمين المتمرسين.

يمكنك استخدام خيار التثبيت اليدوي لإضافة قنوات جديدة بسرعة من جهاز إرسال /استقبال للأقمار الصناعية. ستحتاج إلى معرفة تردد جهاز

الإرسال /الاستقبال المستقبل وقطبيته. وسيقوم التلفزيون بتثبيت جميع القنوات التابعة لجهاز الإرسال /الاستقبال هذا. وإذا كان تثبيت جهاز

الإرسال /الاستقبال قد تم من قبل، فسيتم نقل جميع قنواته - السابقة والجديدة معًا - إلى نهاية لائحة القنوات & quot;الكل& quot.;

لا يمكنك استخدام التثبيت اليدوي إذا كنت بحاجة إلى تغيير عدد الأقمار الصناعية. عند الحاجة إلى ذلك، يتعين عليك تنفيذ تثبيت كامل باستخدام & quot;تثبيت الأقمار الصناعية& quot.;

لتثبيت جهاز مرسل مستقبل:

 **- 1**حدد إعدادات > القنوات والإدخالات > القنوات > تثبيت القمر الصناعي واضغط على OK.

 **- 2**حدد تثبيت يدوي واضغط على ) يمين) للدخول إلى القائمة.

 **- 3**عند وجود أكثر من قمر صناعي واحد مثبّت، حدد LNB الذي تريد إضافة قنوات إليه.

<span id="page-10-0"></span> **- 4**حدد القطبية التي تحتاجها. إذا قمت بتعيين وضع معدل الرموز إلى يدوي ، فيمكنك إدخال معدل الرموز في معدل الرموز يدويًا.

- **5**اضغط على مفاتيح الأسهم / التنقل لضبط التردد، وحدد تم.
- **6**حدد بحث واضغط على OK. تظهر قوة الإشارة على الشاشة.

 **- 7**إذا أردت تخزين قنوات جهاز إرسال /استقبال جديد، فحدد تخزين واضغط على OK.

 **- 8**اضغط على ) يسار) بشكلٍ متكرر إذا لزم الأمر لإغلاق القائمة.

#### جهاز الإرسا/لالاستقبال Homing وLNB

في بعض البلدان، يمكنك ضبط الإعدادات الخبيرة لجهاز الإرسال /الاستقبال homing وكل LNB. استخدم هذه الإعدادات أو قم بتغييرها في حالة فشل التثبيت العادي فقط. إذا كان لديك جهاز قمر صناعي غير قياسي، فيمكنك استخدام هذه الإعدادات لتجاوز الإعدادات القياسية. قد يزوّدك بعض الموفرين ببعض قيم جهاز الإرسال /الاستقبال أو LNB التي يمكنك إدخالها هنا.

طاقة LNB

بشكل افتراضي، يتم تعيين طاقة LNB إلى الإعداد التلقائي.

نغمة 22 كيلوهرتز

بشكل افتراضي، يتم تعيين النغمة إلى الإعداد التلقائي.

التردد المنخفض للمذبذب المحلي / التردد العالي للمذبذب المحلي

يتم تعيين ترددات المذبذب المحلي إلى القيم المعيارية. اضبط القيم فقط في حال توفّر أجهزة استثنائية تحتاج إلى قيم مختلفة.

#### المشاكل

يتعذّر على التلفزيون العثور على الأقمار الصناعية التي أريدها أو يقوم بتثبيت القمر الصناعي نفسه مرتين

• تأكد من تعيين عدد الأقمار الصناعية الصحيح في الإعدادات في بداية عملية التثبيت. يمكنك تعيين التلفزيون بحيث يبحث عن قمر صناعي واحد أو قمرين صناعيين أو /43 أقمار صناعية.

يتعذّر على وحدة LNB ثنائية الرأس العثور على قمر صناعي ثانٍ

• إذا تمكّن التلفزيون من العثور على قمر صناعي ولكن تعذّر عليه العثور على قمرٍ صناعي ثان،ٍ فيمكنك تدوير الطبق بضع درجات. ويمكنك محاذاة الطبق للحصول على أقوى إشارة على القمر الصناعي الأول. تحقق من مؤشر قوة الإشارة للقمر الصناعي الأول على الشاشة. مع تعيين القمر الصناعي الأول على الإشارة الأقوى، حدد & quot;بحث& quot ;من جديد للعثور على القمر الصناعي الثاني. • تأكد من تعيين الإعدادات إلى قمرين صناعيين.

لم يؤدِ تغيير إعدادات التثبيت إلى حل مشكلتي

• يتم تخزين جميع الإعدادات والأقمار الصناعية والقنوات فقط في نهاية عملية التثبيت عندما تنتهي.

اختفت جميع القنوات الفضائية

• إذا كنت تستخدم نظام Unicable، فتأكد من تعيين رقمَين فريدَين لنطاق المستخدم للموالفَين المضمّنَين كلاهما في إعدادات Unicable. من المحتمل أن جهاز استقبال أقمار صناعية آخر يستخدم رقم نطاق المستخدم نفسه.

يبدو أن بعض القنوات الفضائية قد اختفت من لائحة القنوات

• إذا بدا أن بعض القنوات قد اختفت أو تغيّر مكانها، فمن المحتمل أن تكون جهة البث قد قامت بتغيير موقع الجهاز المرسل المستقبل لهذه القنوات. لاستعادة مواضع القنوات في قائمة القنوات، يمكنك محاولة إجراء تحديث لباقة القنوات.

يتعذّر عليّ إزالة قمر صناعي

• لا تسمح باقات الاشتراك بإزالة قمر صناعي. لإزالة القمر الصناعي، يجب تنفيذ عملية تثبيت كاملة مرة أخرى وتحديد باقة أخرى.

يكون الاستقبال ضعيفاً في بعض الأحيان

• تأكد من تركيب القمر الصناعي بشكل ثابت. فقد تؤدي الرياح القوية إلى تحريك الهوائي من مكانه. • قد تؤدي الثلوج والأمطار إلى خفض جودة الاستقبال.

#### 5.2

## تثبيت الهوائي

#### تحديث القنوات

تحديث تلقائي للقنوات

إذا كنت تستقبل قنوات رقمية، فيمكنك تعيين التلفزيون بحيث يحدّث تلقائيًا هذه القنوات.

يقوم التلفزيون مرةً واحدةً في اليوم، عند الساعة السابعة صباحًا بتحديث القنوات وتخزين القنوات الجديدة. ويتم تخزين القنوات الجديدة في قائمة القنوات مع وضع علامة عليها. تتم إزالة القنوات التي ليس لديها إشارة. يجب أن يكون التلفزيون في وضع الاستعداد ليتمكّن من تحديث القنوات تلقائيًا. يمكنك إيقاف تشغيل خيار التحديث التلقائي للقنوات.

لإيقاف تشغيل التحديث التلقائي:

دحدد �� إعدادات  $\times$  القنوات والإدخالات  $\times$  القنوات  $\times$  تثبيت  $^2$ 

الهوائي /الكبل أو تثبيت الهوائي واضغط على OK.

- **2**أدخل رمز PIN إذا لزم الأمر.
- **3**حدد تحديث تلقائي للقنوات واضغط على OK.
	- **4**حدد إيقاف واضغط على OK.

 **- 5**اضغط على ) يسار) للعودة خطوة واحدة أو اضغط على عودة لإغلاق القائمة.

عند العثور على قنوات جديدة أو إذا تم تحديث القنوات أو إزالتها، تظهر رسالة عند بدء تشغيل التلفزيون. لتجنب ظهور هذه الرسالة بعد تحديث كل قناة، يمكنك إيقاف تشغيلها.

لإيقاف تشغيل الرسائل:

حدد **1⁄3** اعدادات  $\times$  القنوات واللادخالات  $\times$  القنوات  $\times$  تثبيت  $1$  -

- الهوائي /الكبل أو تثبيت الهوائي واضغط على OK.
	- **2**أدخل رمز PIN إذا لزم الأمر.
	- **3**حدد رسالة تحديث القناة واضغط على OK.
		- **4**حدد إيقاف واضغط على OK.

 **- 5**اضغط على ) يسار) للعودة خطوة واحدة أو اضغط على عودة لإغلاق القائمة.

في بعض البلدان، تتم عملية التحديث التلقائي للقنوات أثناء مشاهدة التلفزيون أو في أي وقت يكون فيه التلفزيون في وضع الاستعداد.

#### التحديث اليدوي للقنوات

يمكنك دائمًا أن تبدأ بنفسك عملية تحديث للقنوات.

لبدء تحديث للقنوات يدويًا:

حدد **1⁄3** اعدادات  $\times$  القنوات والإدخالات  $\times$  القنوات  $\times$  تثست  $\cdot$ 

- الهوائي /الكبل أو تثبيت الهوائي واضغط على OK.
	- **2**أدخل رمز PIN إذا لزم الأمر.
	- **3**حدد البحث عن قنوات واضغط على OK.
		- **4**حدد بدء واضغط على OK.
- **5**حدد تحديث القنوات الرقمية وحدد التالي واضغط على OK.

<span id="page-11-1"></span> **- 6**حدد بدء واضغط على OK لتحديث القنوات الرقمية. قد يستغرق ذلك بضع دقائق.

 **- 7**اضغط على ) يسار) للعودة خطوة واحدة أو اضغط على عودة لإغلاق القائمة.

#### إعادة تثبيت القنوات

إعادة تثبيت كل القنوات

<span id="page-11-0"></span>يمكنك إعادة تثبيت كل القنوات من دون إدخال أي تغيير على كل إعدادات التلفزيون الأخرى.

في حال تم تعيين رمز PIN، ستحتاج إلى إدخال هذا الرمز قبل أن تتمكّن من إعادة تثبيت القنوات.

لإعادة تثبيت القنوات:

 **- 1**حدد إعدادات > القنوات والإدخالات > القنوات > تثبيت

الهوائي /الكبل أو تثبيت الهوائي واضغط على OK.

- **2**أدخل رمز PIN إذا لزم الأمر.
- **3**حدد البحث عن قنوات واضغط على OK.
	- **4**حدد بدء واضغط على OK.
- **5**حدد إعادة تثبيت القنوات وحدد التالي واضغط على OK.
	- **6**حدد البلد حيث تتواجد الآن واضغط على OK.
		- **7**حدد التالي واضغط على OK.
- **8**حدد نوع التثبيت الذي تريده هوائي ( T-DVB )أو كبل (-DVB-
	- ( واضغط على OK.
	- **7**حدد التالي واضغط على OK.

 **- 10**حدد نوع القنوات التي تريدها، القنوات الرقمية والتناظرية أو القنوات الرقمية فقط واضغط على OK.

 **- 7**حدد التالي واضغط على OK.

 **- 12**حدد بدء واضغط على OK لتحديث القنوات الرقمية. قد يستغرق ذلك بضع دقائق.

 **- 13**اضغط على ) يسار) للعودة خطوة واحدة أو اضغط على عودة لإغلاق القائمة.

إعادة تثبيت التلفزيون

يمكنك إعادة إجراء عملية تثبيت كاملة للتلفزيون. تتم إعادة تثبيت التلفزيون كليًا.

لإعادة إجراء عملية تثبيت كاملة للتلفزيون:

 **- 1**حدد إعدادات > التعليمات والملاحظات > التعليمات > إعادة تثبيت التلفزيون واضغط على OK.

- **2**أدخل رمز PIN إذا لزم الأمر.
- **3**حدد نعم واضغط على OK للتأكيد.

 **- 4**ستتم إعادة تثبيت التلفزيون بشكل كامل. ستتم إعادة تعيين كل الإعدادات وسيتم استبدال القنوات المثبتة. قد يستغرق التثبيت بضع دقائق.

 **- 5**اضغط على ) يسار) للعودة خطوة واحدة أو اضغط على عودة لإغلاق القائمة.

#### إعدادات DVB

#### C-DVB أو T-DVB استقبال

أثناء تثبيت القناة، مباشرةً قبل أن تبحث عن القنوات، حدد الهوائي القنوات عن DVB-T هوائي يبحث .)DVB-C ) الكبل أو) DVB-T/T2 ( التناظرية الأرضية وقنوات T-DVB الرقمية. ويبحث كبل C-DVB عن القنوات الرقمية والتناظرية المتوفرة من مشغّل كبل C-DVB .

تثبيت قناة C-DVB

لسهولة الاستخدام، يتم تعيين كل إعدادات C-DVB إلى الوضع التلقائي. إذا قدم لك مشغّل C-DVB قيم C-DVB محددة، أو معرّف الشبكة، أو تردد الشبكة، فيجب إدخال هذه القيم عندما يطالبك بها التلفزيون أثناء التثبيت.

تعارض أرقام القنوات

في بعض البلدان، قد تحمل قنوات تلفزيونية مختلفة (جهات البث) رقم القناة نفسه. أثناء التثبيت، يعرض التلفزيون لائحة تتعارض فيها أرقام القنوات. ستحتاج إلى تحديد القناة التي تريد تثبيتها على رقم قناة له قنوات تلفزيونية متعددة.

وضع تردد الشبكة

إذا كنت تريد استخدام طريقة مسح سريع السريعة في مسح التردد للبحث عن القنوات، فحدد تلقائي. سيستخدم التلفزيون ترددًا من ترددات الشبكة المحددة مسبقًا (أو - HC القناة المضيفة) كما هو مُستخدم من قبل معظم مشغّلي الكبل في بلدك.

في حال تلقيت قيمة تردد شبكة معينة للبحث عن القنوات، فحدد يدوي.

تردد الشبكة

عند تعيين وضع تردد الشبكة إلى يدوي، مكنك إدخال قيمة تردد الشبكة التي تلقيتها من مشغّل الكبل هنا. لإدخال القيمة، استخدم مفاتيح الأرقام.

مسح التردد

حدد طريقة البحث عن القنوات. يمكنك تحديد طريقة مسح سريع الأسرع واستخدام الإعدادات المحددة مسبقًا التي يستخدمها معظم مشغّلي الكبل في بلدك.

إذا لم يتم تثبيت أي قنوات أو إذا تم فقدان بعض القنوات نتيجة لذلك، فيمكنك تحديد طريقة مسح شامل الموسعة. ستستغرق هذه الطريقة وقتًا أطول للبحث عن القنوات وتثبيتها.

حجم خطوة التردد

يبحث التلفزيون عن القنوات بخطوات تبلغ 8 ميجاهرتز.

إذا أدى ذلك إلى عدم تثبيت أي قنوات أو إذا تم فقدان بعض القنوات، يمكنك إجراء البحث بخطوات أصغر حجمًا تبلغ 1 ميجاهرتز. ستغرق استخدام الخطوات التي تبلغ 1 ميجاهرتز وقتًا أطول للبحث عن القنوات وتثبيتها.

#### القنوات الرقمية

إذا كنت على علم بأن مشغّل الكبل لا يزوّدك بقنوات رقمية، فيمكنك تخطي البحث عن القنوات الرقمية.

قنوات تناظرية

إذا كنت على علم بأن مشغّل الكبل لا يزوّدك بقنوات تناظرية، فيمكنك تخطي البحث عن القنوات التناظرية.

#### مجانية / مشفرة

إذا كنت مشتركًا وتتوفر لديك وحدة الوصول المشروط - CAM للخدمات التلفزيونية المدفوعة، فحدد مجانية + مشفرة. وفي حال لم تكن مشتركًا في القنوات أو الخدمات التلفزيونية المدفوعة، فيمكنك تحديد قنوات مجانية فقط.

لمزيد من المعلومات، في التعليمات، اضغط على المفتاح الملون — الكلمات الرئيسية وابحث عن CAM، وحدة الوصول المشروط.

#### جودة الاستقبال

<span id="page-12-1"></span>يمكنك التحقق من جودة إشارة القناة الرقمية وقوتها. إذا كنت تستخدم هوائيًا خاصًا بك، فيمكنك تغيير موضعه لتجربة الاستقبال وتحسينه.

للتحقق من جودة استقبال إحدى القنوات الرقمية:

 **- 1**اضبط القناة.

 **- 2**حدد إعدادات > القنوات والإدخالات > القنوات > تثبيت

الهوائي /الكبل أو تثبيت الهوائي واضغط على OK. أدخل رمز PIN إذا لزم الأمر.  **- 3**حدد رقمي: اختبار الاستقبال واضغط على OK.

 **- 4**حدد بحث واضغط على OK. يتم عرض التردد الرقمي لهذه القناة.

 **- 5**حدد بحث مرة أخرى واضغط على OK للتحقق من جودة إشارة هذا

التردد. يتم عرض نتيجة الاختبار على الشاشة. يمكنك تغيير موضع الهوائي أو التحقق من التوصيلات لتحسين الاستقبال.

 **- 6**يمكنك أيضًا تغيير التردد بنفسك. حدد رقم التردد واحدًا تلو الآخر واستخدم مفاتيح الأسهم / التنقل لتغيير القيمة. حدد بحث واضغط على OK لاختبار الاستقبال مرة أخرى.

 **- 7**اضغط على ) يسار) بشكلٍ متكرر إذا لزم الأمر لإغلاق القائمة.

#### تثبيت يدوي

يمكن تثبيت القنوات التلفزيونية التناظرية يدويًا، كل قناة على حدة.

لتثبيت القنوات التناظرية يدويًا:

حدد  $\mathbf{k}$  إعدادات  $\mathbf{k}$  القنوات والإدخالات  $\mathbf{k}$  القنوات  $\mathbf{k}$  تثبيت  $\mathbf{k}$ 

الهوائي /الكبل أو تثبيت الهوائي واضغط على OK. أدخل رمز PIN إذا لزم الأمر.  **- 2**حدد تناظري: تثبيت يدوي واضغط على OK.

•النظام

لإعداد نظام التلفزيون، حدد النظام. حدد البلد أو المكان حيث تتواجد الآن واضغط على OK.

•البحث عن قناة

للبحث عن قناة، حدد البحث عن قناة واضغط على OK. يمكنك إدخال تردد بنفسك للبحث عن قناة أو السماح للتلفزيون بالبحث عن قناة. اضغط على ) يمين) لتحديد بحث واضغط على OK للبحث عن قناة تلقائيًا. يتم عرض القناة التي تم العثور عليها على الشاشة وإذا كان الاستقبال ضعيفًا فاضغط على بحث مرة أخرى. إذا كنت ترغب في تخزين القناة، فحدد تم واضغط على OK.

•التخزين

يمكنك تخزين القناة على رقم القناة الحالي أو كرقم قناة جديد. حدد تخزين القناة الحالية أو تخزين كقناة جديدة واضغط على OK. يتم عرض رقم القناة الجديدة لفترة وجيزة.

<span id="page-12-0"></span>ويمكنك إعادة تنفيذ هذه الخطوات حتى العثور على كل القنوات التلفزيونية التناظرية المتوفرة.

5.3

### نسخ قائمة القنوات

#### مقدّمة

إن عملية نسخ قائمة القنوات مخصصة للبائعين والمستخدمين المتمرسين.

تتيح لك عملية نسخ قائمة القنوات نسخ القنوات المثبتة على أحد أجهزة التلفزيون إلى تلفزيون Philips آخر ينتمي إلى المجموعة نفسها. كما تتيح لك توفير الوقت الذي يستغرقه البحث عن القنوات من خلال تحميل قائمة قنوات محددة مسبقًا على التلفزيون. استخدم محرك أقراص USB محمولاً سعته غيغابايت واحد على الأقل.

#### الشروط

• انتماء جهازي التلفزيون إلى مجموعة السنة نفسها.

• يتم استخدام نوع الأجهزة نفسه في جهازَي التلفزيون. تحقق من نوع الأجهزة

على لوحة نوع التلفزيون في جهة التلفزيون الخلفية.

• يجب أن يكون جهازا التلفزيون مزودين بإصدارات برامج متوافقة.

الإصدار الحالي للقناة

للتحقق من الإصدار الحالي لقائمة القنوات:

حدد **1⁄3** إعدادات  $\times$  القنوات والإدخالات  $\times$  القنوات وحدد نسخ قائمة القنوات  $\cdot$ وحدد الإصدار الحالي واضغط على موافق.

 **- 2**اضغط على OK للإغلاق.

إصدار البرنامج الحالي

للتحقق من الإصدار الحالي لبرنامج التلفزيون:

 **- 1**حدد الإعدادات المتكررة > تحديث البرنامج للدخول إلى القائمة.

 **- 2**حدد معلومات البرنامج الحالي واضغط على OK.

 **- 3**يتم عرض الإصدار وبيانات الإصدار وتاريخ الإنشاء. كما يتم عرض رقم ESN Netflix في حال توفّره.

 **- 4**اضغط على ) يسار) بشكلٍ متكرر إذا لزم الأمر لإغلاق القائمة.

#### نسخ قائمة قنوات

لنسخ قائمة قنوات:

 **- 1**شغّل التلفزيون. يجب تثبيت القنوات على هذا التلفزيون.

 **- 2**وصّل محرك أقراص USB محمول.

 **- 3**حدد إعدادات > القنوات والإدخالات > القنوات > نسخ قائمة القنوات واضغط على OK.

 **- 4**حدد نسخ إلى USB واضغط على OK. قد تتم مطالبتك بإدخال رمز PIN لقفل الأطفال لنسخ قائمة القنوات.

 **- 5**عند إتمام عملية النسخ، افصل محرك أقراص USB المحمول.

 **- 6**اضغط على ) يسار) بشكلٍ متكرر إذا لزم الأمر لإغلاق القائمة.

يمكنك الآن تحميل لائحة القنوات المنسوخة إلى جهاز تلفزيون آخر من Philips.

#### إصدار قائمة القنوات

التحقق من الإصدار الحالي لقائمة القنوات:

 **- 1**حدد إعدادات > القنوات والإدخالات > القنوات واضغط

على  $\langle$  (يمين) للدخول إلى القائمة.

 **- 2**حدد نسخ قائمة القنوات وحدد الإصدار الحالي ثم اضغط على OK.

 **- 3**اضغط على ) يسار) بشكلٍ متكرر إذا لزم الأمر لإغلاق القائمة.

#### تحميل قائمة قنوات إلى التلفزيون

#### إلى أجهزة التلفزيون غير المثبّتة

يجب استخدام طريقة أخرى لتحميل لائحة قنوات، بالاستناد إلى إذا تم تثبيت التلفزيون بالفعل.

إلى تلفزيون لم يتم تثبيته بعد

 **- 1**قم بتوصيل قابس الطاقة لبدء عملية التثبيت وحدد اللغة والبلد. يمكنك تجاوز البحث عن القنوات. قم بإنهاء عملية التثبيت.

 **- 2**قم بتوصيل محرك أقراص USB محمول الذي يحتوي على لائحة القنوات الخاصة بالتلفزيون الآخر.

 **- 3**لبدء تحميل قائمة القنوات، حدد إعدادات > القنوات والإدخالات > القنوات  $\times$  نسخ قائمة القنوات  $\times$  نسخ إلى التلفزيون واضغط على  $\,$  . $\,$  أدخل رمز PIN إذا لزم الأمر.

<span id="page-13-0"></span> **- 4**إذا تمت عملية نسخ لائحة القنوات إلى التلفزيون بشكل ناجح، سيعلمك التلفزيون بهذا الأمر. افصل محرك أقراص USB المحمول.

#### إلى أجهزة التلفزيون المثبّتة

يجب استخدام طريقة أخرى لتحميل لائحة قنوات، بالاستناد إلى إذا تم تثبيت التلفزيون بالفعل.

في تلفزيون تم تثبيته

 **- 1**تحقق من إعداد البلد الخاص بالتلفزيون. (للتحقق من هذا الإعداد، راجع الفصل إعادة تثبيت كل القنوات. ابدأ هذا الإجراء حتى الوصول إلى إعداد البلد. اضغط على $\rightarrow$  عودة للإلغاء التثبيت).

إذا كان البلد صحيحًا، فتابع إلى الخطوة .2

إذا كان البلد غير صحيح، فستحتاج إلى بدء عملية إعادة تثبيت. راجع فصل إعادة تثبيت كل القنوات وابدأ التثبيت. حدد البلد الصحيح وتخطَّ البحث عن القنوات. قم بإنهاء عملية التثبيت. وعند الانتهاء، تابع إلى الخطوة .2

 **- 2**قم بتوصيل محرك أقراص USB محمول الذي يحتوي على لائحة القنوات الخاصة بالتلفزيون الآخر.

 **- 3**لبدء تحميل قائمة القنوات، حدد إعدادات > القنوات والإدخالات > القنوات  $\times$  نسخ قائمة القنوات  $\times$  نسخ إلى التلفزيون واضغط على  $\sim$  . أدخل رمز PIN إذا لزم الأمر.

 **- 4**إذا تمت عملية نسخ لائحة القنوات إلى التلفزيون بشكل ناجح، سيعلمك التلفزيون بهذا الأمر. افصل محرك أقراص USB المحمول.

#### 6

## القنوات

#### 6.1

## تثبيت القنوات

للحصول على مزيد من المعلومات، في التعليمات، اضغط على المفتاح الملون ━ الكلمات الرئيسية وابحث عن القناة، تثبيت الموائي أو القناة، تثبيت .

#### 6.2

## قوائم القنوات

## حول قوائم القنوات

بعد تثبيت إحدى القنوات، تظهر كل القنوات في قائمة كل القنوات. يتم إدراج القنوات المعروضة في قائمة كل القنوات بحسب نوعها\*. على سبيل المثال: القنوات المتميِّزة، والأخبار المتميِّزة، والقنوات المحلية المتميِّزة، والأطفال، والرياضة وغيرها. إنَّ نوع & quot;القنوات المتميِّزة& quot ;يشمل أفضل قنوات البث التي تتمتع بحصة سوقية تتجاوز نسبة .3% وتظهر القنوات بأسمائها وشعاراتها في حال توفر هذه المعلومات.

بعد تحديد قائمة قنوات، اضغط على السهمَين  $\wedge$   $($ أعلى) أو  $\vee$   $($ أسفل $)$  لتحديد قناة، ثم اضغط على OK لمشاهدة القناة المحددة. يمكنك موالفة القنوات  $\mu = \equiv 0$  الموجودة فقط في تلك اللائحة عند استخدام المفتاحين الله عند

\* ملاحظة: لا يتم تطبيق وظيفة الإدراج حسب النوع سوى على ألمانيا.

رموز القنوات

بعد التحديث التلقائي للقنوات في قائمة القنوات، يتم تمييز القنوات التي تم العثور عليها حديثًا بعلامة ) نجمة). إذا قمت بقفل قناة، فسيتم تمييزها بعلامة ) قفل).

محطات الراديو

إذا كان البث الرقمي متوفرًا، فيتم تثبيت محطات راديو رقمية أثناء التثبيت. ويمكنك التبديل إلى محطة راديو تمامًا كما تقوم بالتبديل إلى قناة تلفزيونية.

يمكن لهذا التلفزيون استقبال DVB قياسي للتلفزيون الرقمي. قد لا يعمل التلفزيون بشكل صحيح مع بعض مشغلي التلفزيون الرقمي، وقد لا يتوافق مع متطلبات المعيار بالكامل.

## فتح قائمة قنوات

إلى جانب القائمة التي تشتمل على كل القنوات، يمكنك تحديد قائمة تمت تصفيتها أو يمكنك تحديد إحدى قوائم المفضلة التي قمت بإنشائها.

لفتح قائمة القنوات الحالية:

- **1**اضغط على ، للتبديل إلى التلفزيون.
- **2**اضغط على OK لفتح قائمة القنوات الحالية.
- **3**اضغط على عودة لإغلاق قائمة القنوات.

لتحديد إحدى قوائم القنوات:

- **1**عند فتح قائمة قنوات على الشاشة، اضغط على OPTIONS.
	- **2**حدد تحديد قائمة القنوات واضغط على OK.
- **3**في قائمة اللوائح، حدد إحدى لوائح القنوات المتاحة واضغط على OK.

عوضًا عن ذلك، يمكنك تحديد اسم اللائحة الموجود أعلى قائمة القنوات والضغط على OK لفتح قائمة اللائحة.

### البحث عن قناة

يمكن البحث عن قناة للعثور عليها في قائمة قنوات طويلة.

<span id="page-14-5"></span><span id="page-14-1"></span><span id="page-14-0"></span>يمكن أن يبحث التلفزيون عن قناة موجودة ضمن واحدة من قائمتي القنوات الرئيسية - وهي قائمة قنوات الهوائي أو الكبل.

للبحث عن قناة:

- **1**اضغط على .
- **2**اضغط على OK لفتح قائمة القنوات الحالية.
	- **3**اضغط على OPTIONS.
- **4**حدد تحديد قائمة القنوات واضغط على OK.
- <span id="page-14-2"></span> **- 5**حدد تصفية القنوات الهوائية أو تصفية قنوات الكبل واضغط على OK.

 **- 6**حدد البحث عن قناة واضغط على OK لفتح حقل نصي. يمكنك استخدام لوحة مفاتيح جهاز التحكم عن بُعد (في حال توفرها) أو لوحة المفاتيح الظاهرة على

الشاشة لإدخال النص.  **- 7**أدخل رقم أو اسم أو جزء من أحد الأسماء وحدد تطبيق واضغط على OK .

سيبحث التلفزيون عن أسماء القنوات المطابقة في القائمة التي حددتها.

<span id="page-14-3"></span>يتم إدراج نتائج البحث كقائمة قنوات  $\mathbb I$  راجع اسم القائمة في الأعلى. سيعيد البحث اسم القناة المطابقة مع تنظيم النتيجة حسب الترتيب الأبجدي. وتختفي نتائج البحث حالما تحدد قائمة قنوات أخرى أو تغلق القائمة التي تحتوي نتائج البحث.

#### 6.3

## فرز قائمة القنوات

يمكنك إجراء فرز في قائمة القنوات مع كل القنوات. ويمكنك ضبط قائمة القنوات لإظهار قنوات التلفزيون فقط أو محطات الراديو فقط. في ما يتعلّق بقنوات الهوائي /الكبل، فيمكنك ضبط القائمة لإظهار القنوات المجانية أو القنوات المشفرة.

لتعيين عامل تصفية على قائمة بكل القنوات:

- **1**اضغط على .
- **2**اضغط على OK لفتح قائمة القنوات الحالية.
	- **3**اضغط على OPTIONS.
- **4**حدد تحديد قائمة القنوات واضغط على OK.

 **- 5**حدد تصفية القنوات الهوائية أو تصفية قنوات الكبل وفقًا للقائمة التي تريد تصفيتها واضغط على OK.

 **- 6**في قائمة الخيارات حدد عامل التصفية الذي تريده و اضغط

على OK للتنشيط. يظهر اسم عامل التصفية كجزء من اسم قائمة القنوات الموجود أعلى قائمة القنوات.

<span id="page-14-4"></span> **- 7**اضغط على ) يسار) للرجوع خطوة واحدة أو اضغط على لإغلاق القائمة.

#### 6.4

## مشاهدة القنوات

#### ضبط إلى قناة

لبدء مشاهدة القنوات التلفزيونية، اضغط على . يتم ضبط التلفزيون على آخر قناة شاهدتها.

تبديل القنوات

 $\mathbf{u} = \mathbf{v} = + \mathbf{v}$ لتغيير القنوات اضغط على

إذا كنت تعرف رقم القناة، فاكتب الرقم باستخدام مفاتيح الأرقام. اضغط على OK بعد إدخال الرقم للتبديل على الفور.

إذا كانت المعلومات متوفرة من الإنترنت، يُظهر التلفزيون اسم البرنامج الحالي وتفاصيله، يلي ذلك اسم البرنامج التالي وتفاصيله.

#### القناة السابقة

للعودة إلى القناة التي قمت بتوليفها سابقًا، اضغط على عودة.

يمكنك أيضًا ضبط القنوات من قائمة القنوات.

#### قفل قناة

#### قفل قناة وإلغاء قفلها

لمنع الأطفال من مشاهدة قناة، يمكنك قفلها. لمشاهدة برنامج مقفل، يجب إدخال رمز قفل الأطفال أولا.ً لا يمكنك إقفال البرامج من الأجهزة الموصولة.

لإقفال قناة:

- **1**اضغط على .
- **2**اضغط على OK لفتح قائمة القنوات. غيّر قائمة القنوات إذا لزم الأمر.
	- **3**حدد القناة التي تريد قفلها.
	- **4**اضغط على OPTIONS وحدد قفل القناة واضغط على OK.

 **- 5**أدخل رمز PIN المكون من 4 أرقام إلى طالبك التلفزيون بذلك. يتم وضع ).lock ( علامة

 **- 6**اضغط على ) يسار) للعودة خطوة واحدة أو اضغط على عودة لإغلاق القائمة.

لإلغاء قفل قناة:

 **- 1**اضغط على .

- **2**اضغط على OK لفتح قائمة القنوات. غيّر قائمة القنوات إذا لزم الأمر.
	- **3**حدد القناة التي تريد إلغاء قفلها.
- **4**اضغط على OPTIONS وحدد إلغاء قفل الفناة واضغط على OK.
	- **5**أدخل رمز PIN المكون من 4 أرقام إلى طالبك التلفزيون بذلك.

 **- 6**اضغط على ) يسار) للعودة خطوة واحدة أو اضغط على عودة لإغلاق القائمة.

في حال قفل أو إلغاء قفل قناة في قائمة قنوات، فيتعين عليك إدخال رمز PIN مرة واحدة فقط حتى تقوم بإغلاق قائمة القنوات.

للحصول على مزيد من المعلومات، في التعليمات، اضغط على المفتاح الملون الكلمات الرئيسية وابحث عن قفل الأطفال.

#### التصنيف الأبوي

لمنع الأطفال من مشاهدة برنامج لا يتناسب مع أعمارهم، يمكنك تعيين تصنيف عمري.

يمكن تعيين تصنيف عمري لبرامج القنوات الرقمية. عندما يساوي التصنيف العمري لبرنامج معيّن العمر الذي قمت بتعيينه كتصنيف عمري لطفلك أو يتخطاه، فسيتم قفل البرنامج. لمشاهدة برنامج مقفل، يجب عليك إدخال رمز التصنيف الأبوي (لا يتوافر إلا في بعض البلدان) أولا.ً

لتعيين تصنيف عمري:

النظام $\times$  النظام  $\mathbb k$  قفل الأطفال  $\square$ ألتصنيف الأبوي واضغط -على OK.

 **- 2**أدخل رمز قفل أطفال مؤلفًا من أربعة أرقام. إذا لم تعيّن رمزًا بعد، فحدد تعيين رمز في قفل الأطفال. أدخل رمز قفل أطفال مؤلفًا من أربعة أرقام وقم بالتأكيد عليه. أصبح بإمكانك الآن تعيين تصنيف عمري.

- **3**عُد إلى التصنيف الأبوي، وحدد العمر واضغط على OK.
- **4**اضغط على ) يسار) بشكلٍ متكرر إذا لزم الأمر لإغلاق القائمة.

لإيقاف تشغيل التصنيف العمري الأبوي، حدد لا شيء. لكن في بعض البلدان يجب تعيين تصنيف عمري.

بالنسبة إلى بعض المشغلين /جهات البث، يقوم التلفزيون بقفل برامج ذات تصنيف أعلى فقط. ويتم تعيين التصنيف العمري الأبوي لكل القنوات.

#### خيارات القنوات

#### فتح الخيارات

أثناء مشاهدة قناة، يمكنك تعيين بعض الخيارات.

<span id="page-15-0"></span>تتوفر بعض الخيارات بحسب نوع القناة التي تشاهدها (تناظرية أو رقمية) أو بحسب إعدادات التلفزيون التي حددتها. على سبيل المثال، لا يتوافر خيار الشاشة متوقفة عن التشغيل إلا لقنوات الراديو. يُقترح إيقاف تشغيل شاشة التلفزيون لتوفير استهلاك الطاقة وحماية الشاشة.

لفتح قائمة الخيارات:

- **1**أثناء مشاهدة قناة، اضغط على OPTIONS.
	- **2**اضغط على OPTIONS مجددًا للإغلاق.

#### الترجمات

#### التشغيل

يمكن لعمليات البث الرقمية أن تتضمن الترجمات الخاصة ببرامجها.

لعرض الترجمات:

اضغط على OPTIONS وحدد الترجمات.

يمكنك ضبط الترجمة على التشغيل أو إيقاف التشغيل. عوضًا عن ذلك، يمكنك تحديد تلقائي.

#### تلقائي

إذا كانت معلومات اللغة جزء من البث الرقمي ولم يكن البرنامج الذي يتم بثه باللغة الخاصة بك (اللغة المضبوطة في التلفزيون)، فيمكن أن يعرض التلفزيون الترجمات بصورة تلقائية بإحدى لغات الترجمة المفضلة لديك. ويجب أن تكون إحدى لغات الترجمة هذه جزءًا من البث.

يمكنك تحديد لغات الترجمة المفضلة لديك في لغة الترجمة.

#### الترجمات من النص

إذا قمت بضبط قناة تناظرية، يجب توفير الترجمات لكل قناة يدويًا.

- **1**بدّل إلى قناة واضغط على TEXT لفتح النص.
	- **2**أدخل رقم الصفحة الخاص بالترجمات.
	- **3**اضغط على TEXT مرة أخرى لإغلاق النص.

إذا حددت تشغيل في قائمة الترجمة عند مشاهدة هذه القناة التناظرية، فستظهر الترجمات إذا كانت متوفرة.

> لمعرفة ما إذا كانت إحدى القنوات تناظرية أم رقمية، بدّل إلى القناة وافتح معلومات في OPTIONS .

#### لغة الترجمة

#### لغات الترجمة المفضلة

بإمكان البث الرقمي تقديم الكثير من لغات الترجمات لأحد البرامج. ويمكن تعيين لغة ترجمة مفضلة رئيسية ولغة ترجمة مفضلة ثانوية. إذا كانت الترجمات بإحدى هذه اللغات غير متوفرة، فسيعرض التلفزيون الترجمات التي حددتها.

لتعيين لغة الترجمة الرئيسية والثانوية:

- انتقل إلى  $\boldsymbol{\sharp}$  إعدادات  $\times$  القنوات والإدخالات  $\times$  القات $\cdot$ المفضلة.
	- **2**حدد ترجمات أساسية أو ترجمات ثانوية.
	- **3**حدد الخيار الذي تحتاجه واضغط على OK.

 **- 4**اضغط على ) يسار) للعودة خطوة واحدة أو اضغط على عودة لإغلاق القائمة.

#### تحديد لغة الترجمة

إذا لم تكن أي من لغات الترجمات المفضلة لديك متوفرة، فيمكنك تحديد لغة ترجمة أخرى إن كانت متوفرة. في حال عدم وجود لغات ترجمة متوفرة، فإنه لا يمكنك تحديد هذا الخيار.

لتحديد لغة ترجمة عندما لا تكون أي لغة من لغاتك المفضلة متوفرة:

- **1**اضغط على OPTIONS.
- **2**حدد لغة الترجمة وحدد إحدى اللغات كترجمات مؤقتًا.

#### لغة الصوت

#### لغة الصوت المفضلة

يمكن أن يوفر البث الرقمي الكثير من اللغات الصوتية (اللغات المنطوقة) لأحد البرامج. ويمكن ضبط اللغة الصوتية الرئيسية والثانوية المفضلة. إذا كان الصوت متوفرًا بإحدى هذه اللغات، فسيقوم التلفزيون بالتبديل إلى اللغة الصوتية.

لتعيين لغة الصوت الرئيسية والثانوية:

انتقل إلى **لألا** اعدادات  $\mathbb{k}$  القنوات  $\mathbb{k}$  القات - اللغات  $\mathbb{k}$ المفضلة.

 **- 2**حدد الصوت الأساسي أو الصوت الثانوي.

 **- 3**حدد الخيار الذي تحتاجه واضغط على OK.

 **- 4**اضغط على ) يسار) للعودة خطوة واحدة أو اضغط على عودة لإغلاق القائمة.

#### تحديد لغة الصوت

إذا لم تكن أي من اللغات الصوتية المفضلة لديك متوفرة، فيمكنك تحديد لغة صوتية أخرى إن كانت متوفرة. في حال عدم وجود لغات صوتية متوفرة، فإنه لا يمكنك تحديد هذا الخيار.

لتحديد لغة صوت عندما لا تتوفر أي من اللغات المفضلة لديك:

- **1**اضغط على OPTIONS.
- **2**حدد لغة صوتية وحدد إحدى اللغات كصوت مؤقت.

#### إعدادات HbbTV وتطبيقات المشغّل

اعرض إعدادات HbbTV وتطبيقات المشغّل، أو اضبطها.

#### تشغيل HbbTV

اعدادات  $\times$  القنوات واللدخالات  $\times$  القنوات  $\times$  اعدادات  $\times$ HbbTVوتطبيقات المشغل > HbbTV< تشغيل.

#### إيقاف تشغيل تتبع السجل

إعدادات  $\times$  القنوات والإدخالات  $\times$  القنوات  $\times$  إعدادات  $\blacktriangleright$ اوتطبيقات المشغل  $\times$  التتبع  $\times$  إيقاف التشغيل. $\times$ 

في حال التعيين إلى تشغيل، لن يكون لديك تفضيل شخصي في ما يتعلق بالتتبع. في حال التعيين إلى إيقاف التشغيل، لن يُسمح لك بالتتبع عن طريق صفحات HbbTV وتطبيقات المشغّل (إن أمكن).

إزالة ملفات تعريف الارتباط

<span id="page-16-0"></span>بعدادات  $\mathrel{\mathop{\downarrow}}$  القنوات والإدخالات  $\mathrel{\mathop{\downarrow}}$  القنوات  $\mathrel{\mathop{\downarrow}}$  إعدادات $\mathrel{\mathop{\downarrow}}$ المتطبيقات المشغل  $\times$ ملفات تعريف الارتباط  $\times$  تشغيل. $\blacksquare$ 

يمكنك تشغيل خيار تخزين ملفات تعريف الارتباط من صفحات HbbTVوتطبيقات المشغّل (إن وجدت) أو إيقاف تشغيله.

#### مسح قائمة التطبيقات المعتمدة

اعدادات  $\mathbb {k}$  القنوات والإدخالات  $\mathbb {k}$  القنوات  $\mathbb {k}$ اوتطبيقات المشغل  $\times$  مسح قائمة التطبيقات الموافق عليها. $\star$ 

لوسح كل التطبيقات الوعتودة للوستخدم.

إعادة تعيين معرّف جهاز HbbTV

اعدادات  $\times$  القنوات والإدخالات  $\times$  القنوات  $\times$ HbbTVوتطبيقات المشغل > إعادة تعيين معرف جهاز HbbTV.

يمكنك إعادة تعيين معرِّف الجهاز الفريد في تلفزيونك. سيتم إنشاء معرّف جديد. سيحل هذا المعرّف الجديد محل معرّف جهازك.

#### واجهة مشتركة

في حال تركيب CAM في فتحة الواجهة المشتركة، يمكنك عرض معلومات CAM والمشغّل أو تنفيذ بعض الإعدادات المرتبطة بـ CAM .

لعرض معلومات CAM:

 **- 1**اضغط على SOURCES.

 **- 2**حدد نوع القناة التي تستخدم وحدة الوصول المشروط ( CAM )لمشاهدة التلفزيون.

 **- 3**اضغط على OPTIONS وحدد الواجهة المشتركة.

 **- 4**حدد مشغل تلفزيون CAM واضغط على OK. تظهر الشاشات التالية من مشغّل التلفزيون.

#### إعدادات CAM

تعيين اسم ملف التعريف لوحدة CI+CAM/ المركبة

بعدادات  $\times$  القنوات والإدخالات  $\times$  القنوات  $\times$  خيارات أخرى  $\times$  إعدادات  $\bullet$ CAM< اسم ملف تعريف CAM.

تحديد نوع وحدة CI+ CAM/

عدادات  $\times$  القنوات والإدخالات  $\times$  القنوات  $\times$  خيارات أخرى  $\times$  إعدادات $\blacktriangleright$ CAM< واجهة CAM.

حدد USB لتمكين CAM USB، ثم سيتم تعطيل CAM PCMCIA. حدد .USB CAM تعطيل سيتم ثم ،PCMCIA CAM لتمكين PCMCIA

#### معلومات البرنامج

عرض تفاصيل البرامج

لعرض تفاصيل البرنامج المحدد:

- **1**اضبط القناة.
- **2**اضغط على OPTIONS، وحدد معلومات البرنامج واضغط على OK.  **- 3**لإغلاق هذه الشاشة، اضغط على OK.
	-

في معلومات البرنامج، اضغط على المفتاح الملوَّن نظرة عامة للحصول على معلومات النظرة العامة عن القناة.

عرض معلومات البرنامج من قائمة القنوات

لعرض معلومات البرنامج من قائمة القنوات:

 **- 1**لضبط القناة، اضغط على OK أو قائمة القنوات لفتح قائمة القنوات.

 **- 2**اضغط على OPTIONS، وحدد معلومات البرنامج واضغط على OK لعرض معلومات عامة عن البرنامج.

 **- 3**لإغلاق هذه الشاشة، اضغط على رجوع للعودة إلى قائمة القنوات.

أحادي / استيريو

يمكنك تبديل صوت القناة التناظرية إلى الوضع أحادي أو استيريو.

للتبديل إلى أحادي أو استيريو:

 **- 1**الضبط على قناة تناظرية.

 **- 2**اضغط على OPTIONS، وحدد أحادي /استيريو واضغط

على ) يمين).

 **- 3**حدد أحادي أو استيريو واضغط على OK.

 **- 4**اضغط على ) يسار) للعودة خطوة واحدة أو اضغط على عودة لإغلاق القائمة.

6.5

#### قنوات مفضلة

#### حول القنوات المفضلة

في قائمة القنوات المفضلة، يمكنك تجميع القنوات التي تريدها.

يمكنك إنشاء 8 قوائم مختلفة من القنوات المفضلة للتغيير السريع والسهل للقنوات. ويمكنك تسمية كل قائمة مفضلة فرديًا. يمكنك إعادة ترتيب القنوات في قائمة مفضلات فقط.

بعد تحديد قائهة المفضلة، اضغط على السهم  $\blacktriangle$   $($ أعلى) أو  $\blacktriangledown$   $($ أسفل $)$  لتحديد قناة، ثم اضغط على OK لمشاهدة القناة المحددة. يمكنك فقط الضبط إلى القنوات في هذه القائمة عند استخدام المفاتيح أو .

#### إنشاء قائمة مفضلات

لإنشاء قائمة بالقنوات المفضلة:

- **1**اضغط على ، للتبديل إلى التلفزيون.
- **2**اضغط على OK لفتح قائمة القنوات الحالية.
	- **3**اضغط على OPTIONS.
- **4**حدد إنشاء قائمة مفضلات واضغط على OK.

 **- 5**في القائمة الموجودة على اليسار حدد القناة التي تريدها كمفضلة واضغط على OK. تظهر القنوات في القائمة على اليمين بالترتيب الذي تم إضافتهم به. للتراجع، حدد القناة من القائمة الموجودة على اليسار واضغط على OK مرة أخرى.

- **6**عند الحاجة، يمكنك تحديد القنوات وإضافتها كمفضلة.
	- **7**للانتهاء من إضافة القنوات، اضغط على عودة.

سيطلب التلفزيون إعادة تسمية قائمة المفضلات. يمكنك استخدام لوحة المفاتيح الظاهرة على الشاشة.

 **- 1**استخدم لوحة المفاتيح الظاهرة على الشاشة لحذف الاسم الحالي وإدخال اسم جديد.

 **- 2**عند الانتهاء، حدد إغلاق واضغط على OK.

سيتم تبديل التلفزيون إلى قائمة المفضلات التي تم إنشاؤها حديثًا.

يمكنك إضافة مجموعة من القنوات مرة واحدة أو بدء قائمة مفضلات عن طريق نسخ لائحة القنوات التي تشتمل على كل القنوات وإزالة القنوات التي لا تريدها.

تتم إعادة ترقيم القنوات الموجودة في قائمة المفضلات.

#### تحرير المفضلة

لإضافة مجموعة متتالية من القنوات إلى قائمة المفضلة دفعة واحدة، يمكنك استخدام تحرير المفضلة.

لإضافة مجموعة من القنوات:

- **1**افتح قائمة المفضلات التي تريد إضافة مجموعة قنوات إليها.
- **2**اضغط على OPTIONS، ثم حدد تحرير المفضلة واضغط على OK.

 **- 3**في القائمة الموجودة على اليسار، حدد القناة الأولى من النطاق الذي تريد إضافته ثم اضغط على OK.

 **- 4**اضغط على ) أسفل) لتحديد القناة الأخيرة في المجموعة التي تريد إضافتها. يتم وضع علامات على القنوات في الجهة اليمنى.

 **- 5**اضغط على OK لإضافة هذه المجموعة من القنوات وقم بالتأكيد.

يمكنك أيضًا بدء إنشاء لائحة المفضلة من تحرير المفضلة.

#### إعادة تسمية قائمة المفضلات

لإعادة تسمية قائمة المفضلات:

- **1**افتح قائمة المفضلات التي تريد إعادة تسميتها.
- <span id="page-17-0"></span> **- 2**اضغط على OPTIONS، وحدد إعادة تسمية قائمة المفضلات واضغط على OK.

 **- 3**استخدم لوحة المفاتيح الظاهرة على الشاشة لحذف الاسم الحالي وإدخال اسم جديد.

- **4**عند الانتهاء، حدد إغلاق واضغط على OK.
- **5**اضغط على عودة لإغلاق قائمة القنوات.

#### إزالة قائمة المفضلات

لإزالة قائمة المفضلات:

- **1**افتح قائمة المفضلات التي تريد إزالتها.
- **2**اضغط على OPTIONS، وحدد إزالة قائمة المفضلات واضغط على OK.
	- **3**تأكيد إزالة القائمة.
	- **4**اضغط على عودة لإغلاق قائمة القنوات.

#### إعادة ترتيب القنوات

فقط في قائمة المفضلات يمكنك تغيير ترتيب القنوات (إعادة الترتيب).

لتغيير تسلسل القنوات:

- **1**افتح قائمة المفضلات التي تريد إعادة ترتيبها.
- **2**اضغط على OPTIONS، وحدد إعادة ترتيب القنوات واضغط على OK.
- **3**في قائمة المفضلات، حدد القناة التي تريد إعادة ترتيبها واضغط على OK.
- **4**باستخدام مفتاحي ) أعلى) أو ) أسفل)، حرك القناة إلى المكان الذي تريده.
	- **5**اضغط على OK لتأكيد الموقع الجديد.

<span id="page-17-1"></span> **- 6**يمكنك إعادة ترتيب القنوات بالطريقة ذاتها إلى أن تغلق قائمة القنوات المفضلة باستخدام المفتاح $\varphi\to$  عودة.

#### 6.6

## نص / نص معلومات

#### صفحات النص

لفتح النص /نص المعلومات، اضغط على TEXT، أثناء مشاهدة قنوات التلفزيون. لإغلاق النص، اضغط على TEXT مجددًا.

تحديد صفحة النص

لتحديد صفحة:

 **- 1**أدخل رقم الصفحة باستخدام مفاتيح الأرقام.

 **- 2**استخدم مفاتيح الأسهم للتنقل.

 **- 3**اضغط على مفتاح ملون لتحديد موضوع مرمّز بواسطة اللون في أسفل الشاشة.

صفحات النص الفرعية

يمكن لرقم صفحة نصية أن يستوعب عدة صفحات فرعية. تظهر أرقام الصفحات الفرعية على شريط إلى جانب رقم الصفحة الرئيسية. لتحديد صفحة فرعية، اضغط على أو .

النص صفحات .T.O.P

تعرض بعض جهات البث نص P.O.T.. لفتح صفحات نص P.O.T على اضغط ،النص ضمن .. OPTIONS وحدد نظرة عامة على P.O.T..

بحث عن نص

يمكنك تحديد كلمة ومسح النص بحثًا عن كل مثيل موجود لهذه الكلمة.

 **- 1**افتح صفحة نص واضغط على OK.

 **- 2**حدد كلمة أو رقمًا باستخدام مفاتيح الأسهم.

 **- 3**اضغط على OK مرةً أخرى للانتقال على الفور إلى التكرار التالي لهذه الكلمة أو هذا الرقم.

 **- 4**اضغط على OK مرةً أخرى للانتقال على الفور إلى التكرار التالي.

- 5للتوقف عن البحث، اضغط على **∧** (أعلى) حتى لا يتم تحديد أي شيء.

نص من جهاز موصول

بإمكان بعض الأجهزة التي تستقبل القنوات التلفزيونية عرض النصوص أيضًا. لفتح النصوص من جهاز متصل:

 **- 1**اضغط على SOURCES وحدد الجهاز واضغط على OK.

 **- 2**أثناء مشاهدة قناة على الجهاز، اضغط على OPTIONS، وحدد إظهار مفاتيح الجهاز ثم حدد المفتاح واضغط على OK.

 **- 3**اضغط على عودة لإخفاء مفاتيح الجهاز.

 **- 4**لإغلاق النص، اضغط على عودة مرة أخرى.

النص الرقمي (المملكة المتحدة فقط)

تقدم بعض جهات بث القنوات التلفزيونية الرقمية نصًا رقميًا مخصصًا أو التلفزيون التفاعلي على قنواتها التلفزيونية الرقمية. وهذا يشمل النص العادي باستخدام المفاتيح الملونة ومفاتيح الأرقام والتنقل للتحديد والتنقل.

لإغلاق النص الرقمي، اضغط على عودة.

\* لا يمكن الوصول إلى نص المعلومات إلا عندما تكون القنوات مثبتة مباشرةً على الموالف الداخلي للتلفزيون وتم التعيين إلى وضع التلفزيون. في حال استخدام جهاز استقبال الإشارات، فلن يكون نص المعلومات متوفرًا عبر التلفزيون. في هذه الحالة، يمكن استخدام نص المعلومات الخاص بجهاز استقبال الإشارات بدًلا منه.

#### خيارات النص

<span id="page-18-1"></span>في النص /نص المعلومات، اضغط على OPTIONS لتحديد الآتي:

• تجميد الصفحة / إلغاء تجميد الصفحة لبدء دوران الصفحات الفرعية التلقائي أو لإيقافه. • شاشة مزدوجة / شاشة كاملة لإظهار القناة التلفزيونية والنص إلى جانب بعضهما. • نظرة عامة على P.O.T. ..T.O.P نص لفتح • تكبير / عرض عادي لتكبير صفحة النص لقراءة مريحة. • إظهار لإظهار المعلومات المخفية على صفحة. • اللغة لتبديل مجموعة الأحرف التي يستخدمها النص لعرضها بشكل صحيح. • نص 2.5 لتنشيط نص 2.5 لمزيد من الألوان ولرسومات أفضل.

#### إعداد النص

#### لغة النص

تقدّم بعض جهات بث التلفزيون الرقمي لغات نص متعددة. لتعيين لغة النص الرئيسية ولغة النص الثانوية:

حدد  $\mathbf{\hat{z}}$  إعدادات  $\times$  القنوات والإدخالات  $\times$  القنوات  $\times$  اللغات المفضلة.

 **- 2**حدد النص الرئيسي أو النص الثانوي واضغط على OK.

 **- 3**حدد لغات النص المفضلة.

 **- 4**اضغط على ) يسار) بشكلٍ متكرر إذا لزم الأمر لإغلاق القائمة.

النص 2.5

يقدم نص 2.5 ألوانًا إضافية ورسومات أفضل، في حال توفره. ويتم تنشيط نص 5.2 كإعداد قياسي لجهة التصنيع. لإيقاف تشغيل نص :2.5

 **- 1**اضغط على TEXT.

 **- 2**مع فتح النص /نصوص المعلومات على الشاشة، اضغط

.OPTIONS على

 **- 3**حدد نص 2.5 > إيقاف تشغيل واضغط على OK.

<span id="page-18-0"></span> **- 4**اضغط على ) يسار) بشكلٍ متكرر إذا لزم الأمر لإغلاق القائمة.

#### 6.7

## التلفزيون التفاعلي

#### حول iTV

باستخدام التلفزيون التفاعلي، تقوم بعض جهات بث القنوات التلفزيونية الرقمية بدمج برامجها التلفزيونية العادية مع صفحات المعلومات أو الصفحات الترفيهية. وفي بعض الصفحات، يمكنك الاستجابة لبرنامج أو التصويت، أو التسوّق عبر إنترنت أو الدفع مقابل برنامج فيديو تحت الطلب.

, . . .MHEG ,HbbTV

تستخدم جهات البث أنظمة تلفزيون تفاعلي مختلفة: HbbTV ( Hybrid Interactive TV - ( iTV) أو Broadcast Broadband TV MHEG الزر أو الرقمي بالنص التفاعلي التلفزيون إلى الأحيان بعض في شارُي .) الأحمر. غير أن كل نظام يتميز عن الآخر.

لمزيد من المعلومات، يمكنك زيارة موقع ويب لجهة البث على الإنترنت.

#### ما الذي تحتاج إليه

<span id="page-19-0"></span>يتوفر التلفزيون التفاعلي على القنوات التلفزيونية الرقمية فقط. وللاستفادة من الميزات الكاملة للتلفزيون التفاعلي، تحتاج إلى اتصال إنترنت عالي السرعة (نطاق ترددي عريض) بالتلفزيون.

#### HbbTV

إذا وفرت قناة تلفزيونية صفحات HbbTV، عليك أولاً تشغيل HbbTV في إعدادات التلفزيون لعرض الصفحات.

إعدادات $\mathbb R$  القنوات والإدخالات  $\times$  القنوات  $\mathbb R$  إعدادات HbbTV وتطبيقات  $\boldsymbol{\mathcal{Z}}$ المشغل > HbbTV< تشغيل.

#### استخدام iTV

فتح صفحات iTV

تدعوك معظم القنوات التي تقدم HbbTV أو iTV إلى الضغط على المفتاح الملون ) الأحمر) أو المفتاح OK لفتح البرنامج التفاعلي.

التنقل في صفحات iTV

يمكنك استخدام السهم والمفاتيح الملونة، ومفاتيح الأرقام والمفتاح $\blacklozenge$  عودة للتنقل بين صفحات iTV. يوكنك استخدام المفاتيح ♦ (تشغيل)، وا (إيقاف موقت) و■ (إيقاف) لمشاهدة مقاطع الفيديو ضمن صفحات iTV.

النص الرقمي (المملكة المتحدة فقط)

لفتح النص الرقمي، اضغط على TEXT. لإغلاقه، اضغط على عودة.

إغلاق صفحات iTV

تُعلمك معظم صفحات iTV بالمفتاح الذي يجب استخدامه للإغلاق. لفرض إغلاق إحدى صفحات iTV، بدّل إلى قناة التلفزيون التالية واضغط  $\rightarrow$  عودة .

#### 7

## دليل التلفزيون

7.1

## بيانات دليل التلفزيون

يتلقى دليل التلفزيون المعلومات (البيانات) من جهات البث. في بعض المناطق وفي ما يتعلق ببعض القنوات، قد لا تتوفر معلومات دليل التلفزيون. يمكن للتلفزيون جمع معلومات دليل التلفزيون للقنوات المثبّتة على التلفزيون. ولا يمكن للتلفزيون جمع معلومات دليل التلفزيون من القنوات التي تشاهدها عبر جهاز استقبال رقمي أو جهاز فك تشفير.

#### 7.2

## استخدام دليل التلفزيون

#### فتح دليل التلفزيون

لفتح دليل التلفزيون، اضغط على GUIDE TV. يُظهر دليل التلفزيون قنوات الموالف المحدد.

اضغط على GUIDE TV) دليل التلفزيون) مرة أخرى لإغلاق الدليل.

في المرة الأولى التي تفتح فيها دليل التلفزيون، يُجري التلفزيون عملية مسح لكل القنوات التلفزيونية للحصول على معلومات حول البرامج. قد تستغرق هذه العملية بضع دقائق. تكون بيانات دليل التلفزيون مخزّنة على التلفزيون.

#### ضبط برنامج

من دليل التلفزيون، يمكنك الموالفة إلى برنامج حالي.

للتبديل إلى البرنامج (القناة)، حدد البرنامج واضغط على OK.

عرض تفاصيل البرامج

لعرض تفاصيل البرنامج المحدد:

 **- 1**اضغط على OPTIONS، وحدد معلومات البرنامج واضغط على OK.

 **- 2**اضغط على عودة للإغلاق.

#### تغيير اليوم

قد يُظهر دليل التلفزيون البرامج المجدولة للأيام القادمة (لغاية 8 أيام كحدٍ أقصى).

اضغط على المفتاح الملون — اُليوم وحدد اليوم الذي تريده.

#### البحث حسب النوع

إذا كانت المعلومات متوفرة، فيمكنك البحث عن البرامج المجدولة بالنوع كالأفلام والبرامج الرياضية وغير ذلك.

للبحث عن برامج حسب النوع:

- **1**اضغط على GUIDE TV.
- **2**اضغط على OPTIONS.
- **3**حدد بحث حسب النوع واضغط على OK.
- **4**حدد النوع الذي تريده، واضغط على OK. تظهر لائحة تتضمّن البرامج التي تم

#### العثور عليها.

 **- 5**يمكنك تعيين تذكير على برنامج محدد.

- **6**اضغط على عودة لإغلاق القائمة.
- <span id="page-20-3"></span><span id="page-20-2"></span><span id="page-20-1"></span><span id="page-20-0"></span>\* ملاحظة: لا تتوفر وظيفة البحث حسب النوع سوى لبعض البلدان.

#### 8

## توصيل الأجهزة

#### 8.1

## حول التوصيلات

#### دليل إمكانية الاتصال

اعمل دائمًا على توصيل جهاز بالتلفزيون باستخدام أفضل توصيلة متوفرة عالية الجودة. كذلك الأمر، استخدم دائمًا كبلات عالية الجودة لضمان الجودة عند نقل الصوت والصورة.

عند توصيل جهاز، يتعرّف التلفزيون على نوعه ويعطي كل جهاز اسم نوع صحيحًا. ويمكنك تغيير اسم النوع إذا أردت. في حال تعيين اسم نوع صحيح لجهاز معين، ينتقل التلفزيون تلقائيًا إلى إعدادات التلفزيون المثالية عندما تنتقل إلى هذا الجهاز في قائمة المصادر.

#### منفذ الهوائي

إذا كنت تستخدم جهاز استقبال الإشارات (جهاز استقبال رقمي) أو مسجلا،ً فعليك توصيل كبلات الهوائي لتشغيل إشارة الهوائي عبر جهاز استقبال الإشارات و /أو المسجل أولاً قبل إدخاله في التلفزيون. وبهذه الطريقة، يمكن لجهاز استقبال الإشارات والهوائي إرسال قنوات إضافية محتملة إلى المسجل للتسجيل.

#### منافذ HDMI

#### جودة HDMI

توفّر وصلة HDMI أفضل جودة صورة وصوت. ويدمج كبل HDMI واحد بين إشارتَي الفيديو والصوت. استخدم كبل HDMI لإشارات التلفزيون عالية الدقة ( ).HD

للحصول على أفضل نقل لجودة الإشارة، استخدم كبل HDMI معتمدًا فائق السرعة ولا تستخدم كبل HDMI يزيد طوله على 5 أمتار.

إذا كان أحد الأجهزة المتصلة بمنفذ HDMI لا يعمل بشكلٍ صحيح، فتأكّد مما إذا كان بإمكان إعداد HD Ultra HDMI مختلف حلّ هذه المشكلة. في التعليمات، اضغط على المفتاح الملوّن الكلمات الرئيسية وابحث .HDMI Ultra HD عن

#### الحماية من النسخ

تدعم منافذ HDMI حماية المحتوى الرقمي ذي النطاق الترددي العالي ( HDCP .(HDCP هي إشارة للحماية من النسخ تمنع نسخ المحتوى من قرص DVD أو قرص ray-Blu. يُشار إليها أيضًا باسم إدارة الحقوق الرقمية ( DRM.)

#### **HDMI ARC deARC**

يدعم 2 HDMI فقط على التلفزيون ARC HDMI) قناة رجوع الصوت) .HDMI eARC

إذا توفرت وصلة ARC HDMI أيضًا في الجهاز، عادةً ما يكون نظام المسرح المنزلي ( HTS(، فقم بتوصيلها بـ 2 HDMI في هذا التلفزيون. عند استخدام وصلة ARC HDMI، لن تحتاج إلى توصيل كبل الصوت الإضافي الذي يرسل الصوت الخاص بصورة التلفزيون إلى نظام HTS. وتجمع وصلة HDMI ARCكلتا الإشارتين.

يمكنك استخدام أي وصلة HDMI في هذا التلفزيون لتوصيل نظام HTS لكن لا تتوفر وصلة ARC سوى لجهاز واحد /وصلة واحدة في كل مرة.

<span id="page-21-2"></span><span id="page-21-0"></span>eARC HDMI)قناة رجوع الصوت المحسّنة) هي نسخة متقدّمة عن توصيلة ARC السابقة. تدعم أحدث تنسيقات الصوت ذات معدل البت المرتفع والتي تصل لغاية 192 كيلوهرتز و24 بت، والتنسيقات غير المضغوطة بمستوى 5.1 و،7.1 والتنسيقات الصوتية غير المضغوطة المؤلفة من 32 قناة.

<span id="page-21-1"></span>ملاحظة: لا تتوفر وصلة eARC HDMI إلا على 2 HDMI. استخدم كبل HDMI فائق السرعة لـ eARC. لا يتوفر سوى جهاز eARC واحد في كل مرة.

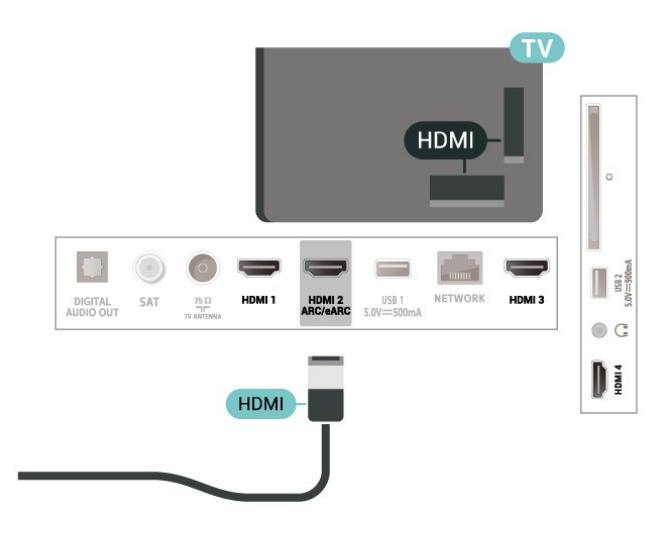

#### HDMI CEC<sup>I</sup>- EasyLink

عند توصيل الأجهزة المتوافقة مع CEC HDMI بالتلفزيون الخاص بك، يمكنك تشغيلها باستخدام جهاز التحكم عن بُعد في التلفزيون. يجب تشغيل CEC HDMI EasyLink على التلفزيون والجهاز المتصل.

#### تشغيل EasyLink

إعدادات  $\times$  القنوات  $\boldsymbol{\mathcal{Z}}$ والإدخالات > الإدخالات > EasyLink< EasyLink< تشغيل.

تشغيل الأجهزة المتوافقة مع HDMI CEC بواسطة جهاز التحكم عن بُعد الخاص بالتلفزيون

إعدادات  $\times$  القنوات والإدخالات  $\times$  الإدخالات  $\times$  EasyLink  $^\circ$ حهاز التحكم $^\bullet$ عن بعد EasyLink< تشغيل.

يمكنك إيقاف تشغيل أجهزة HDMI باستخدام التلفزيون.

إعدادات  $\nmid$  القنوات والإدخالات  $\nmid$  الإدخالات ع $\nmid$  الإقاف $\nmid$ تشغيل الأجهزة التلقائي عبر EasyLink.

حدد On) تشغيل) للسماح للتلفزيون بتحويل أجهزة HDMI إلى وضع الاستعداد. حدد Off) إيقاف التشغيل) لتعطيل هذه الوظيفة.

#### يمكنك تشغيل التلفزيون باستخدام أجهزة HDMI.

إعدادات  $\frac{1}{\lambda}$  القنوات والإدخالات  $\lambda$  الإدخالات عا $\lambda$  الله  $\lambda$  تشغيل  $\lambda$ .EasyLink auto TV

حدد On) تشغيل) للسماح لأجهزة HDMI بتنبيه التلفزيون من وضع الاستعداد. حدد Off) إيقاف التشغيل) لتعطيل هذه الوظيفة.

HDMI بواسطة التلفاز تشغيل نظام صوت

اللدخالات ع $\mathrel{\mathop:}^{\mathrel{\mathop{\mathsf{K}}}}$  الإدخالات عا $\mathrel{\mathop{\mathsf{K}}}\nolimits$  الإدخالات عا $\mathrel{\mathop{\mathsf{K}}}\nolimits$  iz تشغيل $\mathrel{\mathop{\mathsf{K}}\nolimits}$ .EasyLink auto ARC

حدد تشغيل للسماح للتلفاز بتنبيه نظام الصوت لكبل HDMI المتصل من وضع الاستعداد. حدد Off) إيقاف التشغيل) لتعطيل هذه الوظيفة.

#### التحكم في صوت 2.0 EasyLink

بعدادات  $\Bbbk$  القنوات والإدخالات  $\Bbbk$  الإدخالات عا $\Bbbk$  التحكّر $\mathbf{\hat{x}}$ بالصوت 2.0 EasyLink.

حدد On) تشغيل) للتحكم في إعدادات الصوت لنظام الصوت HDMI. يمكنك ضبط هذه الإعدادات عبر الإعدادات المتكررة أو إعدادات > الشاشة والصوت الصوت. ينطبق ذلك فقط على نظام صوت HDMI المتوافق مع $\,$ .EasyLink 2.0

#### ملاحظة:

• قد لا يعمل EasyLink مع أجهزة من علامات تجارية أخرى. • تحمل وظيفة CEC HDMI أسماءً مختلفة لعلامات تجارية متنوعة. بعض الأمثلة لأسماء هذه العلامات: Anynet Link Aquos Bravia كل ليست .Viera Link Simplink Kuro LinkTheatre Sync العلامات التجارية متوافقة تمامًا مع EasyLink. أسماء العلامات التجارية لوظيفة CEC HDMI هي ملك لأصحابها المعنيين.

#### HDMI بتقنية عرض Ultra HD

يمكن أن يعرض هذا التلفزيون إشارات HD Ultra. قد لا تتعرف بعض الأجهزة - المتصلة بـ - HDMI على تلفزيون مزود بـ HD Ultra وقد لا تعمل على نحو صحيح أو قد تعرض صورة مشوشًا.

لتجنب حدوث خلل في هذا الجهاز، يمكنك ضبط إعداد HD Ultra HDMI عندما يكون التلفزيون متصلاً بمصدر HDMI. الإعداد الموصى به للجهاز القديم هو قياسي.

تعيين جودة الإشارة لكل موصل HDMI

 $\mathbf{k}$  اعدادات  $\mathbf{k}$  القنوات والإدخالات  $\mathbf{k}$  الإدخال الإدخال  $\mathbf{k}$ المنفذ) بالمال المنفذ k HDMI Ultra HD  $\,$ أ قياسي أو مثالي أو مثالي (وضع $\,$ الألعاب التلقائي).

لتغيير الإعدادات، قم بالتبديل إلى مصدر HDMI أولا.ً حدد مثالي لتمكين إشارة االلغل جودة لهجتوى HDR K Ultra HD4 أو 4:4:K60 4 4) بودة لهجتوى 4t.4:K60 4 4 104 60K أو HDR 12 بت).

• يسمح الإعداد مثالي بإشارات 4 RGB4:4: أو YCbCr :4:44 :2:2/4 2:0:/4 بدقة تصل إلى HD Ultra (50 هرتز أو 60 هرتز) كحد أقصى.

• يسمح الإعداد قياسي بإشارات 4 YCbCr2:0: بدقة تصل إلى Ultra HD (50 هرتز أو 60 هرتز) كحد أقصى.

الحد الأقصى لتنسيق توقيت الفيديو المدعوم لخيارات HD Ultra HDMI:

• الدقة: 3840 × 2160

• معدل الإطار (هرتز): 50 هرتز، 59,94 هرتز، 60 هرتز

• أخذ عينة فرعية لبيانات الفيديو (عمق البت)

 - 8 بت: 4 YCbCr2:0:، 4 YCbCr2:2:\*، 4 YCbCr4:4:\*، RGB :4:4\*4

- 10 بت: 4 YCbCr2:0:\*، 4 YCbCr2:2:\*

- 12 بت: 4 A'2:0:YCbCr'4"، 4 2:2\*YCbCr'

\* مدعوم فقط عند تعيين HD Ultra HDMI على مثالي.

حدد قياسي في حال وجود تشوه في الصورة أو الصوت.

<span id="page-22-1"></span>• قم بتعيين مثالي (وضع الألعاب التلقائي) لتمكين التلفزيون من دعم فيديو معدل التحديث المتغير في HDMI) \*في بعض الطرازات فقط وإعداد نمط الصورة ليس جهاز عرض). يساعد هذا الخيار التلفزيون على تعيين نمط الصورة /الصوت تلقائيًا على وضع ألعاب كلما أعلمه جهاز HDMI المتصل بالتلفزيون بذلك.

\* مع دعم معدل التحديث المتغير في HDMI، يغيّر التلفزيون معدل التحديث في الوقت الحقيقي وفقًا لإشارة معدل الإطارات للتزامن مع كل صورة. يتم تطبيقه لتقليل التأخر والتشويش وتشويش الإطار للحصول على تجربة ألعاب أفضل.

#### ملاحظة:

لمشاهدة محتوى 10HDR أو +Vision Dolby من مصدر HDMI، قد تحتاج إلى إيقاف تشغيل المُشغل الخاص بك وإعادة تشغيله عند اتصال المُشغل بالتلفزيون الذي يُشغل هذا المحتوى للمرة الأولى. لا يتم دعم محتوى 10HDR + إلا عند تعيين HD Ultra HDMI على مثالي. لا يتم دعم محتوى Dolby Visionإلا عند تعيين HD Ultra HDMI على مثالي أو مثالي (وضع الألعاب التلقائي).

8.2

## نظام المسرح المنزلي - HTS

#### eARC/ARC HDMI باستخدام التوصيل

<span id="page-22-0"></span>استخدم كبل HDMI لتوصيل نظام المسرح المنزلي بالتلفزيون. يمكنك توصيل شريط صوت Philips أو نظام مسرح منزلي بمشغّل أقراص مضمّن.

#### HDMI ARC

يمكن لكل وصلات HDMI في التلفزيون توفير إشارة قناة رجوع الصوت ( ARC(. لكن عند توصيل نظام المسرح المنزلي، لا يمكن للتلفزيون إرسال سوى إشارة ARC إلى وصلة HDMI هذه.

إذا توفرت وصلة ARC HDMI لنظام المسرح المنزلي لديك، فيمكنك استخدام أي وصلة HDMI في التلفزيون للتوصيل. لا يتعين عليك، عند استخدام وصلة ARC HDMI، توصيل كابل صوت إضافي، إذ أن وصلة HDMI ARCتجمع كلتا الإشارتين.

#### HDMI eARC

eARC HDMI) قناة رجوع الصوت المحسّنة) هي نسخة متقدّمة عن توصيلة ARCالسابقة. تدعم أحدث تنسيقات الصوت ذات معدل البت المرتفع والتي تصل لغاية 192 كيلوهرتز و24 بت، والتنسيقات غير المضغوطة بمستوى 5.1 و،7.1 والتنسيقات الصوتية غير المضغوطة المؤلفة من 32 قناة. لا تتوفر وصلة .HDMI 2 على إلاHDMI eARC

#### مزامنة الصوت إلى الفيديو

إذا لم يتطابق الصوت مع الفيديو على الشاشة؛ فيمكنك تعيين تأخير في معظم أنظمة المسرح المنزلي مع مشغّل أقراص لمطابقة الصوت مع الفيديو.

#### مشاكل تتعلق بصوت نظام المسرح المنزلي

#### الصوت مع التشويش المرتفع

إذا شاهدت فيديو من محرك أقراص USB المحمول أو كمبيوتر متصل، فقد يصدر الصوت من نظام المسرح المنزلي مشوهًا. ستسمع هذا التشويش عندما يكون ملف الصوت أو ملف الفيديو مزودًا بنظام DTS في حين لم يتم تزويد نظام المسرح المنزلي بنظام معالجة صوت DTS. يمكنك إصلاح هذه المشكلة من خلال تعيين تنسيق إخراج القناة الرقمية الخاص بالتلفزيون إلى استيريو.

حدد  $\bf k$ إعدادات  $\bf k$  الشاشة والصوت  $\bf k$  إخراج الصوت  $\bf k$  تنسيق إخراج القناة الرقمية.

بدون صوت

إذا لم تتمكّن من سماع الصوت من التلفزيون على نظام المسرح المنزلي، فتحقق من توصيل كبلHDMI بتوصيلة eARC/ARC HDMI في نظام المسرح المنزلي. تُعتبر كل وصلات HDMI في التلفزيون وصلات ARC HDMI. لا تتوفر وصلة eARC HDMI إلا على 2 HDMI.

#### 8.3

## إخراج الصوت الرقمي - بصري

إخراج الصوت - بصري هو عبارة عن توصيلة صوت عالية الجودة.

يمكن أن يحمل هذه التوصيل البصري 5.1 قناة صوتية. إذا لم يكن جهازك، وهو عادةً نظام مسرح منزلي ( HTS(، مزوّدًا بوصلة ARC HDMI، فيمكنك استخدام هذه الوصلة مع وصلة إدخال الصوت - التوصيل البصري في نظام المسرح المنزلي. ترسل وصلة إخراج الصوت - التوصيل البصري الصوت من التلفزيون إلى HTS.

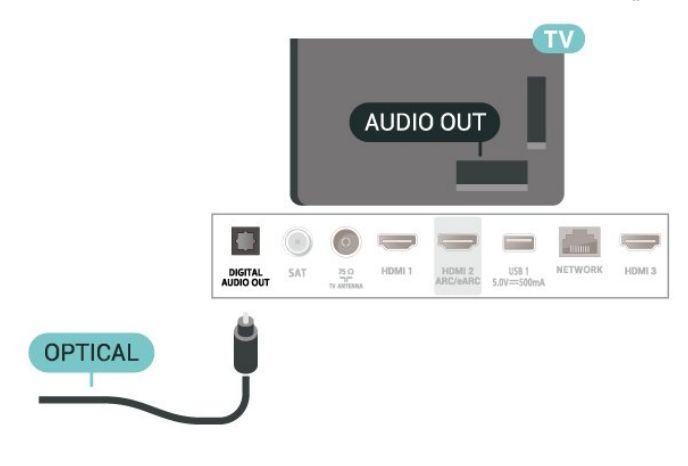

## 8.4  $CAM$  - الذكية البطاقة  $Cl +$

## $C_1 +$

يكون هذا التلفزيون جاهزًا للتعامل مع الوصول المشروط لوحدة CI.+

باستخدام CI الأفلام مثل ،الدقة عالية المتميزة البرامج مشاهدة يمكنك ،+ والأحداث الرياضية، التي توفرها جهات تشغيل القنوات التلفزيونية الرقمية في منطقتك. ويتم تشفير هذه البرامج من قِبل جهة تشغيل القنوات التلفزيونية  $+$  باستخدام وحدة  $\mathsf{CL}$ الدفع مسبقة

 $\mathcal{F}$  توفر جهات تشغيل القنوات التلفزيونية الرقوية وحدة CI الوصول وحدة)  $\mathcal{F}$ المشروط - CAM (وبطاقة ذكية مرافقة، عند الاشتراك في برامجها المتميزة. تتميّز هذه البرامج بمستوى عالٍ من الحماية من النسخ.

مع دعم وحدة CI+ ،2.0 يمكن لهذا التلفزيون قبول وحدة CAM في PCMCIA وعامل شكل USB) لكل منافذ USB (على حد سواء.

للحصول على مزيد من المعلومات عن البنود والشروط، يُرجى الاتصال بإحدى جهات تشغيل القنوات التلفزيونية الرقمية.

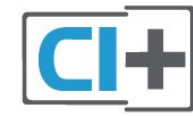

#### البطاقة الذكية

<span id="page-23-4"></span> $\downarrow$  توفر جهات تشغيل القنوات التلفزيونية الرقمية وحدة CI الوصول وحدة)  $\downarrow$ المشروط - CAM (وبطاقة ذكية مرافقة، عند الاشتراك في برامجها المتميزة.

<span id="page-23-0"></span>أدخل البطاقة الذكية في وحدة الوصول المشروط. وراجع التعليمات التي تلقيتها من جهة التشغيل.

لإدخال وحدة CAM في التلفزيون:

 **- 1**انظر إلى وحدة CAM لمعرفة طريقة إدخالها بشكل صحيح. فقد يؤدي إدخال الوحدة بشكل غير صحيح إلى إلحاق الضرر بها وبالتلفزيون.

 **- 2**انظر إلى الجهة الخلفية من التلفزيون، مع توجيه الجهة الأمامية لوحدة الوصول المشروط نحوك، وأدخِل وحدة الوصول المشروط بتأنٍ في الفتحة COMMON .INTERFACE

 **- 3**ادفع وحدة الوصول المشروط إلى أبعد حد ممكن أن تصل إليه. اتركها في الفتحة بشكل دائم.

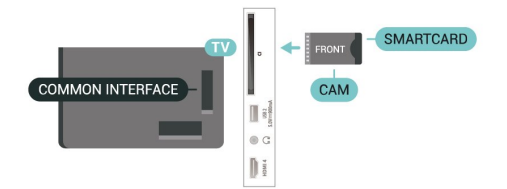

عند تشغيل التلفزيون، قد يستغرق تنشيط وحدة الوصول المشروط بضع دقائق. إذا تم إدخال وحدة الوصول المشروط وتم دفع رسوم الاشتراك، 
قد تختلف أساليب الاشتراك، يمكنك مشاهدة القنوات المشفرة المعتمدة من البطاقة

الذكية لوحدة الوصول المشروط.

<span id="page-23-1"></span>تُستخدم وحدة الوصول المشروط والبطاقة الذكية حصريًا للتلفزيون. إذا أزلت وحدة الوصول المشروط، لن تتمكن بعد ذلك من مشاهدة القنوات المشفرة المعتمدة.

#### كلمات المرور ورموز PIN

بالنسبة إلى بعض وحدات الوصول المشروط، يجب إدخال رمز PIN لمشاهدة قنواتها عندما تعيّن رمز PIN لوحدة الوصول المشروط، نوصيك باستخدام الرمز نفسه الذي تستخدمه لإلغاء قفل التلفزيون.

لتعيين رمز PIN لوحدة CAM:

- **1**اضغط على SOURCES.
- **2**حدد نوع القناة التي تستخدم وحدة الوصول المشروط لـ مشاهدة التلفزيون.  **- 3**اضغط على OPTIONS وحدد الواجهة المشتركة.
- <span id="page-23-2"></span> **- 4**حدد مشغّل تلفزيون الخاص بـ CAM. تظهر الشاشات التالية من مشغّل التلفزيون. اتبع الإرشادات التي تظهر على الشاشة للبحث عن إعداد رمز PIN.

8.5

## الهواتف الذكية وأجهزة الكمبيوتر اللوحي

<span id="page-23-3"></span>لتوصيل هاتف ذكي أو كمبيوتر لوحي بالتلفزيون، يمكنك استخدام اتصال لاسلكي. لاتصال لاسلكي، نزّل تطبيق App Remote TV Philips على هاتفك الذكي أو الكمبيوتر اللوحي من متجر التطبيقات المفضل لديك.

## 8.6 مشغّل أقراص Blu-ray

استخدم كبل HDMI عالي السرعة لتوصيل مشغّل أقراص .بالتلفزيون Blu-ray

إذا توفرت وظيفة CEC HDMI EasyLink في مشغّل أقراص ray-Blu ، فيمكنك تشغيل المشغّل بواسطة جهاز التحكم عن بعد الخاص بالتلفزيون.

> في التعليمات, اضغط على المفتاح الملون — الكلمات الرئيسية وابحث عن CEC HDMI EasyLink لمزيد من المعلومات.

## 8.7 سمّاعات رأس

يمكنك توصيل مجموعة من سماعات الرأس بتوصيلة على الجهة الخلفية من التلفزيون. إن التوصيلة هي عبارة عن مأخذ استيريو صغير مقاس 3,5 مم. يمكنك تعديل مستوى صوت سماعات الرأس بشكل منفصل.

لضبط مستوى الصوت:

- 1اضغط على (**(‹) م**ستوى الصوت، حدِّد أيقونة سماعات الرأس بواسطة سهم ) اليسار) أو ) اليمين).

 **- 2**اضغط على السهم) أعلى) أو ) أسفل) لضبط مستوى الصوت.

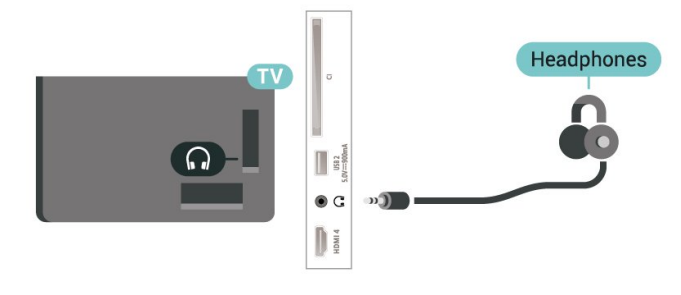

#### 8.8

## وحدة تحكم بالألعاب

#### HDMI

للحصول على أعلى مستويات الجودة، قم بتوصيل وحدة التحكم بالألعاب بواسطة كبل HDMI عالي السرعة بالتلفزيون.

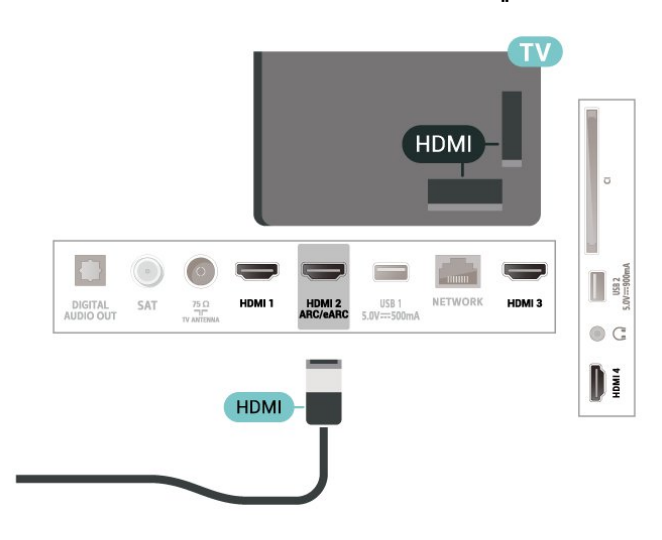

## 8.9 لوحة مفاتيح USB

#### التوصيل

<span id="page-24-4"></span>وصّل لوحة مفاتيح USB) من النوع HID-USB (لإدخال النص على التلفزيون. استخدم إحدى توصيلات USB للتوصيل.

#### تكوين

تركيب لوحة المفاتيح

<span id="page-24-0"></span>لتركيب لوحة مفاتيح USB، شغّل التلفزيون وقم بتوصيل لوحة مفاتيح USBبإحدى توصيلات USB الموجودة على التلفزيون. عندما يكشف التلفزيون عن لوحة المفاتيح للمرة الأولى، يمكنك تحديد مخطط لوحة المفاتيح الخاصة بك واختبار تحديدك. إذا اخترت مخطط لوحة المفاتيح السيريلية أو اليونانية أولاً، فيمكنك تحديد مخطط لوحة مفاتيح لاتينية بشكل ثانوي.

لتغيير إعداد مخطط لوحة المفاتيح عند تحديد مخطط سابقًا:

- 1حدد  $\bigstar$  إعدادات  $\times$  النظار $\times$  لوحة المفاتيح.

 **- 2**حدد إعدادات لوحة مفاتيح USB، واضغط على OK لبدء إعداد لوحة المفاتيح.

#### المفاتيح الخاصة

مفاتيح إدخال نص

• مفتاح الإدخال = OK

• Backspace = حذف حرف قبل المؤشر

• مفاتيح الأسهم = التنقل ضمن حقل نصي • للتبديل بين مخططات لوحة المفاتيح، في حال تعيين مخطط ثانوي، اضغط على

<span id="page-24-1"></span>المفتاحين Ctrl + Spacebar في الوقت نفسه.

#### مفاتيح للتطبيقات وصفحات الإنترنت

• Tab Shift + Tab = التالي والسابق

• Home = التمرير إلى أعلى الصفحة

• End = التمرير إلى نهاية الصفحة

• Up Page = الانتقال صفحة واحدة للأعلى

• Down Page = الانتقال صفحة واحدة للأسفل

• \* = ملاءمة صفحة الويب مع عرض الشاشة

#### 8.10

## جهاز تخزين USB

<span id="page-24-3"></span>يمكنك عرض الصور أو تشغيل الموسيقى وملفات الفيديو من محرك أقراص محمول USB موصول أو من محرك قرص ثابت USB.

أدخل جهاز تخزين USB في إحدى توصيلات USB على التلفزيون في ما يكون هذا الأخير قيد التشغيل.

<span id="page-24-2"></span>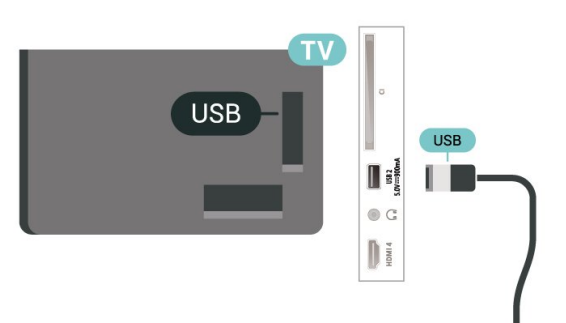

 **- 2**حدِّد أيقونة الإعلامات من الزاوية العلوية اليمنى، واضغط على OK.

- **3**حدد جهازك واضغط على OK.
	- **4**حدِّد إخراج، واضغط على OK.
- **5**انتظر حتى الانتهاء من إجراء الإخراج، ثم اسحب جهاز تخزين USB.

تقنية عرض HD Ultra على USB

يمكنك عرض الصور بدقة HD Ultra من جهاز تخزين USB متصل. سيخفض التلفزيون الدقة إلى HD Ultra في حال كانت دقة الصورة أعلى.

للحصول على مزيد من المعلومات حول مشاهدة محتوى أو تشغيله من جهاز تخزين USB، في التعليمات، اضغط على المفتاح الملون ➡ الكلمات الرئيسية وابحث عن صور ومقاطع فيديو وموسيقى.

#### 8.11

## كاميرا الصور

لعرض الصور المخزّنة على كاميرا الصور الرقمية، يمكنك توصيل الكاميرا مباشرةً بالتلفزيون.

استخدم إحدى توصيلات USB على التلفزيون للتوصيل. اعمد إلى تشغيل الكاميرا بعد إجراء التوصيلات.

إذا لم تظهر قائمة المحتويات بشكل تلقائي، فاضغط على SOURCES ، وحدد USB.

يجب إعداد الكاميرا لنقل محتواها باستخدام بروتوكول نقل الصور ( PTP(. اقرأ دليل المستخدم الخاص بكاميرا الصور الرقمية.

تقنية عرض HD Ultra على USB

يمكنك عرض الصور بدقة HD Ultra من جهاز USB أو محرك أقراص محمول متصل. سيخفض التلفزيون الدقة إلى HD Ultra في حال كانت دقة الصورة أعلى. لا يمكنك تشغيل فيديو بدقة أصلية أعلى من HD Ultra على أي من توصيلات جهاز USB.

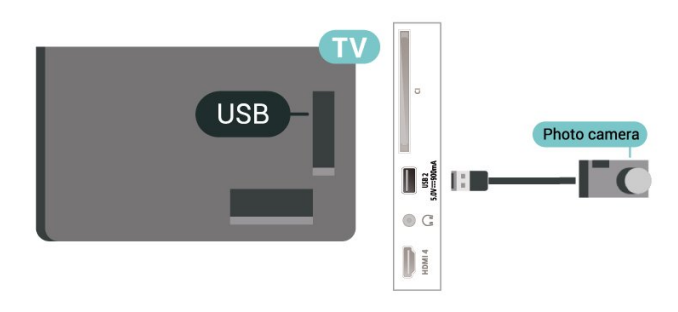

للحصول على مزيد من المعلومات حول عرض الصور، في التعليمات، اضغط على المفتاح الملون الكلمات الرئيسية وابحث عن صور ومقاطع فيديو وموسيقى.

### 8.12

## كاميرا الفيديو

للحصول على أفضل مستوى من الجودة، استخدم كبل HDMI لتوصيل كاميرا الفيديو بالتلفزيون.

<span id="page-25-0"></span>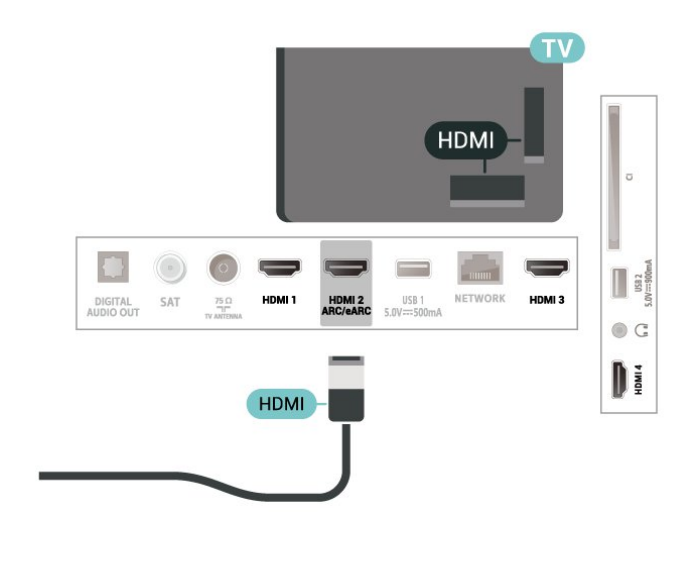

### 8.13

## كمبيوتر

<span id="page-25-2"></span>يمكنك توصيل الكمبيوتر الخاص بك بالتلفزيون باستخدام كبل HDMI عالي الجودة واستخدام التلفزيون كشاشة كمبيوتر.

\* ملحوظة لمستخدمي بطاقة الرسوميات Nvidia:

إذا وصَّلتَ الكمبيوتر الخاص بك بالتلفزيون عبر HDMI، فقد تُخرج بطاقة Nvidia فيديو بمعدل تحديث متغيِّر إلى التلفزيون تلقائيًا عند تعيين HDMI HD Ultra الخاص بالتلفزيون على Optimal ( Game Auto) (مثالي (وضع الألعاب التلقائي)). يرجى التأكُّد دائمًا من إيقاف تشغيل وظيفة VRR في بطاقة الرسومات قبل تغيير HD Ultra HDMI الخاص بالتلفزيون إلى مثالي أو قياسي، سيؤدي تحديد واجهة المستخدم في التلفزيون مثالي أو قياسي إلى إيقاف تشغيل دعم VRR في التلفزيون.

\* ملحوظة لمستخدمي بطاقة الرسوميات AMD:

إذا وصلت الكمبيوتر بالتلفزيون عبر HDMI، فيرجى التأكد من الإعدادات الآتية في بطاقة الرسوميات المستخدمة للحصول على الأداء المناسب.

 $\,$  إذا كان فيديو الإخراج من بطاقة الرسوميات يبلغ 4096 $\,$ 160  $\,$   $\,$  أو  $\,$ 3840  $\,$ p2160 x، وتم استخدام تنسيق البكسل RGB، فيجب تعيين RGB

<span id="page-25-1"></span>:4:44 studio format pixel( RGB محدود) في بطاقة الرسوميات.

# توصيل التلفزيون

#### 9.1

9

## الشبكة والإنترنت

#### الشبكة المنزلية

للاستفادة من القدرات الكاملة لمنصة TV Android من Philips، يجب أن يكون التلفزيون متصلاً بالإنترنت.

قم بتوصيل التلفزيون بشبكة منزلية ذات اتصال إنترنت عالي السرعة. يمكنك توصيل التلفزيون بصورة سلكية أو لاسلكية بموجه الشبكة لديك.

#### الاتصال بالشبكة

#### الاتصال اللاسلكي

#### ما الذي تحتاج إليه

لتوصيل التلفزيون بالإنترنت لاسلكيًا، أنت بحاجة إلى موجّه Fi-Wi مع اتصال بإنترنت.

استخدم اتصال إنترنت عالي السرعة (نطاق ترددي عريض).

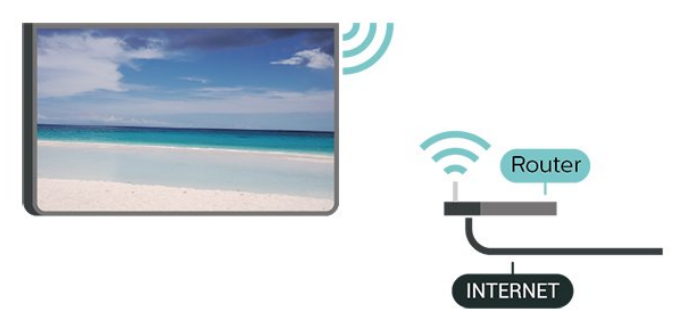

تشغيل Fi-Wi أو إيقاف تشغيلها

إعدادات  $\times$  الشبكة والإنترنت  $\times$  Wi-Fi  $\times$  تشغيل /إيقاف تشغيل /

#### إنشاء الاتصال

بعدادات  $\times$  الشبكة والإنترنت  $\times$  Wi-Fi  $\,$ تشغيل /إيقاف تشغيل  $\blacktriangleright$ 

 **- 1**في لائحة الشبكات التي تم العثور عليها، حدد الشبكة اللاسلكية التي تريدها. إذا لم تكن شبكتك مدرجة في اللائحة لأن اسم الشبكة مخفي (لقد أوقفت تشغيل بث SSID للموجّه)، فحدد إضافة شبكة جديدة لإدخال اسم الشبكة بنفسك.

 **- 2**وفقًا لنوع الموجّه، أدخِل مفتاح التشفير، 2WPA أو 3WPA. إذا قمت بإدخال مفتاح التشفير لهذه الشبكة مسبقًا، فيمكنك تحديد OK لإنشاء الاتصال على الفور.

 **- 3**عند نجاح الاتصال، تظهر رسالة لإعلامك بذلك.

#### المشاكل

الشبكة اللاسلكية مشوهة أو لم يتم العثور عليها • قد تؤثر أفران المايكروويف أو الهواتف التي تعمل بتقنية DECT أو أجهزة n/g/b802.11 Fi-Wi الأخرى القريبة في عمل الشبكة اللاسلكية.

• تأكد من أن جدران الحماية في الشبكة تسمح بالوصول إلى الاتصال اللاسلكي

#### للتلفزيون.

<span id="page-26-2"></span><span id="page-26-0"></span>• إذا تعذّر عمل الشبكة اللاسلكية بطريقة صحيحة في المنزل، فحاول تثبيت شبكة سلكية.

- تعذّر عمل إنترنت
- إذا كانت التوصيلة بالموجه صحيحة، فتحقق من توصيلة الموجه بإنترنت.

اتصال الكمبيوتر وإنترنت بطيئان

<span id="page-26-1"></span>• راجع دليل المستخدم المرفق بالموجه اللاسلكي للحصول على معلومات عن النطاق الداخلي وسرعة النقل والعوامل الأخرى المؤثرة في جودة الإشارة.

• استخدم اتصال إنترنت عالي السرعة (نطاق ترددي عريض) للموجه.

DHCP

• إذا فشل الاتصال، يمكنك التحقق من إعداد DHCP) بروتوكول تكوين المضيف الديناميكي) للموجه. يتعيّن تشغيل DHCP.

في التعليهات، اضغط على الهفتاح الملوّن — الكلمات الرئيسية وابحث عن استكشاف الأخطاء وإصلاحها لمزيد من المعلومات.

#### الاتصال السلكي

#### ما الذي تحتاج إليه

لتوصيل التلفزيون بالإنترنت، أنت بحاجة إلى موجّه شبكة مع توفر اتصال بالإنترنت. استخدم اتصال إنترنت عالي السرعة (نطاق ترددي عريض).

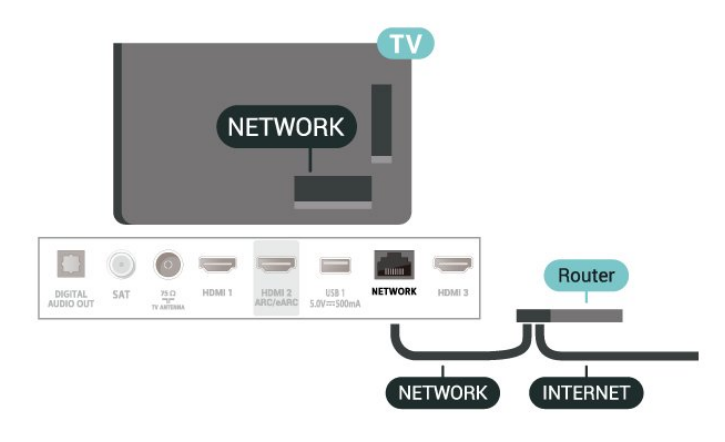

#### إعدادات الشبكة والإنترنت

عرض إعدادات الشبكة

اعدادات  $\times$  الشبكة والانترنت  $\times$  عرض إعدادات الشبكة.  $\boldsymbol{\mathcal{Z}}$ 

يمكنك عرض كل إعدادات الشبكة الحالية هنا، مثل عناوين IP MAC وقوة الإشارة والسرعة وطريقة التشفير والعنوان /قناع الشبكة /العبّارة /نظام اسم النطاق الخاص بالإصدار الرابع من بروتوكول الإنترنت ( 4IPv (أو الإصدار السادس من بروتوكول الإنترنت ( 6IPv (أو غير ذلك.

التشغيل بواسطة Fi-Wi ( WoWLAN)

 $\mathbb N$ إعدادات  $\mathbb k$  الشبكة والإنترنت  $\mathbb k$  التشغيل بواسطة  $\mathbf x$ .)WoWLAN (

يمكنك تشغيل هذا التلفزيون من هاتفك الذكي أو من الكمبيوتر اللوحي إذا كان التلفزيون في وضع الاستعداد. يجب تشغيل الإعداد التشغيل مع ).WoWLAN (Wi-Fi

التشغيل مع Chromecast

إعدادات > الشبكة والإنترنت > التشغيل مع Chromecast.

قم بتعيينه على تشغيل للسماح بتشغيل هذا التلفزيون من تطبيق Chromecast الموجود على جهازك المحمول. سيزيد معدل استهلاك طاقة التلفزيون في حالة الاستعداد عند تشغيل هذه الميزة. لذا يجب تشغيل إعداد Fi-Wi ( WoWLAN إعداد تغيير من تتمكن حتى ًأولا )التشغيل مع .Chromecast

عارض الوسائط الرقمية - DMR

إعدادات > الشبكة والإنترنت > عارض الوسائط الرقمية - DMR.

<span id="page-27-0"></span>إذا تعذّر تشغيل ملفات الوسائط على التلفزيون، فتأكد من تشغيل عارض الوسائط الرقمية. يكون عارض الوسائط الرقمية قيد التشغيل، كإعداد مصنع.

9.2

## حساب Google

#### تسجيل الدخول

للاستفادة من القدرات الكاملة لـ TV Google من Philips، يمكنك تسجيل الدخول إلى Google باستخدام حساب Google التابع لك.

من خلال تسجيل الدخول، ستتمكّن من تشغيل الألعاب المفضلة لديك عبر الهاتف والكمبيوتر اللوحي والتلفزيون. وستحصل أيضًا على توصيات فيديو وموسيقى مخصصة على شاشة التلفزيون الرئيسية، بالإضافة إلى إمكانية الوصول إلى YouTube Play Google وتطبيقات أخرى.

#### تسجيل الدخول

استخدم حساب Google لتسجيل الدخول إلى Google على التلفزيون التابع لك. يتألف حساب Google من عنوان بريد إلكتروني وكلمة مرور. إذا لم يكن لديك حساب Google بعد، فاستخدم الكمبيوتر أو الكمبيوتر اللوحي لإنشاء حساب ( com.google.accounts(. إذا لم تقم بتسجيل الدخول أثناء التثبيت الأولي للتلفزيون، فيمكنك تسجيل الدخول في وقتٍ لاحق.

لتسجيل الدخول بعد تثبيت التلفزيون:

- **1**حدد إعدادات > الحساب وتسجيل الدخول واضغط على OK.
	- **2**حدد تسجيل الدخول واضغط على OK.
	- **3**حدد استخدام جهاز التحكّم عن بُعد واضغط على OK.
- **4**باستخدام لوحة المفاتيح على الشاشة، أدخل عنوان البريد الإلكتروني واضغط على OK.
	- **5**أدخل كلمة المرور واضغط على OK لتسجيل الدخول.
	- **6**اضغط على ) يسار) بشكلٍ متكرّر إذا لزم الأمر لإغلاق القائمة.

# إنترنت

## $\frac{1}{10.1}$

 $\overline{10}$ 

## بدء تصفّح الإنترنت

يمكنك تصفّح الإنترنت على التلفزيون. يمكنك عرض أي موقع إنترنت، إلا أنّ معظمها غير مُعَدّ لشاشة التلفزيون.

<span id="page-28-1"></span><span id="page-28-0"></span>• لا تتوفر على التلفزيون بعض المكونات الإضافية (لعرض الصفحات أو مقاطع الفيديو مثلاً).

• لا يمكنك إرسال الملفات أو تنزيلها.

• تظهر صفحات إنترنت بمقدار صفحة واحدة في كل مرة، ويتم العرض في ملء الشاشة.

لبدء تشغيل مستعرض الإنترنت:

- **1**اضغط على الرئيسية.
- **2**حدد تطبيقاتك > مستعرض الإنترنت واضغط على OK.
	- **3**أدخل عنوان الإنترنت وحدد للتأكيد.
- **4**لإغلاق الإنترنت، اضغط على HOME أو EXIT.

\* ملاحظة: إذا لم يكن المستعرض موجودًا في صف التطبيقات، فيمكنك إضافة التطبيق يدويًا.

## المصادر

 $\frac{11.1}{11.1}$ 

11

## التبديل إلى جهاز

<span id="page-29-1"></span><span id="page-29-0"></span>من قائمة المصادر، يمكنك التبديل إلى أي من الأجهزة المتصلة. يمكنك التبديل إلى موالف لمشاهدة التلفزيون أو فتح محتوى جهاز تخزين USB متصل. يمكنك التبديل إلى الأجهزة المتصلة لمشاهدة برامجها، أو جهاز استقبال رقمي أو مشغّل . Blu-ray أقراص

للتبديل إلى جهاز متصل:

 **- 1**اضغط على SOURCES لفتح قائمة المصادر.

 **- 2**حدد أحد العناصر في قائمة المصدر واضغط على OK. سيعرض التلفزيون برنامج أو محتوى الجهاز.

تشغيل بكبسة زر واحدة

عندما يكون التلفزيون في وضع الاستعداد، يمكنك تشغيل مشغل أقراص باستخدام وحدة التحكم عن بُعد الخاصة بالتلفزيون.

لتشغيل مشغّل الأقراص والتلفزيون من وضع الاستعداد وبدء تشغيل القرص على الفور، اضغط على ) تشغيل) على وحدة التحكم عن بُعد الخاصة بالتلفزيون. يجب أن يكون الجهاز موصولاً بكبل HDMI ويجب أن تكون وظيفة HDMI CECقيد التشغيل على كل من التلفزيون والجهاز.

## القائمة السريعة

<span id="page-30-1"></span><span id="page-30-0"></span>يمكنك استخدام القائمة السريعة كالقائمة الرئيسية. يمكنك العثور في القائمة السريعة على طريقة للوصول سريعًا إلى وظائف التلفزيون.

لفتح القائمة السريعة وفتح عنصر:

- **1**اضغط على لفتح القائمة السريعة.
- **2**حدد عنصرًا واضغط على OK لفتحه أو تشغيله.
- **3**اضغط على عودة لإغلاق القائمة السريعة من دون تشغيل أي عنصر.

#### 13

## الشاشة والصوت

#### 13.1

#### الصورة

#### إعدادات الصورة

#### نمط الصورة

تحديد نمط

اعدادات  $\times$  الشاشة والصوت  $\times$  الصورة.  $\mathbf t$ بدلاً من ذلك، حدد من �� الرئيسية  $\mathbb k$  لوحة المعلومات  $\mathbb k$  الصورة  $\mathbb k$  نمط الصورة.

لتعديل الصورة بسهولة، يمكنك تحديد نمط صورة تم تعيينه مسبقًا.

• شخصي - تفضيلات الصورة التي تقوم بتعيينها أثناء عملية بدء التشغيل الأولى.

• زاهي - خيار مثالي للمشاهدة في النهار

• طبيعي - إعدادات صورة طبيعية

• - ECO الإعداد الأكثر توفيرًا لاستهلاك الطاقة

• فيلم - مثالي لمشاهدة الأفلام بتأثير الاستوديو الأصلي

• ألعاب\* - مثالي لتشغيل الألعاب

• جهاز عرض\*\* - مثالي لعرض تطبيقات الكمبيوتر. يُعرض مقطع الفيديو الأصلي بالحد الأدنى من المعالجة.

• - Calman لمعايرة الألوان بأداة Calman

\* نمط الصورة - لا تتوافر الألعاب إلا في تطبيقات مقاطع الفيديو ومقاطع الفيديو التي تُبث عبر HDMI.

\*\* نمط الصورة: لا تتوفر الشاشة إلا عندما يكون مصدر فيديو HDMI قابلاً للتطبيق على الكمبيوتر الشخصي.

> عندما يستقبل التلفزيون إشارة HDR ( Log Hybrid  $\ket{+}$ :التالي الصورة نهط حدد  $\ket{+}$

> > • HDR لألوان شخصية

• HDR لألوان زاهية

- HDR لألوان طبيعية
	- HDR للأفلام
	- HDR ألعاب
- - Calman HDR لمعايرة الألوان بأداة Calman

عندما يستقبل التلفزيون إشارة HDR Vision Dolby، حدد نمط الصورة التالي:

- HDR لألوان شخصية
	- HDR لألوان زاهية
- ساطع Dolby Vision •
- داكن Dolby Vision •
- Dolby Vision ألعاب

#### استعادة نمط الصورة

بعدادات  $\times$  الشاشة والصوت  $\times$  الصورة.  $\times$  الصورة  $\times$ 

حدد لاستعادة نمط الصورة.

### إعدادات الصورة المتقدمة

التباين

سطوع

مستشعر الضوء

<span id="page-31-2"></span><span id="page-31-1"></span><span id="page-31-0"></span>بعدادات  $\downarrow$  الشاشة والصوت  $\times$  الصورة  $\times$  التباين  $\times$  وستشعر الضوء. $\bullet$ 

حدد تشغيل لضبط إعدادات الصورة تلقائيًا على ظروف إضاءة الغرفة.

#### أوضاع التباين

إعدادات  $\times$  الشاشة والصوت  $\times$  الصورة  $\times$  التباين  $\times$  وضع التباين.

حدد عادي أو تم التحسين للصورة أو تم التحسين لتوفير استهلاك الطاقة لتعيين التلفزيون تلقائيًا إلى تقليل مستوى التباين، للحصول على أفضل استهلاك للطاقة أو لعلى أفضل صورة، أو حدد إيقاف لإيقاف تشغيل الضبط.

#### اللون

إعدادات  $\times$  الشاشة والصوت  $\times$  الصورة  $\times$  اللون  $\blacktriangleright$ 

#### ضبط تحسين اللون

الله عدادات  $\times$  الشاشة والصوت  $\times$  الصورة  $\times$  اللون  $\times$  تحسين اللون.

حدد الحد الأقصى أو متوسط أو الحد الأدنى لتعيين مستوى كثافة اللون والتفاصيل في الألوان الساطعة.

ملاحظة: لا يتوفر هذا الخيار عند اكتشاف إشارة Vision Dolby.

#### ضبط نطاق الألوان

إعدادات  $\downarrow$  الشاشة والصوت  $\downarrow$  الصورة  $\downarrow$  اللون  $\downarrow$  نطاق الألوان.  $\downarrow$ 

حدد عادي أو عريض لتعيين نوع نطاق الألوان.

ملاحظة: لا يتوافر هذا الخيار عند اكتشاف إشارة نطاق ألوان عريض أو إشارة .Dolby Vision

تحديد درجة حرارة اللون المعيّنة مسبقًا

بعدادات  $\downarrow$  الشاشة والصوت  $\times$  الصورة  $\times$  اللون  $\times$  درجة حرارة اللون.  $\bullet$ 

حدد عادي أو دافئ أو بارد لتعيين درجة حرارة اللون وفقًا لتفضيلاتك.

ملاحظة: لا يتوافر هذا الخيار عند إيقاف تشغيل ذكاء الإضاءة المحيطة > تحسين حرارة اللون.

#### محاذاة النقطة البيضاء

اعدادات  $\mathrel{\rhd}$  الشاشة والصوت  $\mathrel{\rhd}$  الصورة  $\mathrel{\rhd}$  اللون  $\mathrel{\rhd}$  محاذاة النقطة البيضاء.

لتخصيص محاذاة النقطة البيضاء وفقًا لدرجة حرارة اللون المحددة في الصورة. اضغط على مفاتيح الأسهم / التنقل لضبط القيمة.

ملاحظة: لا يتوافر هذا الخيار عند إيقاف تشغيل ذكاء الإضاءة المحيطة  $\stackrel{1}{\leq}$ تحسين حرارة اللون.

التحكم في الألوان (تدرج اللون والإشباع)

 $\mathbf k$  اعدادات  $\mathbf k$  الشاشة والصوت  $\mathbf k$  الصورة  $\mathbf k$  اللون  $\mathbf k$  التحكم في الألوان.

اضغط على مفاتيح الأسهم / التنقل لضبط قيمة التدرج والإشباع للون الأحمر و الأصفر والأخضر والسماوي والأزرق والأحمر. اضغط على المفتاح الملون ➡ إعادة تعيين لإعادة تعيين نمط الصورة. إذا أردت إعادة تعيين كل القيم إلى القيم الافتراضية، حدد إعادة تعيين الكل.

ملاحظة: يتوفر فقط عندما يكون نمط الصورة Calman.

#### الوضوح

اعدادات  $\times$  الشاشة والصوت  $\times$  الصورة  $\times$  الحدة.  $\bullet$ 

حدد تحسين أو تحسين الملمس (SDR بالذكاء الاصطناعي) للحصول على حدة فائقة في حواف الخط وتفاصيله.

الصورة نقية

تقليل التشويش

إعدادات  $\,$  الشاشة والصوت  $\,$  الصورة  $\,$  الصورة نقية  $\,$  تقليل الفوضى. $\,$ 

حدد الحد الأقصى أو متوسط أو الحد الأدنى لتعيين مستوى إزالة الضوضاء في محتوى الفيديو.

تكون الضوضاء مرئية في أغلب الأحيان على شكل نقاط صغيرة متحركة في الصورة التي تظهر على الشاشة.

خفض عيوب MPEG

إعدادات  $\downarrow$  الشاشة والصوت  $\downarrow$  الصورة  $\downarrow$  الصورة نقية  $\downarrow$  خفض  $\bigstar$ التشويش.

حدد الحد الأقصى أو متوسط أو الحد الأدنى للحصول على درجات مختلفة لتنعيم العيب في محتوى الفيديو الرقمي.

يكون عيب MPEG مرئيًا في أغلب الأحيان ككتل صغيرة أو حواف مسننة في الصور التي تظهر على الشاشة.

#### Natural Motion

 $\mathsf{k}$  إعدادات  $\mathsf{k}$  الشاشة والصوت  $\mathsf{k}$  الصورة  $\mathsf{k}$  الحركة  $\mathsf{k}$ .Motion

تجعل تقنية Motion Natural حركة الصورة سلسة عن طريق تقليل الاهتزاز.

حدد من 0 إلى 10 للحصول على درجات مختلفة لتقليل اهتزاز الحركة الذي يظهر في الأفلام المعروضة على التلفزيون. وحدد 0 عندما يظهر التشويش في الصورة المتحركة التي يتم عرضها على الشاشة.

ملاحظة: تتوفر فقط عند تعيين أنماط الحركة إلى شخصي.

#### إعداد الصورة السريع

أثناء التثبيت الأول، قمت بضبط بعض إعدادات الصورة في بضع خطوات سهلة. يمكنك إعادة تنفيذ هذه الخطوات باستخدام إعداد الصورة السريعة.

لتعيين الصورة من خلال بضع خطوات سهلة:

 **- 1**حدد إعدادات > الشاشة والصوت > الصورة.

 **- 2**حدد إعداد الصورة السريع، واضغط على OK.

 **- 3**استخدم مفاتيح التنقل لتحديد إعدادات التباين واللون والحدة المفضَّلة لديك.

 **- 4**حدِّد إنهاء، أو اضغط على ) اليسار) بشكل متكرر، إذا لزم الأمر، لإغلاق القائمة.

#### 13.2

### الشاشة

#### تنسيق الصورة

<span id="page-32-2"></span>إذا لم تملأ الصورة الشاشة كاملة،ً أو إذا ظهرت الأشرطة السوداء في الأسفل أو الأعلى أو على كلا الجانبين، يمكنك تعديل الصورة لملء الشاشة كليًا.

لتحديد أحد الإعدادات الأساسية لملء الشاشة:

 **- 1**اضغط على القائمة السريعة > الإعدادات المتكررة > تنسيق الصورة > ملء الشاشة، والاحتواء ضمن الشاشة، وشاشة عريضة وأصلي، واضغط على OK.

 **- 2**اضغط على ) يسار) بشكلٍ متكرر إذا لزم الأمر لإغلاق القائمة. • ملء الشاشة – لتكبير الصورة تلقائيًا بحيث تملأ الشاشة. يكون تشويه الصورة في أدنى مستوى وتبقى الترجمات مرئية. لا يلائم هذا الخيار إدخال الكمبيوتر. قد تعرض بعض محتويات الصور القصوى أشرطة سوداء. قد تتغير نسبة العرض إلى الارتفاع الخاصة بمحتوى الصورة.

• الاحتواء ضمن الشاشة – لتكبير /تصغير الصورة تلقائيًا بحيث تملأ الشاشة قدر المستطاع من دون أي تشويه. وقد تكون الأشرطة السوداء مرئية. لا يلائم هذا الخيار إدخال الكمبيوتر.

نشقة عريضة  $\mathbb I$  لتكبير الصورة إلى شاشة كاملة بنسبة 16 $\mathbb I$ 9 تلقائيًا. قد  $\mathbb I$ تتغير نسبة العرض إلى الارتفاع الخاصة بمحتوى الصورة.

• أصلي – لتكبير الصورة تلقائيًّا بحيث تناسب الشاشة مع نسبة العرض إلى الارتفاع الأصلية. لا يكون المحتوى المفقود مرئيًا.

لتنسيق الصورة يدويًا:

 $\mathbf k$  اضغط على  $\mathbf s$ لا القائمة السريعة $\mathbf k$  الإعدادات المتكررة  $\mathbf k$  تنسيق الصورة $\mathbf k$ متقدم واضغط على OK.

 **- 2**استخدم إعداد النقل، وتكبير /تصغير وتوسيع لضبط الصورة.

 **- 3**أو حدد التراجع للعودة إلى الإعداد الذي كان مخصصًا للصورة عندما فتحت تنسيق الصورة.

• النقل – حدد الأسهم لنقل الصورة. يمكنك نقل الصورة فقط عند تكبيرها. • تكبير /تصغير – حدد الأسهم للتكبير.

• توسيع – حدد الأسهم لتوسيع الصورة أفقيًا أو عموديًا.

• تراجع – حدد للعودة إلى تنسيق الصورة الذي بدأت به.

<span id="page-32-1"></span>قد لا تتوافر بعض تحديدات إعداد تنسيق الصورة في بعض الحالات. على سبيل المثال، في أثناء تدفق الفيديو، وتطبيقات Android، ووضع الألعاب، وغير ذلك

#### 13.3

#### الصوت

#### نمط الصوت

تحديد نمط

القائمة السريعة $\,$  اللهدادات المتكررة $\,$  نمط الصوت. $\,$ 

لتعديل الصوت بسهولة، يمكنك تحديد إعداد تم تعيينه مسبقًا بواسطة نمط الصوت.

<span id="page-32-0"></span>• وضع - AI تتوفر أنماط مثالية لمشاهدة الأفلام، أو للاستماع إلى الموسيقى أو لممارسة لعبة. حدد وضع AI لتبديل ذكي في قاعدة نمط الصوت في المحتوى الصوتي.

• أصلي - إعداد الصوت الأكثر حيادية

• ترفيه - مثالي لمشاهدة الأفلام

• موسيقى - مثالي للاستماع إلى الموسيقى.

• موسيقى مكانية - مثالية للألعاب

• الحوار - مثالي للكلام

• الوضع الشخصي - للوصول إلى إعدادات الصوت الأكثر تعمقًا.

تخصيص الإعدادات الشخصية

 **- 1**قم بضبط نمط الصوت على شخصي.

 **- 2**انتقل إلى إعدادات > الشاشة والصوت > الصوت > الإعدادات الشخصية لتغيير إعدادات الصوت الشخصية.

استعادة الإعدادات الشخصية

 $\mathbf{k}$  اعدادات  $\mathbf{k}$  الشاشة والصوت  $\mathbf{k}$  الصوت  $\mathbf{k}$  الإعدادات الشخصية  $\mathbf{k}$ استعادة الوضع الشخصي.

حدد لاستعادة إعدادات الصوت الشخصية.

#### إعدادات شخصية

أداة محاكاة ظاهرية لمكبر الصوت

بعدادات الشاشة والصوت  $\mathrm{k}$  الصوت  $\mathrm{k}$  الإعدادات الشخصية  $\mathrm{k}$  أداة $\mathrm{k}$ محاكاة ظاهرية لمكبر الصوت.

حدد تشغيل أو تلقائي ( Atmos Dolby )لتمكين Atmos Dolby الذي يمكنه إضافة بُعد الارتفاع إلى الصوت. ويمكن بالتالي وضع الصوت في حيز ثلاثي الأبعاد ونقله بدقة.

#### Clear dialogue

 $\mathsf{k}$ إعدادات  $\mathsf{k}$  الشاشة والصوت  $\mathsf{k}$  الصوت  $\mathsf{k}$  الإعدادات الشخصية  $\mathsf{k}$ .dialogue

حدد تشغيل للحصول على جودة صوت مُحسَّنة لبرنامج الكلام.

#### المعادل بتقنية الذكاء الاصطناعي

إعدادات  $\mathrel{\mathop{\downarrow}}$  الشاشة والصوت  $\mathrel{\mathop{\downarrow}}$  الصوت  $\mathrel{\mathop{\downarrow}}$  الإعدادات الشخصية  $\mathrel{\mathop{\downarrow}}$  معادل $\mathrel{\mathop{\downarrow}}$ بتقنية الذكاء الاصطناعي.

حدد التشغيل لتمكين ضبط المُعادل الذكي بالاستناد إلى المحتوى الصوتي والإعدادات المخصصة.

#### المُعادل المخصص الذي يعمل بالذكاء الاصطناعي

إعدادات  $\times$  الشاشة والصوت  $\times$  الصوت  $\times$  الإعدادات الشخصية  $\times$  مُعادل $\blacktriangleright$ مخصص يعمل بالذكاء الاصطناعي.

اضغط على مفاتيح الأسهم / التنقل لضبط مستوى معادل بتقنية الذكاء الاصطناعي.

استعادة الإعدادات الشخصية

 $\,$ إعدادات  $\times$  الشاشة والصوت  $\times$  الصوت  $\times$  اللإعدادات الشخصية  $\,$ استعادة الوضع الشخصي.

حدد لاستعادة إعدادات الصوت الشخصية.

#### وضعية التلفزيون

مكان التلفزيون

إعدادات  $\times$  الشاشة والصوت  $\times$  الصوت  $\times$  وضعية التلفزيون.

<span id="page-33-0"></span>حدد على حامل تلفزيون أو على الجدار لإعادة إنتاج أفضل صوت بحسب الإعداد.

## DTS Play-Fi

الصوت المحيطي اللاسلكي في تطبيق DTS Play-Fi

DTS Play-Fi

إعدادات > الشاشة والصوت > الصوت > Fi-Play DTS.

مع Fi-Play DTS على تلفزيون Philips، يمكنك الاتصال بمكبرات الصوت المتوافقة لبث الصوت لاسلكيًا إلى غرف أخرى في المنزل.

ملاحظة: لا تتوفر إعدادات صوت تلفزيون الغرف المتعددة عند الاتصال بتطبيق سماعات الرأس Fi-Play DTS أو تشغيل الموسيقى من تطبيق Play DTS- .Fi

لتشغيل دفق الصوت لا سلكيًا إلى مكبرات الصوت، ستحتاج إلى:

DTS Play-Fi يدعم Philips من Android Smart TV •

• جهاز متوافق مع Fi-Play DTS

Philips تلفزيون على DTS Play-Fi تطبيق•

• جهاز محمول مثل الهاتف أو الكمبيوتر اللوحي

• تطبيق Fi-Play DTS أو تطبيق سماعات الرأس Fi-Play DTS أو تطبيق Sound Philips مثبت على الهاتف أو الكمبيوتر اللوحي Wi-Fi شبكة•

قم بالإعداد لتوصيل الجهاز المتوافق مع Fi-Play DTS

 **- 1**قم بتنزيل تطبيق Fi-Play DTS أو تطبيق سماعات الرأس DTS Fi-Playأو تطبيق Sound Philips وثبّت التطبيق على الهاتف أو الكمبيوتر اللوحي.

 **- 2**استخدم تطبيق Fi-Play DTS أو تطبيق سماعات الرأس -Play DTS iأو تطبيق Sound Philips للبحث عن جهاز متوافق مع DTS

Fi-Playوإعداده. تأكد من توصيل جهاز Fi-Play DTS بشبكة

Fi-Wiنفسها التي يتصل بها التلفزيون.

 **- 3**على تلفزيون Philips، افتح تطبيق Fi-Play DTS المثبت مسبقًا وحدد توصيل مكبرات الصوت للبحث عن الأجهزة المتوافقة مع Fi-Play DTS.  **- 4**عند توصيل أجهزة Fi-Play DTS بنجاح بالتلفزيون، يمكنك تحديد الأجهزة

من قائمة الأجهزة وضبط مستوى الصوت.  **- 5**يمكنك الآن بدء دفق الصوت من التلفزيون إلى أجهزة DTS

.متعددةPlay-Fi

الصوت المحيطي اللاسلكي في تطبيق Fi-Play DTS

مع وجود تطبيق Fi-Play على تلفزيونك، يمكنك إعداد الصوت المحيطي مع مكبرات صوت التلفزيون ومكبر الصوت العمودي ومضخّم الصوت.

 **- 1**تشغيل تطبيق Fi-Play DTS على التلفزيون

 **- 2**انتقل إلى علامة تبويب الصوت المحيطي اللاسلكي في تطبيق Play DTS- Fi، وحدِّد & quot;بدء الإعداد...& quot.;

 **- 3**اتبع الإرشادات التي تظهر على الشاشة لتعيين مكبرات صوت التلفزيون والأجهزة المتوافقة مع تطبيق Fi-Play DTS كنظام صوت محيطي.

نظام المسرح المنزلي اللاسلكي DTS Play-Fi

جرِّب صوت المسرح المنزلي الغامر مع مضخمات الصوت Fi-Play اللاسلكية أو مكبرات الصوت أو السماعات الأمامية أو مكبرات الصوت المحيطي أو جهاز استقبال Fi-Play الذي يشغل مكبرات صوت المسرح المنزلي.

مكبرات صوت Fi-Play كمكبرات صوت أمامية للتلفزيون.

• يمكنك إخراج صوت التلفزيون إلى زوج من مكبرات صوت Fi-Play مثل .TFW1 أو TAW6505 أو TAW6205

• سيُكتَم صوت مكبرات صوت التلفزيون عند الاتصال بمكبرات صوت -Play- .i

• استخدم تطبيق Fi-Play على التلفزيون لإعداد مكبرات صوت Fi-Play. المنزلي المسرح نظام (Play-Fi Wireless Home Theater حدد**1 -**  )Play-Fi اللاسلكي

 **- 2**حدد Two) اثنان) كمكبري الصوت الأماميين.

 **- 3**اتبع معالج الإعداد لإكمال الإعداد.

إعداد نظام المسرح المنزلي مع التلفزيون ومكبرات صوت Fi-Play DTS Play-Fi Home حدد ،Play-Fi تطبيق على**1**   $k$  (المسرح المنزلي DTS Play-Fi المسرح المنزلي) Theater Speakers Connect) توصيل مكبرات الصوت) لتوصيل جميع أجهزة Fi-Play. إذا كانت الأجهزة متصلة بالفعل، فيمكنك اختيار My

connected are speakers)مكبرات الصوت متصلة)... للانتقال إلى الخطوة التالية.

 **- 2**قم بالإعداد لتعيين Speaker Front) مكبر الصوت الأمامي) Speakers Surround) مكبرات الصوت المحيطي) و Subwoofer) مضخم الصوت) إلى أجهزة Fi-Play المتصلة. يظهر الرسم الموجود على الجانب الأيسر مواضع مكبري الصوت.

 **- 3**اقترح استخدام TV+ Two) التلفزيون+ اثنان) فإنه يوفر قناة مركزية مخصصة لوضوح الحوار.

 **- 4**بمجرد تعيين الأجهزة، حدد Continue) متابعة)... لإكمال إعداد نظام المسرح المنزلي.

في قائمة Settings) الإعدادات) في نظام المسرح المنزلي. يمكنك اختيار Distance to Speakers (المسافة إلى مكبرات الصوت) لاختيار المسافة المناسبة أو اختيار Theater Home Disable) تعطيل المسرح المنزلي) أو Setup Disband) إعداد المسافة) إذا لزم الأمر.

#### ملحوظة:

.1 ينبغي استكمال اقتران الصوت المحيطي /الاستريو اللاسلكي ضمن نظام المسرح المنزلي Fi-Play.

2 . تعتمد الميزات على طراز التلفزيون ومكبرات صوت Fi-Play المستخدمة.

### Personalization Sound Mimi إعدادات

Mimi Sound Personalization إعدادات

 $\mathsf{k}$  اعدادات  $\mathsf{k}$  الشاشة والصوت  $\mathsf{k}$  الصوت  $\mathsf{k}$ .personalisation

#### Mimi Sound Personalization

Personalization Sound Mimi عبارة عن تقنية تتكيّف مع إشارة الصوت في التلفزيون في الوقت الحقيقي حسب قدرة السمع لدى المستخدم. وهي تستعيد التفاصيل في إشارة الصوت التي سيتعذر على المستخدمين ضعاف السمع سماع هذه الإشارة من دونها، وذلك ليتمكّنوا من سماع المزيد واختبار صوت أفضل، ومن ثَمَّ، تحسين تجربة مشاهدة التلفزيون.

كيف أختبر سمعي وأقوم بإعداد ملف تعريف السمع الخاص بي؟

افتح Personalization Sound Mimiضمن إعدادات > الشاشة

<span id="page-34-0"></span>والصوت  $\times$  التكوين . Mimi sound personalisation  $\times$  التكوين  $\cdot$ أنشئ معرِّف السمع الخاص بك بواسطة اختبار سمع قصير مع تطبيق Mimi Test Hearing، أو أنشئ ملف تعريف حسب عام الميلاد. يمكن إضافة معرّف السمع إلى التلفزيون بواسطة رمز الاستجابة السريع، الذي سيقوم بمزامنة تطبيق Hearing Test **مع التلفزيون.** 

#### EasyLink 2.0

التحكم في إعدادات الصوت لنظام صوت HDMI عبر 2.0 EasyLink

إعدادات > الشاشة والصوت > الصوت > 2.0 EasyLink.

يمكنك ضبط إعدادات الصوت الفردية لنظام صوت HDMI عبر الإعدادات المتكررة أو إعدادات > الصوت. ينطبق ذلك فقط على نظام صوت HDMIالمتوافق مع 2.0 EasyLink. لتشغيل عنصر التحكم، تأكد من تعيين عنصر قائمة التحكم في صوت 2.0 EasyLink إلى تشغيل ضمن الإعدادات العامة > EasyLink.

#### حدد نمط الصوت

إعدادات  $\times$  الشاشة والصوت  $\times$  الصوت  $\times$  EasyLink 2.0  $\times$ .

بدِّل بين أنماط الصوت المعينة مسبقًا. توجد أنماط مثالية لمشاهدة الأفلام أو الاستماع إلى الموسيقى أو محتويات الصوت الأخرى.

• الفيلم - نمط الصوت المثالي لمشاهدة فيلم.

• الموسيقى - نمط محسّن للاستماع إلى الموسيقى.

• الصوت - تحسين الحوار في الأصوات.

• المدرّج - لتشعر وكأنك في مدرج كبير وفي الهواء الطلق.

• مخصص - وضع الصوت المخصص. يتوفر الإعداد فقط عندما يكون الجهاز المتصل متوافقا مع التلفزيون للميزة.

#### ضبط مستوى الجهير

إعدادات > الشاشة والصوت > الصوت > 2.0 EasyLink< الجهير.

اضغط على مفاتيح الأسهم / التنقل لضبط مستوى الصوت الجهير.

#### ضبط مستوى الطنين الثلاثي

إعدادات  $\times$  الشاشة والصوت  $\times$  الصوت  $\times$  EasyLink 2.0  $\times$ الثلاثي.

اضغط على مفاتيح الأسهم / التنقل لضبط مستوى الطنين الثلاثي.

#### الموازن المخصص

إعدادات  $\times$  الشاشة والصوت  $\times$  الصوت  $\times$  EasyLink 2.0  $\times$  الموازن  $\clubsuit$ المخصص.

نطاقات تردد قابلة للضبط عند تعيين نمط الصوت إلى مخصص. اضغط على مفاتيح الأسهم / التنقل لضبط مستوى معادل بتقنية الذكاء الاصطناعي. يتوفر الإعداد فقط عندما يكون الجهاز المتصل متوافقا مع التلفزيون للميزة.

#### الصوت المحيطي

إعدادات  $\times$  الشاشة والصوت  $\times$  الصوت  $\times$  EasyLink 2.0  $\times$ المحيط.

حدد تأثيرًا محيطيًا من الأنواع المعينة مسبقًا.

• زيادة عدد القنوات الصوتية - قم بزيادة عدد القنوات للاستفادة إلى أقصى حد من كل مكبرات الصوت.

• قياسي - يتبع إخراج مكبرات الصوت القنوات الأصلية.

• الذكاء الاصطناعي المحيطي - تأثير محيطي مثالي باستخدام تحليل الذكاء الاصطناعي.

التحكم في النطاق الديناميكي المفضل ( DRC)

إعدادات > الشاشة والصوت > الصوت > 2.0 EasyLink< DRC.

حدد التحكم في النطاق الديناميكي المفضل ( DRC.)

• تلقائي - يتم ضبط النطاق الديناميكي تلقائيًا.

• تشغيل - تحسين النطاق الديناميكي

• إيقاف تشغيل - إيقاف تشغيل ضبط النطاق الديناميكي

مكبرات صوت الارتفاع

إعدادات  $\times$  الشاشة والصوت  $\times$  الصوت  $\times$  i $\times$  EasyLink 2.0  $\times$  مكبرات $\times$ صوت الارتفاع.

حدد حركة مكبرات صوت الارتفاع المفضّلة. يتوفر الإعداد فقط عندما يكون الجهاز المتصل متوافقا مع التلفزيون للميزة.

• تلقائي - حركة ديناميكية لاتباع المحتويات.

• تشغيل - مرتفعة دائمًا

• إيقاف تشغيل - وضعية مسطّحة.

تحديد مرحلة الصوت

إعدادات  $\times$  الشاشة والصوت  $\times$  الصوت  $\times$  1.2 k EasyLink  $\approx$ الصوت.

حدد تجربة استماع. يتوفر الإعداد فقط عندما يكون الجهاز المتصل متوافقا مع التلفزيون للميزة.

• تلقائي - إعداد ديناميكي لاتباع المحتويات.

• تشغيل - مسرح صوت غامر، رائع لمشاهدة الأفلام.

• إيقاف تشغيل - مسرح صوت واضح، رائع للاستماع إلى الموسيقى والحوار.

إعادة تعيين الكل إلى الإعدادات الافتراضية

إعادة  $\times$  الشاشة والصوت  $\times$  الصوت  $\times$  الصوت  $\times$  اعادة  $\times$ تعيين الكل إلى الإعدادات الافتراضية.

إعادة تعيين كل إعدادات صوت 2.0 EasyLink إلى إعدادات المصنّع الأساسية.

#### معايرة الغرفة

#### معايرة الغرفة

اعدادات  $\times$  الشاشة والصوت  $\times$  الصوت  $\times$  معايرة الغرفة. $\bullet$ 

ستسمح هذه المعايرة للتلفزيون بتحديد الصوتيات في غرفتك وتوفير جودة صوت مُحسّنة على مكبرات صوت التلفزيون التي تتناسب بشكل أفضل مع الصوتيات.

سيتعين عليك إقران جهاز التحكّم عن بُعد بالتلفزيون قبل بدء الإعداد، مع التأكُّد من أنَّ إعداد إخراج الصوت في التلفزيون هو مكبرات صوت التلفزيون. للحصول على نتيجة أكثر دقة، يُرجى المحافظة على هدوء الغرفة.

لبدء معايرة الغرفة:

<span id="page-35-1"></span> **- 1**أمسك وحدة التحكم عن بُعد في وضعية الاستماع وتوجيهه نحو التلفزيون في أثناء عملية التوليف.

 **- 2**حدِّد المعايرة الآن أو المعايرة مجددًا لبدء المعايرة.

 **- 3**سيتم تشغيل اختبار الصوت وقياسه من خلال جهاز التحكّم عن بُعد. أمسك وحدة التحكم عن بُعد ووجهها نحو التلفزيون، يمكن أن يستغرق ذلك عدة ثوان.ٍ  **- 4**بمجرد معايرة مكبرات صوت التلفزيون بنجاح، حدِّد اختبار للاستماع إلى الصوت قبل معايرة مكبرات صوت التلفزيون وبعدها. حدِّد تطبيق لقبول الإعداد، أو حدِّد إعادة المحاولة لإعادة المعايرة.

 **- 5**عند نجاح إعداد معايرة الغرفة وتطبيقه، يعود التلفزيون إلى قائمة الإعدادات. انتقل الآن إلى  $\boldsymbol{\mathcal{R}}$  إعدادات  $\times$  الشاشة والصوت  $\times$  الصوت  $\times$  معايرة الغرفة وحدِّد تطبيق المعايرة لموالفة إخراج الصوت من مكبرات صوت التلفزيون.

#### إعدادات الصوت المتقدمة

التحكم في مستوى الصوت

مستوى صوت تلقائي

بعدادات  $\,$  الشاشة والصوت  $\times$  الصوت  $\times$  متقدم  $\,$  مستوى الصوت التلقائي $\,$ .

حدد تشغيل أو إيقاف التشغيل لتشغيل أو إيقاف تشغيل ضبط مستوى الصوت التلقائي.

حدد الوضع الليلي للحصول على تجربة استماع أكثر راحة وهدوءًا.

#### صوت دلتا

إعدادات  $\times$  الشاشة والصوت  $\times$  الصوت  $\times$  متقدم  $\times$  مستوى صوت دلتا.  $\bullet$ 

يمكن استخدام إعداد صوت دلتا لموازنة اختلاف مستوى الصوت بين قناة التلفزيون ومصدر الإدخال HDMI. اضغط على مفاتيح الأسهم / التنقل لضبط قيمة دلتا لمستوى صوت مكبر صوت التلفزيون.

\* ملاحظة: يتوفر مستوى صوت دلتا عند تعيين مصدر الإدخال على HDMI أو المصادر التناظرية وتعيين إخراج الصوت على مكبرات صوت التلفزيون أو نظام الصوت HDMI.

#### Atmos Dolby إشعار

إعدادات>الشاشة والصوت>الصوت>إشعار Atmos Dolby.

<span id="page-35-0"></span>شغّل إشعار Atmos Dolby أو أوقف تشغيله عندما يبدأ تشغيل محتوى Atmos Dolby على التلفزيون.

13.4

## إخراج الصوت

#### مكبرات الصوت وeARC

إخراج الصوت

القائمة السريعة $\,$  الإعدادات المتكررة $\,$  إخراج الصوت. $\,$ 

عيِّن التلفزيون لتشغيل الصوت على التلفزيون أو على نظام الصوت المتصل.

يمكنك تحديد المكان الذي تريد فيه الاستماع إلى صوت التلفزيون وكيفية التحكم به.

• إذا حددت مكبرات صوت التلفزيون متوقفة عن التشغيل، فستقوم بإيقاف تشغيل مكبرات صوت التلفزيون بشكل دائم.

• إذا حددت مكبرات صوت التلفزيون، فستكون مكبرات صوت التلفزيون في وضع التشغيل الدائم.

عند استخدام جهاز صوت متصل بـ CEC HDMI، حدد نظام الصوت HDMI. وسيوقف التلفزيون تشغيل مكبرات صوت التلفزيون عندما يشغل الجهاز الصوت.

 $\,$   $\,\mathbb{B}$ إذا كان هناك مكبر صوت يعمل بتقنية  $\mathrm{B}$ luetoothبالتلفزيون بالفعل مقترن  $\,\mathbb{B}$ لديك، فإنه سيتوافر في قائمة أجهزة إخراج الصوت مع اسم الجهاز الخاص به.

عند تكوين الجهاز المتوافق مع Fi-Play DTS بشكل صحيح وتشغيله، يمكنك تحديد نظام المسرح المنزلي اللاسلكي Fi-Play لتعيينه كجهاز إخراج الصوت.

#### eARC

 $\,$ أجراح الشاشة والصوت  $\times$  إخراج الصوت  $\,$  aARC .

عيّن وضع قناة الارتداد الصوتي المحسّنة ( eARC (إلى تلقائي أو إيقاف تشغيل.

#### إعدادات الإخراج الرقمي

تتوفر إعدادات الإخراج الرقمي لإشارات الصوت البصرية و ARC HDMI.

تنسيق الإخراج الرقمي

.

عدادات  $\times$  الشاشة والصوت  $\times$  إخراج الصوت  $\times$  تنسيق الإخراج القناة الرقمية $\boldsymbol{\mathcal{Z}}$ 

عيِّن إشارة إخراج الصوت للتلفزيون بحيث تتلاءم مع قدرات الصوت الخاص بنظام المسرح المنزلي المتصل.

• استيريو (غير مضغوط): إذا كانت أجهزة تشغيل الصوت الخاصة بك غير مزودة بمعالجة الصوت متعدد القنوات، فحدد هذا الخيار لإخراج محتوى استيريو فقط لهذه الأجهزة.

• متعدد القنوات: حدد هذا الخيار لإخراج محتوى صوت متعدد القنوات (إشارة مضغوطة لصوت متعدد القنوات) أو لإخراج محتوى صوت استيريو إلى أجهزة تشغيل الصوت الخاصة بك.

 $0$  متعدد القنوات (تجاوز): حدد هذا الخيار لإخراج محتوى Dolby Digital Plusأو DTS إلى أجهزة تشغيل الصوت أو نظام المسرح المنزلي.

- تأكد من أن أجهزة تشغيل الصوت لديك تدعم ميزة Atmos Dolby.

- سيتم تعطيل إخراجSPDIF) إخراج الصوت الرقمي) عند تشغيل محتوى .Dolby Digital Plus

#### ضبط مستوى إخراج القناة الرقمية

عدادات  $\times$  الشاشة والصوت  $\times$  اخراج الصوت  $\times$  ضبط وستوى إخراج القناة $\bullet$ الرقمية.

> اضبط مستوى ارتفاع الصوت من الجهاز المتصل بإخراج الصوت الرقمي .HDMI أو) SPDIF (

> > • حدد & quot;أكثر& quot ;لرفع مستوى الصوت. • حدد & quot;أقل& quot ;لخفض مستوى الصوت.

#### تأخير إخراج القناة الرقمية

عدادات  $\times$  الشاشة والصوت  $\times$  إخراج الصوت  $\times$  تأخير الإخراج القناة الرقمية. $\bullet$ 

بالنسبة إلى بعض أنظمة المسرح المنزلي، قد تحتاج إلى ضبط تأخير مزامنة الصوت لمزامنة الصوت مع الفيديو. حدد & quot;إيقاف تشغيل& quot ;في حال تعيين تأخير الصوت إلى نظام المسرح المنزلي الخاص بك.

توازن إخراج القناة الرقمية (يتوفر فقط عند تعيين تأخير إخراج القناة الرقمية إلى & quot;تشغيل& quot;)

<span id="page-36-1"></span>بعدادات  $\mathrel{\mathop{\backslash} }\,$  الشاشة والصوت  $\mathrel{\backslash} \,$  إخراج الصوت  $\mathrel{\backslash} \,$  توازن إخراج القناة الرقمية.

<span id="page-36-0"></span>إذا لم تتمكّن من تعيين تأخير على نظام المسرح المنزلي، فيمكنك ضبط التلفزيون لمزامنة الصوت. يمكنك تعيين توازن يُعوّض عن الوقت اللازم ليقوم نظام المسرح المنزلي بمعالجة صوت صورة التلفزيون. يمكنك تعيين القيمة بخطوات من 5 ميلي ثانية. الإعداد الأقصى هو 60 ميلي ثانية.

## 13.5 Ambilight

#### تشغيل Ambilight أو إيقاف تشغيله

#### تشغيل Ambilight

اضغط على <sup>ambilight</sup> للتشغيل، أو يهكنك التشغيل من خلال  $\mathbf{k}$ تحديد  $\mathbf{k}$  إعدادات  $\mathbf{k}$  الشاشة والصوت  $\mathbf{k}$  i $\mathbf{k}$  نمط Ambilight< تمكين.

لإيقاف تشغيل Ambilight:

- **1**اضغط على .
- **2**حدد تعطيل واضغط على OK.

 **- 3**اضغط على ) يسار) للعودة خطوة واحدة أو اضغط على عودة لإغلاق القائمة.

### نمط Ambilight

#### اتباع الفيديو

يمكنك تعيين Ambilight لاتباع الفيديو أو ديناميكيات الصوت لبرنامج تلفزيوني. أو بدلاً من ذلك، يمكنك تعيين Ambilight لعرض نمط ألوان محدد سابقًا أو إيقاف تشغيل Ambilight.

إذا حددت اتباع الفيديو، فيمكنك تحديد أحد الأنماط التي تتبع ديناميكيات الصورة على شاشة التلفزيون.

لتعيين نمط Ambilight:

- **1**اضغط على .
- **2**حدد اتباع الفيديو واضغط على OK.
- **3**حدد النمط الذي تريده واضغط على OK.

 **- 4**اضغط على ) يسار) للعودة خطوة واحدة أو اضغط على عودة لإغلاق القائمة.

أنماط اتباع الفيديو المتوفرة هي:

- قياسي مثالي للمشاهدة التلفزيونية يومًا بعد يوم
- طبيعي لاتباع الصورة أو الصوت بشكل حقيقي قدر الإمكان
	- رياضة مثالي للبرنامج الرياضي
	- زاهي مثالي لظروف الإضاءة الساطعة

• ألعاب - مثالي للألعاب

#### اتباع الصوت

يمكنك تعيين Ambilight لاتباع الفيديو أو ديناميكيات الصوت لبرنامج تلفزيوني. أو بدلاً من ذلك، يمكنك تعيين Ambilight لعرض نمط ألوان محدد سابقًا أو إيقاف تشغيل Ambilight.

إذا حددت اتباع الصوت، فيمكنك تحديد أحد الأنماط التي تتبع ديناميكيات الصوت.

لتعيين نمط Ambilight:

 **- 1**اضغط على .

 **- 2**حدد اتباع الصوت واضغط على OK.

 **- 3**حدد النمط الذي تريده واضغط على OK.

 **- 4**اضغط على ) يسار) للعودة خطوة واحدة أو اضغط على عودة لإغلاق القائمة.

أنماط اتباع الصوت المتوفرة هي:

• شعاع ضوئي - مثالي لمشاهدة مقطع الفيديو الموسيقي • قديم - مثالي للاستماع إلى الموسيقى القديمة الصاخبة • إيقاع - مثالي للاستماع إلى الموسيقى الإيقاعية

#### اتباع الألوان

يمكنك تعيين Ambilight لاتباع الفيديو أو ديناميكيات الصوت لبرنامج تلفزيوني. أو بدلاً من ذلك، يمكنك تعيين Ambilight لعرض نمط ألوان محدد سابقًا أو إيقاف تشغيل Ambilight.

إذا حددت اتباع الألوان، فيمكنك تحديد أحد أنماط الألوان المحددة سابقًا.

لتعيين نمط Ambilight:

- **1**اضغط على .
- **2**حدد اتباع الألوان واضغط على OK.
- **3**حدد النمط الذي تريده واضغط على OK.

 **- 4**اضغط على ) يسار) للعودة خطوة واحدة أو اضغط على عودة لإغلاق القائمة.

أنماط اتباع الألوان المتوفرة هي:

• حمم بركانية - تدرجات اللون الأحمر • ماء عميقة -تدرجات اللون الأزرق • مناظر طبيعية - تدرجات اللون الأخضر • أبيض دافئ - تدرجات اللون الأبيض • لون مخصص - لون ثابت من اختيارك. . لتعيين لون إضاءة

الثابتة، انتقل إلى  $\bigstar$  إعدادات  $\times$  الشاشة $\times$ والصوت  $\textrm{k}$  Ambilight  $\textrm{k}$ وان مخصص واختر اللون الذي يعجبك.

#### اتباع العلم

يمكنك تعيين Ambilight إلى تتبع علم البلد الذي حددته.

لتعيين نمط Ambilight:

 **- 1**اضغط على .

 **- 2**حدد اتباع العلم واضغط على OK.

 **- 3**حدد العلم الذي تريده واضغط على OK.

 **- 4**اضغط على ) يسار) للعودة خطوة واحدة أو اضغط على عودة لإغلاق القائمة.

#### اتباع التطبيق

يتوفر إعداد اتباع التطبيق عند التحكم في Ambilight بواسطة تطبيق.

#### لون مخصص

لون مخصص

<span id="page-37-0"></span>إعدادات  $\times$  الشاشة والصوت  $\times$  Ambilight  $\times$  لون مخصص.

لتعيين لون ضوء Ambilight الثابت الذي تريده. يمكنك اختيار لون يعجبك من مجموعة الألوان. يتوفر هذا الإعداد فقط عند تعيين نمط Ambilight إلى اتباع الألوان، ثم اختيار لون مخصص.

### Ambisleep

يحاكي Ambisleep إضاءة غروب الشمس لمساعدتك على الاسترخاء قبل الخلود إلى النوم. في نهاية المحاكاة، يتم تبديل التلفزيون إلى وضع الاستعداد تلقائيًا.

تشغيل Ambisleep

اعدادات  $\times$  الشاشة  $\boldsymbol{\mathcal{Z}}$ والصوت > Ambilight< Ambisleep< Ambisleep قيد التشغيل.

حدده لتشغيل Ambisleep.

#### المدة

 إعدادات > الشاشة والصوت > Ambilight< Ambisleep< المدة.

عيّن مدة تشغيل (في الدقائق) Ambisleep.

#### السطوع

اعدادات  $\times$  الشاشة  $\boldsymbol{\mathcal{Z}}$ والصوت > Ambilight< Ambisleep< السطوع.

عيّن درجة السطوع عند بدء تشغيل Ambisleep.

#### اللون

 إعدادات > الشاشة والصوت > Ambilight< Ambisleep< اللون.

حدد لون الإضاءة وفقًا لتفضيلاتك.

#### الصوت

 إعدادات > الشاشة والصوت > Ambilight< Ambisleep< الصوت.

حدد صوت الطبيعة الذي تودّ استخدامه أثناء تشغيل Ambisleep.

الأصوات الطبيعية المتوافرة هي:

• نار مخيّم • مطر

• غابة مطرية • شاطئ استوائي • شلال • صامت

### Light Lounge وضع

يتيح لك وضع Light Lounge في التلفزيون تشغيل Ambilight عندما يكون التلفزيون في وضع الاستعداد. وذلك حتى تتمكن من إضاءة غرفتك باستخدام Ambilight.

بعد تحويل التلفزيون إلى وضع الاستعداد والرغبة في تشغيل Ambilight lounge light، اتبع الخطوات التالية:

 **- 1**اضغط على AMBILIGHT.

 **- 2**بعد الضغط على AMBILIGHT، سيتم تشغيل lounge Ambilight .light

 **- 3**اضغط على AMBILIGHT مرة أخرى إذا كنت ترغب في التغيير إلى تأثير إضاءة آخر.

 **- 4**لإيقاف تشغيل light lounge Ambilight، اضغط على AMBILIGHT حتى تلاحظ انطفاء الأضواء. قد تحتاج إلى الضغط على AMBILIGHT بضع مرات.

#### إعدادات Ambilight المتقدمة

#### السطوع

إعدادات  $\times$  الشاشة والصوت  $\times$  Ambilight  $\times$  السطوع.  $\blacktriangleright$ 

اضغط على مفاتيح الأسهم / التنقل لتعيين مستوى سطوع Ambilight.

#### الإشباع

إعدادات > الشاشة والصوت > Ambilight< متقدم > الإشباع.

اضغط على مفاتيح الأسهم / التنقل لتعيين مستوى إشباع Ambilight.

جعل تأثير لون الجدار في ألوان Ambilight محايدًا

إعدادات  $\times$  الشاشة والصوت  $\times$  Ambilight  $\times$  متقدم  $\times$  لون الجدار.  $\boldsymbol{\mathcal{D}}$ حدد لون الجدار خلف التلفزيون وسيُعدِّل التلفزيون ألوان Ambilight لتظهر بالشكل المخصص لها.

تعيين Ambilight للتوقف عن التشغيل على الفور أو للتلاشي ببطء عند إيقاف تشغيل التلفزيون

إعدادات  $\times$  الشاشة والصوت  $\times$  Ambilight  $\times$  وتقدّم  $\times$  إيقاف تشغيل $\boldsymbol{\mathcal{D}}$ التلفزيون  $\times$  تلاشي حتى التوقف  $/$  إيقاف تشغيل فوري.

#### موالفة اللون الأبيض الدافئ

إعدادات  $\times$  الشاشة والصوت $\times$  Ambilight  $\times$  متقدم  $\times$  موالفة اللون  $\sharp$ الأبيض الدافئ.

تضبط موالفة اللون الأبيض الدافئ لونك المفضّل لـ Ambilight وتقفله. في حال إلغاء قفل نمط Ambilight< اتباع الألوان > الأبيض الدافئ، يمكنك ضبط تدرجات اللون الأبيض لنمط Ambilight وقفلها.

#### تمديد Ambilight

#### Ambilight+Hue

تشغيل /إيقاف تشغيل Ambilight+ hue

<span id="page-38-0"></span> $^{\circ}$ اعدادات  $\downarrow$  الشاشة والصوت  $\downarrow$  Ambilight  $^{\circ}$ تمديد  $^{\bullet}$ AMBILIGHT > Ambilight+ hue< تمكين /تعطيل.

#### تكوين

 $^{\circ}$ إعدادات  $\star$  الشاشة والصوت  $\star$  Ambilight  $^{\circ}$  تهديد  $^{\bullet}$ AMBILIGHT تكوين. k hue +Ambilight  $\,$ k

قم بإعداد مصابيح Hue Philips لاتباع ألوان Ambilight.

\* ملاحظة: ستعمل وظيفة Ambilight+Hue مع مصباح Hue بالنوع & quot;الضوء الملون& quot ;و& quot;الضوء الملون الموسّع& quot.;

#### عرض التكوين أو إعادة التعيين

 إعدادات > الشاشة والصوت > Ambilight< تمديد AMBILIGHT > Ambilight+ hue< عرض التكوين.

> عرض الإعداد الحالي لـ Ambilight+hue والشبكة وجهاز Bridgeوالمصابيح

> > إعادة تعيين الإعداد الحالي لـ Ambilight+ hue

 $^{\circ}$ إعدادات  $\star$  الشاشة والصوت  $^{\circ}$  Ambilight  $^{\circ}$  تهديد  $^{\bullet}$ AMBILIGHT اعادة تعيين التكوين.  $\Bbbk$  hue +Ambilight  $\Bbbk$ 

Philips من المنزلية اللاسلكية الصوت مكبرات+Ambilight

ملاحظة: قبل بدء الإعداد، تأكد من توصيل التلفزيون ومكبرات الصوت المنزلية اللاسلكية من Philips بشبكة Fi-Wi نفسها.

> تشغيل /إيقاف تشغيل مكبرات الصوت اللاسلكية المنزلية من Philips +Ambilight

 إعدادات > الشاشة والصوت > Ambilight< تمديد AMBILIGHT  $\&$  Philips Wireless Home Speakers +Ambilight  $\&$ تمكين /تعطيل.

#### تكوين

 $^{\circ}$ إعدادات  $\downarrow$  الشاشة والصوت  $\downarrow$  Ambilight  $\downarrow$  تهديد  $\star$ AMBILIGHT .تكوين >Philips Wireless Home Speakers +Ambilight >

قم بتكوين مكبرات الصوت المنزلية اللاسلكية من Philips+ Ambilight . اتبع التعليمات التي تظهر على الشاشة لربط 10 أضواء LED خاصة بمكبرات الصوت بالتلفزيون كحد أقصى. لكل ضوء LED خاص بمكبر الصوت مرتبط، يمكنك تحديد منطقة الألوان لاتباعها بالنسبة إلى التلفزيون وضبط سطوع الضوء.

ملاحظة: عندما يكون Ambilight+hue قيد التشغيل، سيتم إيقاف تشغيل مكبرات الصوت المنزلية اللاسلكية من Philips+ Ambilight، والعكس صحيح.

عرض التكوين

 إعدادات > الشاشة والصوت > Ambilight< تمديد AMBILIGHT عرض >Philips Wireless Home Speakers +Ambilight > التكوين.

لعرض الإعداد الحالي لـ Ambilight+مكبرات الصوت اللاسلكية المنزلية من Philips والشبكة وأضواء LED الخاصة بمكبر الصوت.

#### إعادة تعيين التكوين

 $^{\circ}$ إعدادات  $\downarrow$  الشاشة والصوت  $\downarrow$  Ambilight  $^{\circ}$  تهديد  $^{\bullet}$ AMBILIGHT تعيين إعادة >Philips Wireless Home Speakers +Ambilight > التكوين.

لإعادة تعيين الإعداد الحالي لـ Ambilight+مكبرات الصوت اللاسلكية المنزلية من Philips.

#### منبّه شروق الشمس

يستخدم منبّه شروق الشمس معلومات Ambilight والموسيقى والطقس حتى تستمتع بتجربة استيقاظ جديدة.

• يتم تنشيط التلفزيون في الوقت واليوم اللذين قمت بتعيينهما. • يضيء Ambilight بشاشة ملونة تظهر تدريجيًا مصحوبة بالموسيقى. • ينتقل بتمهل إلى توقعات الطقس عارضًا لك خلفية مطابقة.

للدخول إلى قائمة إعداد منبّه شروق الشمس:

- **1**اضغط على لفتح القائمة السريعة.
- **2**حدد منبه شروق الشمس ثم اضغط على OK لفتحه.

- المنبّه: تعيين منبّهات متعددة تصل إلى 5، لأيام متكررة /محددة، إعدادات التشغيل /إيقاف التشغيل.

- سمة ستار الخلفية: تتبع الطقس أو التحديد من فئات الصور.
- الموسيقى: مسار الموسيقى المراد تشغيله أثناء الاستيقاظ.

- مستوى صوت التشغيل: مستوى صوت الموسيقى المراد تعيينه أثناء الاستيقاظ.

- الطقس: إعدادات لتوقعات الطقس المحلي.
	- معاينة: يمكنك معاينة تأثير الاستيقاظ.

إذا كان التلفزيون في وضع الاستعداد وتم الوصول إلى وقت المنبّه، فسيخرج من وضع الاستعداد. تظهر شاشة الاستيقاظ تدريجيًا، ويكون Ambilight قيد التشغيل، ويرتفع صوت الموسيقى تدريجيًا، ثم يتم عرض معلومات عن الطقس في سمة الستار الخلفية.

للخروج من مِنبّه شروق الشمس، اضغط على المفتاح ۞ استعداد / تشغيل، أو عودة أو HOME في وحدة التحكم عن بعد.

- استعداد / تشغيل: للخروج من تطبيق شروق الشمس وتبديل التلفزيون إلى وضع الاستعداد.

- عودة: للخروج من تطبيق شروق الشمس والتبديل إلى آخر مصدر تلفزيوني تم عرضه.

- HOME: للخروج من تطبيق شروق الشمس والتبديل إلى المشغّل. - إذا لم يتم الخروج من منبّه شروق الشمس إلى تطبيق آخر بعد 30 دقيقة من تنشيط تطبيق شروق الشمس، فسيتوقف التلفزيون عن التشغيل تلقائياً ويتحوّل إلى وضع الاستعداد.

#### ملاحظة:

حافظ على الاتصال بالشبكة حتى يعمل منبّه شروق الشمس بشكل صحيح. لا يمكن تشغيل منبّه شروق الشمس عند تعيين وضع ساعة التلفزيون إلى يدوي.

<span id="page-39-0"></span>لذا انتقل إلى قائمة الإعدادات وقم بتغيير وضع الساعة إلى تلقائي. لن يعمل المنبّه إذا تم تعيين الموقع إلى المتجر.

#### تطبيق Aurora

تطبيق Aurora هو عبارة عن تطبيق يحسن أجواء مساحة معيشة التلفزيون بفضل التصميمات اللافتة للانتباه ونمط Ambilight الملوَّن. تستخدم أورورا الصور والصور المتحركة والصوت ونمط Ambilight المميز من Philips لزيادة مساحة المعيشة لتتناسب مع نمط حياتك الجديد.

لتشغيل تطبيق Aurora:

 **- 1**اضغط لفتح القائمة السريعة ( Menu Quick )أو اضغط على HOME الشاشة الرئيسية للانتقال إلى الشاشة الرئيسية.

 **- 2**حدد منبه شروق الشمس ثم اضغط على OK لفتحه.

 **- 3**إذا لم يكن تطبيق Aurora متوفرًا على شاشتك الرئيسية، فيمكنك إضافته من خلال صفحة التطبيقات أو من خلال إضافة تطبيق إلى العناصر المفضّلة في سطر التطبيقات.

#### الفئات

توجد أربع فئات من السمات: البيئة والمشاهد والمعرض والساعات. يمكنك تنزيل المزيد من السمات عندما يكون التلفزيون متصلا بإنترنت. استخدم مفاتيح التنقل للاستعراض أفقيًا / عموديًا في القائمة. اضغط على OK على سمة لبدء التشغيل. اضغط على OK على Play all (تشغيل الكل) لتشغيل كل العناصر في قائمة الفئات هذه، بدءًا من العنصر الأول. اضغط على Back) الرجوع) للخروج من تطبيق Aurora.

#### وضع التلفزيون في وضع الاستعداد

يمكنك تعيين مدة تشغيل سمة Aurora، وسينتقل التلفزيون إلى وضع الاستعداد عند الوصول إلى الحد الزمني.

#### لوضع التلفزيون في وضع الاستعداد:

 **- 1**عند تنشيط تطبيق Aurora، اضغط على OPTIONS.

 **- 2**حدد ساعة واحدة أو ساعتين أو 4 ساعات لوضع التلفزيون في وضع الاستعداد.

 **- 3**قبل انتهاء المؤقت بدقيقتين، سيعرض التلفزيون مربع حوار لتوفير خيارات الانتقال إلى وضع الاستعداد فورًا أو تأجيله إلى ساعة واحدة أو ساعتين بعد ذلك. لا يمكن أن يتجاوز المؤقت المعين للعد التنازلي أو التأجيل الحد الأقصى المسموح به وهو 4 ساعات.

## التطبيقات

#### 14.1

## حول التطبيق

يمكنك العثور على تطبيقاتك المفضّلة في سطر التطبيقات في القائمة الرئيسية.

على غرار التطبيقات المتوفرة على الهاتف الذكي أو الكمبيوتر اللوحي، توفر التطبيقات الموجودة على التلفزيون وظائف محددة لتجربة تلفزيون غنية. تطبيقات مثل YouTube والألعاب ومتاجر مقاطع الفيديو.

يمكن الحصول على التطبيقات من متجر Play Google™. للبدء، تم تثبيت بعض التطبيقات العملية مسبقًا على التلفزيون.

لتثبيت التطبيقات من متجر Play Google™، يجب أن يكون التلفزيون متصلاً بالإنترنت. يجب عليك تسجيل الدخول باستخدام حسابGoogle لاستخدام ™.Google Play ومتجر Google Play تطبيقات

#### 14.2

## Google Play

#### الأفلام والتلفزيون

 أفلام استئجار يمكنك ،TV ;amp & Movies Google Play باستخدام وبرامج تلفزيونية أو شراؤها لمشاهدتها على التلفزيون.

ما الذي تحتاج إليه

• يجب أن يكون التلفزيون متصلاً بالإنترنت

• يجب تسجيل الدخول باستخدام حساب Google على التلفزيون

• أضِف بطاقة ائتمان إلى حساب Google لشراء الأفلام والبرامج التلفزيونية

لتأجير أو شراء فيلم أو برنامج تلفزيوني:

 **- 1**انتقل إلى إعدادات > التطبيقات > مشاهدة كل التطبيقات > عرض تطبيقات .TV ;amp & Google Play Movies وحدد النظام

 **- 2**حدد فيلم أو برنامج تلفزيوني واضغط على OK.

 **- 3**حدد عملية الشراء التي تريدها واضغط على OK. سيتم إرشادك عبر إجراءات الشراء.

لمشاهدة فيلم أو برنامج تلفزيوني تم شراؤه أو تأجيره:

 **- 1**انتقل إلى إعدادات > التطبيقات > مشاهدة كل التطبيقات > عرض تطبيقات .TV ;amp & Google Play Movies وحدد النظام

 **- 2**حدد الفيلم أو البرنامج التلفزيوني من مكتبتك في التطبيق، وحدد العنوان، واضغط على OK.

 **- 3**يمكنك استخدام مفاتيح إيقاف أو إيقاف مؤقت أو إرجاع أو تقديم سريع الموجودة في جهاز التحكم عن بُعد.

 **- 4**لإيقاف تطبيق Movies & amp ;TV، اضغط على عودة بشكل متكرر أو اضغط على EXIT.

> احصل على المزيد من المعلومات على www.support.google.com/googletv

#### الموسيقى

<span id="page-40-3"></span><span id="page-40-1"></span><span id="page-40-0"></span>باستخدام Music YouTube، يمكنك تشغيل الموسيقى المفضلة لديك على التلفزيون.

يمكنك شراء موسيقى جديدة على الكمبيوتر أو الجهاز المحمول. أو يمكنك، على التلفزيون، الاشتراك في Access All، وهو اشتراك Play Google Music. بدلاً من ذلك، يمكنك تشغيل الموسيقى التي تملكها والمخزنة على الكمبيوتر.

ما الذي تحتاج إليه

• يجب أن يكون التلفزيون متصلاً بالإنترنت

• يجب تسجيل الدخول باستخدام حساب Google على التلفزيون

• أضِف بطاقة ائتمان إلى حساب Google لأخذ اشتراك موسيقى

لبدء تشغيل Music YouTube:

 **- 1**انتقل إلى إعدادات > التطبيقات > مشاهدة كل التطبيقات > عرض تطبيقات النظام وحدد Music YouTube.

 **- 2**حدد الموسيقى التي تريدها واضغط على OK.

<span id="page-40-2"></span> **- 3**لإيقاف تطبيق الموسيقى، اضغط على عودة بشكل متكرر أو اضغط على .EXIT

احصل على المزيد من المعلومات على www.support.goog support.google.com/youtubemusic أو support.google.com/youtubemusic

#### الألعاب

باستخدام Games Play Google، يمكنك تشغيل الألعاب على التلفزيون أثناء الاتصال بالإنترنت أو بدون اتصال.

يمكنك مشاهدة ما يلعبه أصدقاؤك حاليًا أو يمكنك الانضمام إلى اللعبة والمنافسة. يمكنك تتبع إنجازاتك أو البدء من حيث توقفت.

#### ما الذي تحتاج إليه

• يجب أن يكون التلفزيون متصلاً بالإنترنت

• يجب تسجيل الدخول باستخدام حساب Google على التلفزيون

• أضِف بطاقة ائتمان إلى حساب Google لشراء ألعاب جديدة

ابدأ بتشغيل تطبيق Games Play Google لتحديد تطبيقات ألعاب جديدة وتثبيتها على التلفزيون. إنّ بعض هذه الألعاب مجانية. تظهر رسالة في حال كانت هناك لعبة معيّنة تحتاج إلى ذراع ألعاب للّعب.

لبدء تشغيل Game Play Google أو إيقاف تشغيله:

انتقل إلى إعدادات  $\textrm{\AA}$  التطبيقات  $\textrm{\AA}$  مشاهدة كل التطبيقات  $\textrm{\AA}$  عرض تطبيقات  $1$ .Google Play Games وحدد النظام

 **- 2**حدد لعبة لتشغيلها أو حدد لعبة جديدة للتثبيت واضغط على OK.  **- 3**بعد الانتهاء، اضغط على عودة بشكل متكرر أو اضغط على EXIT أو

أوقف التطبيق باستخدام الزر المخصص للخروج /الإيقاف.

احصل على المزيد من المعلومات على www.support.google.com/googletv

## Play Google متجر

من متجر Play Google، يمكنك تنزيل تطبيقات جديدة وتثبيتها. إنّ بعض التطبيقات مجانية.

ما الذي تحتاج إليه

• يجب أن يكون التلفزيون متصلاً بالإنترنت

• يجب تسجيل الدخول باستخدام حساب Google على التلفزيون

• أضِف بطاقة ائتمان إلى حساب Google لشراء تطبيقات

لتثبيت تطبيق جديد:

 **- 1**انتقل إلى إعدادات > التطبيقات > مشاهدة كل التطبيقات > عرض تطبيقات النظام وحددمتجر Play Google واضغط على OK.

 **- 2**حدد التطبيق الذي تريد تثبيته واضغط على OK.

 **- 3**لإغلاق Store Play Google، اضغط على عودة بشكل متكرر أو اضغط .EXIT على

أدوات الرقابة الأبوية

في متجر Play Google، يمكنك إخفاء التطبيقات وفقًا لنضج المستخدمين /المشترين. تحتاج إلى إدخال رمز PIN لتحديد أو تغيير مستوى النضج.

لتعيين المراقبة الأبوية:

 **- 1**انتقل إلى إعدادات > التطبيقات > مشاهدة كل التطبيقات > عرض تطبيقات النظام وحدد متجر Play Google واضغط على OK.

 **- 2**حدد إعدادات > الرقابة الأبوية.

 **- 3**حدد مستوى النضج الذي تريده.

 **- 4**أدخل رمز PIN عند الطلب.

 **- 5**لإغلاق Store Play Google، اضغط على عودة بشكل متكرر أو اضغط .EXIT على

> احصل على المزيد من المعلومات على www.support.google.com/googletv

#### المدفوعات

للدفع على Play Google على التلفزيون، يجب إضافة نموذج دفع - بطاقة ائتمان (خارج الولايات المتحدة) - لحساب Google. عند شراء فيلم أو برنامج تلفزيوني، سيتم خصم المبلغ من بطاقة الائتمان هذه.

لإضافة بطاقة ائتمان:

<span id="page-41-0"></span> **- 1**على الكمبيوتر الخاص بك، انتقل إلى com.google.accounts وقم بتسجيل الدخول باستخدام حساب Google الذي ستستخدمه مع Google Playعلى التلفزيون.

> **- 2**انتقل إلى com.google.wallet لإضافة بطاقة إلى حساب .Google

> > **- 3**أدخل بيانات بطاقة الائتمان ووافق على الأحكام والشروط.

## بدء تشغيل تطبيق أو إيقاف تشغيله

يمكنك بدء تشغيل تطبيق من الشاشة الرئيسية.

لبدء تشغيل تطبيق:

14.3

 **- 1**اضغط على الرئيسية.

 **- 2**انتقل إلى سطر التطبيقات، وحدد التطبيق الذي تريده ثم اضغط على OK.

 **- 3**بدلاً من ذلك، يمكنك الانتقال إلى إعدادات > التطبيقات > مشاهدة كل

<span id="page-41-1"></span>التطبيقات أو عرض تطبيقات النظام لتحديد تطبيق لفتحه.  **- 4**لإيقاف تطبيق ما، اضغط على عودة أو اضغط على EXIT أو أوقف

التطبيق باستخدام الزر المخصص للخروج /الإيقاف.

## 14.4 إدارة التطبيقات

#### إعدادات  $\times$  التطبيقات.

إذا قمت بإيقاف تشغيل تطبيقٍ ما وعدت إلى القائمة الرئيسية، فلا يتم إيقاف التطبيق في الواقع. يظل التطبيق قيد التشغيل في الخلفية ليكون متوفرًا في الحال عند بدئه مرة أخرى. للتشغيل بسرعة، تحتاج معظم التطبيقات إلى حفظ بعض البيانات في ذاكرة التخزين المؤقت للتلفزيون. قد يكون من الجيد إيقاف تطبيقٍ ما كليًا أو مسح بيانات ذاكرة التخزين المؤقت لتطبيقٍ معيّن لتحسين الأداء العام للتطبيقات والحفاظ على مساحة كافية للاستخدام على جهاز التلفزيون. كذلك من الأفضل إزالة تثبيت التطبيقات التي لم تعد تستخدمها.

#### 15

# نظام

15.1

## إمكانية الوصول

إعدادات  $\times$  النظام  $\times$  إمكانية الوصول.  $\boldsymbol{\mathcal{Z}}$ 

مع تشغيل ميزة إمكانية الوصول، يصبح التلفزيون جاهزًا للاستخدام من قِبل الأصمّ أو ضعيف السمع أو الأعمى أو صاحب الرؤية الجزئية.

نص عالي التباين

إعدادات  $\times$  النظار  $\times$  إمكانية الوصول  $\times$  نص عالي التباين.  $\bullet$ 

قم بالتشغيل لجعل النصوص معروضة مع تباين أعلى لسهولة القراءة.

تحويل النص إلى كلام

إعدادات  $\times$  النظار  $\times$  إمكانية الوصول  $\times$  تحويل النص إلى كلام $\bullet$ 

قم بالتعيين لتحويل النص إلى كلام للأشخاص المكفوفين أو ضعاف البصر.

اختصار إمكانية الوصول

بعدادات  $\Bbbk$  النظام  $\Bbbk$  إمكانية الوصول.  $\Bbbk$  اختصار إمكانية الوصول $\blacksquare$ 

الوصول السريع إلى إعدادات إمكانية الوصول.

15.2

حول

## تحديث برنامج النظام

تحديث من إنترنت

إذا كان التلفزيون متصلاً بالإنترنت، فقد تتلقى رسالة لتحديث برنامج التلفزيون. تحتاج إلى اتصال إنترنت عالي السرعة (نطاق ترددي عريض). إذا تلقيت هذه الرسالة، فإننا ننصحك بتنفيذ عملية التحديث.

مع ظهور الرسالة على الشاشة، حدد تحديث واتبع الإرشادات التي تظهر على الشاشة.

يمكنك أيضًا البحث عن تحديث للبرنامج بنفسك.

أثناء تحديث البرنامج، لا توجد صورة وسيتم إيقاف تشغيل التلفزيون وإعادة تشغيله مرة أخرى. وقد يحدث ذلك عدة مرات. قد يستغرق التحديث بضع دقائق. انتظر إلى حين ظهور الصورة. لا تضغط على زر الطاقة على التلفزيون أو جهاز التحكم عن بُعد أثناء تحديث البرنامج.

للبحث عن تحديث للبرامج بنفسك:

- 1حدد  $\boldsymbol{\mathcal{P}}$  إعدادات  $\times$  النظام  $\times$  حول  $\times$  تحديث النظام.
	- **2**حدد إنترنت (موصى به) واضغط على OK.
	- **3**سيبحث التلفزيون عن تحديث على الإنترنت.
- **4**في حالة توفر تحديث، يمكنك تحديث البرنامج في الحال.

 **- 5**قد يستغرق تحديث البرنامج عدة دقائق. لا تضغط على المفتاح على التلفزيون أو جهاز التحكم عن بُعد.

 **- 6**عند انتهاء التحديث، سيعود التلفزيون إلى القناة التي كنت تشاهدها.

#### تحديث من USB

قد يكون من الضروري تحديث برنامج التلفزيون.

<span id="page-42-3"></span><span id="page-42-1"></span><span id="page-42-0"></span>أنت بحاجة إلى كمبيوتر يتميّز باتصال إنترنت عالي السرعة ومحرك أقراص USBمحمول لتحميل البرنامج على التلفزيون. استخدم محرك أقراص USB محمولاً يتضمّن مساحة فارغة لا تقل عن 2 جيجابايت. تأكد من إيقاف تشغيل ميزة الحماية ضد الكتابة.

لتحديث برنامج التلفزيون:

- 1حدد  $\boldsymbol{\mathcal{R}}$  إعدادات  $\times$  النظام  $\times$  حول  $\times$  تحديث النظام.  **- 2**حدد USB واضغط على OK.

تعريف التلفزيون

 **- 1**أدخل محرك أقراص USB المحمول في إحدى توصيلات USB على التلفزيون.

 **- 2**حدد كتابة إلى USB واضغط على OK. تتم كتابة ملف تعريف على محرك الأقراص المحمول USB.

تنزيل البرنامج

 **- 1**أدخل محرك أقراص USB المحمول في الكمبيوتر لديك.

 **- 2**على محرك أقراص USB المحمول، حدد موقع الملف htm.update وانقر نقرًا مزدوجًا فوقه.

 **- 3**انقر فوق إرسال المعرّف.

 **- 4**في حال توفر برنامج جديد، قم بتنزيل ملف .zip.

 **- 5**بعد التنزيل، قم بإلغاء ضغط الملف وانسخ الملف upg.autorun إلى محرك أقراص USB المحمول. لا تضع هذا الملف في مجلد.

تحديث برنامج التلفزيون

 **- 1**أدخل محرك الأقراص المحمول USB في التلفزيون مرة أخرى. تبدأ عملية التحديث تلقائيًا.

 **- 2**قد يستغرق تحديث البرنامج عدة دقائق. لا تضغط على المفتاح على التلفزيون أو جهاز التحكم عن بُعد. لا تقم بإزالة محرك الأقراص المحمول USB.  **- 3**عند انتهاء التحديث، سيعود التلفزيون إلى القناة التي كنت تشاهدها.

<span id="page-42-2"></span>إذا حدث انقطاع في التيار الكهربائي أثناء عملية التحديث، لا تُخرج إطلاقاً محرك أقراص USB المحمول من التلفزيون. وبعد عودة الطاقة، تتابع عملية التحديث عملها.

> لتجنب أي تحديث غير مقصود لبرنامج التلفزيون، احذف ملف upg.autorunمن محرك أقراص USB المحمول.

#### تحديث تلقائي للبرنامج

شغّل تحديث البرنامج التلقائي بهدف تحديث برنامج تلفزيونك تلقائيًا. اترك التلفزيون في وضع الاستعداد.

دحد �� بعدادات  $\times$  النظار  $\times$  حول  $\times$  تحديث البرنامج  $\cdot$ تلقائيًا.

- **2**اتبع الإرشادات التي تظهر على الشاشة.
- **3**اضغط على ) يسار) بشكلٍ متكرر إذا لزم الأمر لإغلاق القائمة.

عند تمكين الإعداد، يتم تنزيل الترقية عندما يكون التلفزيون قيد التشغيل ويتم تثبيتها بعد 15 دقيقة من دخول التلفزيون في وضع الاستعداد (طالما لا تتوفر تنبيهات أخرى مجدولة).

> عند تعطيل الإعداد، سيتم عرض & quot;الترقية الآن& quot ; /& quot;لاحقًا& quot ;على الشاشة.

> > عرض سجل تحديث البرنامج

لعرض قائمة إصدارات البرنامج التي تم تحديثها بنجاح على التلفزيون.

لعرض سجل تحديث البرنامج:

 **- 1**حدد إعدادات > النظام > حول > تحديث النظام > عرض سجل تحديث

#### البرنامج.

 **- 2**فيتم إدراج قائمة بسجل تحديث البرنامج التي تمّت على هذا التلفزيون.

#### إعادة تعيين

إعادة تعيين قيمة كل الإعدادات إلى إعدادات التلفزيون الأصلية

بعدادات  $\mathrel{\mathop{\downarrow}}$  النظام  $\mathrel{\mathop{\downarrow}}$  حول  $\mathrel{\mathop{\downarrow}}$  إعادة التعيين إلى إعدادات  $\mathrel{\mathop{\downarrow}}$ المصنع.

عند إدخال رمز PIN وتحديد & quot;نعم& quot;، ستتم إعادة تثبيت التلفزيون بالكامل.

ستتم إعادة تعيين كل الإعدادات وسيتم استبدال القنوات المثبتة.

قد يستغرق التثبيت بضع دقائق.

#### الحالة

عرض معلومات حالة التلفزيون

إعدادات  $\times$  النظاو $\times$  حول  $\times$  الحالة.  $\bigstar$ 

لعرض حالة التلفزيون حول عنوان IP والجهاز وعنوان MAC وعنوان Bluetooth والرقم التسلسلي وما إلى ذلك

#### المعلومات القانونية

البرامج مفتوحة المصدر

يحتوي هذا التلفزيون على برامج مفتوحة المصدر. تعرض شركة Vision TP المصدر البرمجية التعليمات نسخة تقديم ،الطلب وعند ،هنا أ $\Box$ الكاملة الخاصة بحزم البرامج المفتوحة المصدر المحمية بحقوق النشر والمستخدمة في هذا المنتج، الذي يتم طلب مثل هذا العرض له بواسطة التراخيص المعنية.

يبقى هذا العرض صالحًا لغاية ثلاث سنوات ابتداءً من تاريخ شراء المنتج، ويمكن لأي شخص يتلقى هذه المعلومات الاستفادة منه.

للحصول على التعليمات البرمجية المصدر، يُرجى مراسلتنا باللغة الإنجليزية على . . .

[open.source@tpv-tech.com](mailto:open.source@tpv-tech.com) 

#### الترخيص مفتوح المصدر

حول الترخيص مفتوح المصدر

README للتعليمات البرمجية المصدر لأجزاء برنامج تلفزيون Vision TP  $\,$  المصدر مفتوحة التراخيص ضمن تقع التي. $\,$ 

يصف هذا المستند توزيع التعليمات البرمجية المصدر المُستخدمة على  $\mathring{\mathbb{I}}$ ، تلفزيون TP Vision Europe B.V ترخيص ضمن اّإه يقع الذي GNU العمومي العام (ترخيص GPL (أو ترخيص GNU العمومي العام الأصغر (ترخيص LGPL (أو أي ترخيص آخر مفتوح المصدر. يمكن العثور على إرشادات حول الحصول على نسخ من هذا البرنامج في إرشادات الاستخدام.

 $\mathbb {I}$  تقدم TP Vision Europe B.V أكانت سواء ،كان نوع أي من ضمانات أي  $\mathbb {I}$ واضحة أم ضمنية، بما فيها أي ضمانات تتعلق بقابلية التسويق أو الملاءمة لغرض  $\mathbb {I}$  معين، في ما يتعلق بهذا البرنامج. لا تقدم  $V$ TP Vision Europe B.V دعم أي لهذا البرنامج. لا يؤثر ما ورد سابقًا في الضمانات والحقوق القانونية المتوفرة لديك  $\,$ في ما يتعلق بأي من منتجات  $\,$  TP Vision Europe B.V إنه .اشتريتها التي  $\,$ ينطبق فقط على التعليمات البرمجية المصدر هذه التي تم توفيرها لك.

#### معلومات النظام

لعرض إصدار برنامج التلفزيون الحالي:

<span id="page-43-3"></span> **- 1**حدد إعدادات > النظام > حول > الطراز، إصدار نظام التشغيل

 TV Android، مستوى تصحيح أمان Android، نسخة Kernel Netflix ESN ،SW إصدار ،Android TV OS Build ، جهاز معرف ، .Nagra

<span id="page-43-0"></span> **- 2**يتم عرض الإصدار وبيانات الإصدار وتاريخ الإنشاء. كما يتم عرض رقم ESN Netflix ومعلومات أخرى في حال توفّرها.

 **- 3**اضغط على ) يسار) بشكلٍ متكرر إذا لزم الأمر لإغلاق القائمة.

#### 15.3

#### التاريخ والوقت

اعدادات  $\times$  النظاو $\times$  التاريخ والوقت.  $\boldsymbol{\mathcal{Z}}$ 

التاريخ والوقت التلقائي

بعدادات  $\times$  النظام $\times$  التاريخ والوقت  $\times$  التاريخ والوقت التلقائيان.  $\blacktriangleright$ 

قم بالتعيين لاستخدام الوقت الذي توفره الشبكة.

#### تعيين التاريخ

إعدادات  $\times$  النظار  $\times$  التاريخ والوقت  $\times$  تعيين التاريخ.  $\bullet$ 

تعيين التاريخ الحالي.

#### تعيين الوقت

بعدادات  $\times$  النظار  $\times$  التاريخ والوقت  $\times$  تعيين الوقت.  $\blacktriangleright$ 

تعيين الوقت الحالي.

#### تعيين المنطقة الزمنية

بعدادات  $\times$  النظار  $\times$  التاريخ والوقت  $\times$  تعيين المنطقة الزمنية.  $\bullet$ 

تعيين المنطقة الزمنية الحالية.

#### استخدم تنسيق 24 ساعة

<span id="page-43-1"></span>بعدادات  $\times$  النظام $\times$  التاريخ والوقت  $\times$  استخدام تنسيق 24 ساعة.

قم بالتعيين لاستخدام تنسيق 24 ساعة لعرض الوقت.

#### 15.4

#### لغة

تغيير لغة قائمة التلفزيون ةالرسائل

إعدادات  $\times$  النظار  $\times$  اللغة.  $\bullet$ 

<span id="page-43-2"></span>حدد اللغة لعرض قائمة التلفزيون والرسائل.

#### 15.5

## إعدادات لوحة مفاتيح USB

تعيين مخطط لوحة المفاتيح للوحة مفاتيح USB المركبة

 $\times$  إعدادات  $\times$  النظار  $\times$  لوحة المفاتيح  $\times$  إعدادات لوحة مفاتيح USB.

وصِّل لوحة مفاتيح USB بإحدى توصيلات USB على هذا التلفزيون. عندما يكشف التلفزيون عن لوحة المفاتيح للمرة الأولى، يمكنك تحديد مخطط لوحة المفاتيح الخاصة بك واختبار تحديدك.

#### 15.6

## التخزين

وحدة تخزين داخلية مشتركة

يمكنك رؤية مساحة التخزين -ذاكرة التخزين الداخلية - التي تستخدمها للتطبيقات ومقاطع الفيديو والموسيقى، إلخ. يمكنك رؤية المساحة الفارغة التي لا تزال متوفرة لتثبيت التطبيقات الجديدة. تحقق من التخزين في حال حصل أي بطء في تشغيل التطبيقات أو في حالة حدوث مشاكل في التطبيق.

حدد إعدادات > النظام > التخزين لمعرفة حجم التخزين الذي تستخدمه.

15.7

## الوضع المحيط

إعدادات الوضع المحيط

إعدادات  $\times$  النظار  $\times$  الوضع المحيط.  $\clubsuit$ 

الوضع المحيط هو شاشة التوقف لتجنب عرض الصور الثابتة لفترة زمنية أطول. يمكنك ضبط مصدر الصورة أو عرض معلومات الطقس أو الوقت أو ضبط سرعة عرض الشرائح.

#### 15.8

## التشغيل والطاقة

تعيين سلوك التشغيل

بعدادات  $\Bbbk$  النظار  $\Bbbk$  التشغيل والطاقة  $\Bbbk$  التشغيل.  $\Bbbk$  سلوك التشغيل $\Bbbk$ 

قم بتعيين بقاء التلفزيون قيد التشغيل على الشاشة الرئيسية أو على آخر إدخال عند تشغيل التلفزيون.

#### تعيين موفر الطاقة

بعدادات  $\downarrow$  النظار  $\downarrow$  التشغيل والطاقة.  $\downarrow$  التشغيل  $\downarrow$  موفر الطاقة. $\downarrow$ 

اضبط وقت إيقاف تشغيل شاشة التلفزيون تلقائيًا لتوفير استهلاك الطاقة. يمكنك ضبط الوقت على 15 دقيقة أو 30 دقيقة أو ساعة واحدة أو 4 ساعات أو 8 ساعات أو 12 ساعة أو 24 ساعة أو أبدًا.

تعيين إيقاف الشاشة لتوفير استهلاك الطاقة

القائمة السريعة $\times$  الإعدادات المتكررة $\times$  الشاشة متوقفة عن التشغيل. $^2$ 

حددالشاشة متوقفة عن التشغيل، وسيتم إيقاف تشغيل شاشة التلفزيون. لإعادة تشغيل شاشة التلفزيون، اضغط على أي مفتاح على وحدة التحكم عن بُعد.

تعيين التلفزيون للانتقال إلى وضع الاستعداد تلقائيًا بعد فترة زمنية محددة مسبقًا

القائمة السريعة $\,$  الإعدادات المتكررة $\,$  مؤقت السكون. $\,$ 

بدلاً من ذلك، انتقل إلى  $\boldsymbol{\ddagger}$  إعدادات  $\cdot$  النظار  $\cdot$  التشغيل والطاقة  $\cdot$  مؤقت السكون.

ينتقل التلفزيون إلى وضع الاستعداد تلقائيًا بعد انقضاء الفترة المعينة سابقًا. يمكنك إيقاف المؤقت عند ظهور الإعلام المنبثق لمدة دقيقتين.

تعيين مؤقت إيقاف تشغيل التلفزيون

إعدادات  $\times$  النظار  $\times$  التشغيل والطاقة  $\times$  مؤقت إيقاف التشغيل.  $\boldsymbol{\mathcal{Z}}$ 

<span id="page-44-0"></span>اضغط على مفاتيح الأسهم / التنقل لضبط القيمة. تعمل (إيقاف) القيمة 0 على إلغاء تنشيط إيقاف التشغيل التلقائي.

عند تحديد & quot;مؤقت إيقاف التشغيل& quot;، يتم إيقاف تشغيل التلفزيون تلقائيًا لتوفير استهلاك الطاقة.

• يتوقف تشغيل التلفزيون في حال تلقي إشارة تلفزيون من دون الضغط على أي مفتاح على وحدة التحكم عن بعد لمدة 4 ساعات.

• يتوقف التلفزيون عن التشغيل في حال عدم تلقي إشارة تلفزيون أو أمر من وحدة التحكم عن بُعد لمدة 10 دقائق.

<span id="page-44-3"></span><span id="page-44-1"></span>• إذا كنت تستخدم التلفزيون كشاشة أو تستخدم جهاز استقبال رقميًا لمشاهدة التلفزيون (جهاز استقبال الإشارات - STB (ولا تستخدم وحدة التحكم عن بعد في التلفزيون، فعليك إلغاء تنشيط ميزة إيقاف التشغيل التلقائي هذه لتعيين القيمة إلى .0

> 15.9 بث

#### ما الذي تحتاج إليه

<span id="page-44-2"></span> $\,\cdot\,$  Google Cast إذا كان هناك تطبيق على جهاز الهاتف المحمول يحتوي على فيمكنك إدارة التطبيق على هذا التلفزيون. على تطبيق الهاتف المحمول، ابحث عن رمز Cast Google. يمكنك استخدام جهاز الهاتف المحمول للتحكم فيما يتم عرضه على التلفزيون. يعملCast Google على Android iOS.

يجب أن يكون جهاز الهاتف المحمول متصلاً بنفس شبكة Fi-Wi المنزلية المتصل بها التلفزيون.

التطبيقات مع Cast Google

تتوفر تطبيقات Cast Google جديدة كلّ يوم. يمكنك تجربتها بواسطة لـ Big Web Quiz أو ... Photowall Netflix Chrome YouTube google.com/cast اًأيض راجع .Chromecast

إنّ بعض منتجات وميزات Play Google غير متوفرة في كل البلدان.

احصل على المزيد من المعلومات على www.support.google.com/googletv

#### نقل إلى التلفزيون

لبث محتوى تطبيق على شاشة التلفزيون:

- **1**على الهاتف الذكي أو الكمبيوتر اللوحي، افتح تطبيقًا يدعم Cast Google.
	- **2**اضغط على رمز Cast Google.
	- **3**حدد التلفزيون الذي تريد النقل إليه.

<span id="page-44-4"></span> **- 4**اضغط على تشغيل على الهاتف الذكي أو الكمبيوتر اللوحي. سيتم تشغيل المحتوى الذي حددته على التلفزيون.

#### 15.10

## أصوات النظام

إعدادات صوت النظام

إعدادات  $\times$  النظار  $\times$  أصوات النظار $\,$ 

تمكين أصوات النظام أو تعطيلها.

#### 15.11

## قفل الأطفال

#### تعيين رمز وتغيير الرمز

قم بتعيين الرمز الجديد أو بإعادة تعيين تغيير الرمز

بعدادات  $\times$  النظار  $\times$  قفل الأطفال  $\times$  تعيين الرمز  $\times$  تغيير الرمز $\times$ 

يُستخدم رمز قفل الأطفال لتأمين القنوات أو البرامج أو إلغاء تأمينها.

ملاحظة:

إذا نسيت رمز PIN، فيمكنك تجاوز الرمز الحالي باستخدام الرمز 8888 وإدخال رمز جديد.

#### قفل للبرنامج

تعيين الحد الأدنى للسن لمشاهدة البرامج المصنفة (متوفر في بعض البلدان فقط)

بعدادات  $\times$  النظار  $\times$  قفل الأطفال  $\times$  التصنيف الأبوي.  $\boldsymbol{\mathcal{Z}}$ 

#### 15.12

## إعدادات وضع البيع بالتجزئة

#### المنزل أو المتجر

تحديد موقع التلفزيون الخاص بك

بعدادات  $\times$  النظار $\times$  إعدادات وضع البيع بالتجزئة  $\times$  الموقع.  $\boldsymbol{\mathcal{Z}}$ 

حدد المتجر، وستتم استعادة إعدادات نمط الصورة إلى الإعداد الافتراضي، ويمكن ضبط إعدادات المتجر. يكون وضع المتجر مخصصًا للترويج داخل المتجر.

#### إعداد المتجر

ضبط إعدادات المتجر

بعدادات  $\times$  النظار $\times$  إعدادات وضع البيع بالتجزئة  $\times$  إعداد المتجر.  $\blacktriangleright$ 

إذا تم تعيين التلفزيون إلى وضع المتجر، فيمكنك ضبط توفر عرض توضيحي محدد للاستخدام داخل المتجر.

ضبط الصورة والصوت

بعدادات  $\times$  النظام $\times$  إعدادات وضع البيع بالتجزئة  $\times$  إعداد المتجر $\times$  الصورة $\blacktriangleright$ والصوت.

حدد مُحسَّنة للمتجر أو مخصصة لإعدادات الصورة والصوت.

تعيين الشعارات

<span id="page-45-3"></span>بعدادات  $\times$  النظار $\times$  إعدادات وضع البيع بالتجزئة  $\times$  إعداد المتجر $\times$  الشعارات $\blacktriangleright$ واللافتات.

قم بالتعيين لعرض الشعارات المميزة والشعار الترويجي.

بدء Me Demo تلقائيًا وبدء العرض التوضيحي للإضاءة المحيطة تلقائيًا

<span id="page-45-0"></span> $\vert \times \vert$ إعدادات  $\vert$  إعدادات وضع البيع بالتجزئة $\vert \times \vert$ عداد المتجر  $\vert$  بدء  $\vert$ Me Demo تلقائيًا / بدء العرض التوضيحي للإضاءة المحيطة تلقائيًا.

> <span id="page-45-2"></span>تشغيل /إيقاف تشغيل Me Demo أو بدء العرض التوضيحي لـ Ambilight تلقائيًا.

#### $15.13$

## إعادة تشغيل

إعدادات  $\times$  النظاو $\times$  إعادة التشغيل  $\bigstar$ 

#### ملاحظة:

• افصل قرص USB الثابت الخارجي قبل إعادة التشغيل. • انتظر بضع ثوانٍ لتتم إعادة تشغيل التلفزيون تلقائيًا.

سيؤدي ذلك إلى إزالة البيانات والمعلومات غير الضرورية في الذاكرة.

<span id="page-45-1"></span>إذا كان مستوى أداء التلفزيون منخفضًا عند استخدام التطبيقات، مثل عدم مزامنة الفيديو والصوت، أو إذا كان التطبيق يعمل ببطء، فأعد تشغيل التلفزيون للحصول على أداء أفضل.

# التحكم عن بُعد والإكسسوارات

16.1

## تشغيل تقنية Bluetooth® أو إيقاف تشغيلها

#### إقران الملحق

ضع جهازًا مزودًا بتقنية Bluetooth اقرأ .التلفزيون من أمتار 5 نطاق ضمن ® دليل مستخدم الجهاز للاطلاع على معلومات خاصة بالإقران والنطاق اللاسلكي.  $\,^{\circledR}$ تأكد من أن إعداد تقنية Bluetooth.التشغيل قيد التلفاز على  $\,^{\circledR}$ 

بعد إقران جهاز مزود بتقنية Bluetooth صوت لتشغيل تحديده يمكنك ،® التلفزيون. عند إقران جهاز، لا تحتاج إلى إقرانه مرة أخرى ما لم تقم بإزالة الجهاز.

لإقران جهاز مزوّد بتقنية Bluetooth:بالتلفزيون ®

 **- 1**شغّل الجهاز المزوّد بتقنية Bluetooth.التلفاز نطاق ضمن وضعه ®

 **- 2**حدد إعدادات > جهاز التحكم عن بعد والملحقات > إقران الملحق.

 **- 3**حدد بحث واضغط على OK. اتبع الإرشادات على الشاشة. ستقوم بإقران الجهاز بالتلفزيون وسيخزّن التلفزيون الاتصال. قد تحتاج إلى إلغاء اقتران جهاز مقترن أولاً إذا تم بلوغ العدد الأقصى للأجهزة المقترنة.  **- 4**اضغط على ) يسار) بشكلٍ متكرّر إذا لزم الأمر لإغلاق القائمة.

#### تشغيل الجهاز

لتوصيل الجهاز المزود بتقنية Bluetooth:فصله أو ®

- **1**حدد إعدادات > جهاز التحكم عن بعد والملحقات > الملحقات.
	- **2**في القائمة، حدد جهاز R Bluetooth.
- **3**حدد اتصال أو قطع الاتصال لتوصيل جهاز Bluetooth ®أو فصله.
	- **4**اضغط على ) يسار) بشكلٍ متكرّر إذا لزم الأمر لإغلاق القائمة.

لإعادة تسمية جهاز Bluetooth:®

- **1**حدد إعدادات > جهاز التحكم عن بعد والملحقات > الملحقات.
	- **2**في القائمة، حدد جهاز R Bluetooth.
	- **3**حدد إعادة تسمية لإعادة تسمية جهاز R Bluetooth.
	- **4**اضغط على ) يسار) بشكلٍ متكرّر إذا لزم الأمر لإغلاق القائمة.

يمكنك الاتصال بجهاز لاسلكي مزوّد بتقنية Bluetooth الاتصال قطع أو ® به. يمكنك أيضًا إزالة جهاز مزوّد بتقنية Bluetooth جهاز َأزلت إذا .أخرى مرة ®  $\mathfrak{B}$ ، الجهاز اقتران إلغاء فسيتم $\mathfrak{B}$ . الجهاز اقتران

لإزالة جهاز R Bluetooth:

- **1**حدد إعدادات > جهاز التحكم عن بعد والملحقات > الملحقات.
	- **2**في القائمة، حدد جهاز R Bluetooth.
	- **3**حدد نسيان لإزالة جهاز R Bluetooth.
	- **4**اضغط على ) يسار) بشكلٍ متكرّر إذا لزم الأمر لإغلاق القائمة.

لعرض حالة جهاز @ Bluetooth:

- **1**حدد إعدادات > جهاز التحكم عن بعد والملحقات > الملحقات.
	- **2**في القائمة، حدد جهاز R Bluetooth.
	- **3**حدد الحالة infoname/ لعرض حالة جهاز R Bluetooth.

<span id="page-46-3"></span><span id="page-46-2"></span><span id="page-46-0"></span> **- 4**اضغط على ) يسار) بشكلٍ متكرّر إذا لزم الأمر لإغلاق القائمة.

## 16.2 جهاز تحكم عن بُعد

#### إقران جهاز التحكم عن بعد

#### الإقران أو تكرار الإقران

<span id="page-46-1"></span>عند بدء التثبيت الأولي للتلفزيون، سيطلب منك التلفزيون الضغط على مفتاح PAIR ( SOURCES )لإقران جهاز التحكم عن بعد. إذا تم فقدان الإقران بجهاز التحكم عن بعد، فيمكنك إقرانه مجددًا بالضغط مطولاً على مفتاح PAIR (SOURCES) )لمدة 3 ثوانٍ تقريبًا).

بدلاً من ذلك، انتقل إلى ${\bf G}$  إعدادات  $\times$  جهاز التحكم عن بعد والملحقات  $\times$  جهاز التحكم عن بعد > إقران جهاز التحكم عن بعد، ثم اتبع الإرشادات التي تظهر على الشاشة.

تظهر رسالة عند نجاح الإقران.

### معلومات حول جهاز التحكم عن بُعد

عرض معلومات جهاز التحكم عن بعد

 $\Bbbk$  إعدادات $\square$ جهاز التحكم عن بعد والملحقات  $\succcurlyeq$  جهاز التحكم عن بعد  $\blacktriangleright$ معلومات جهاز التحكم عن بعد.

يمكنك تحديد الإصدار للتحقق من إصدار البرنامج المضمن لجهاز التحكم عن بعد أو تحديد مستوى البطارية لرؤية النسبة المئوية الحالية للبطارية.

#### تحديث برنامج التحكم عن بعد

تحديث برنامج التحكم عن بعد

إعدادات  $\times$  جهاز التحكم عن بعد والملحقات  $\times$  جهاز التحكم عن  $\boldsymbol{\mathcal{Z}}$ بعد  $\times$  تحديث برناوج جهاز التحكو عن بعد.

تحقق من برنامج جهاز التحكم عن بُعد المتوفر للحصول على التحديثات. إذا توفر تحديث برنامج جديد لجهاز التحكم عن بعد، فيمكنك بدء تحديث البرنامج. يرجى تثبيت بطاريات جديدة ووضع جهاز التحكم عن بعد ضمن مسافة متر واحد من التلفزيون لتحديث البرنامج.

## مقاطع فيديو، صور وموسيقى

#### 17.1

## من كمبيوتر أو NAS

يمكنك عرض صورك أو تشغيل الموسيقى ومقاطع الفيديو من كمبيوتر أو جهاز NAS) التخزين المرتبط بالشبكة) في الشبكة المنزلية لديك.

يجب أن يكون التلفزيون والكمبيوتر أو جهاز NAS على نفس الشبكة المنزلية. على الكمبيوتر أو جهاز NAS، تحتاج إلى تثبيت برامج خادم الوسائط. يجب تعيين خادم الوسائط لمشاركة ملفاتك مع التلفزيون. يعرض التلفزيون الملفات والمجلدات كما هي مرتبة من قبل خادم الوسائط أو كما تمت هيكلتها على الكمبيوتر أو جهاز NAS .

لا يدعم التلفزيون الترجمات على بث ملفات الفيديو من كمبيوتر أو جهاز NAS.

إذا كان خادم الوسائط يدعم البحث عن الملفات، ستجد حقل بحث متوفرًا.

لاستعراض الملفات على الكمبيوتر وتشغيلها:

 **- 1**اضغط على SOURCES، حدد الشبكة واضغط على OK.

 **- 2**حدد أجهزة الشبكة واضغط على ) يمين) لتحديد الجهاز الذي تحتاج إليه.

 **- 3**عند توصيل أحد أجهزة الشبكة، سيتم استبدال عنصر Network Devices)أجهزة الشبكة) باسم الجهاز المتصل.

 **- 4**يمكنك استعراض الملفات وتشغيلها.

 **- 5**لإيقاف تشغيل مقاطع الفيديو والصور والموسيقى، اضغط على EXIT.

#### 17.2

#### قائمة المفضلة

إضافة مجلد أو ملف إلى قائمة المفضلة

- . **1**اضغط على SOURCES، حدد USB واضغط على OK
	- **2**حدد أجهزة USB وحدد مجلدًا أو ملفًا.

 **- 3**اضغط على تمييز كمفضلة (أخضر) لإضافة المجلد أو الملف المحدد إلى قائمة المفضلة.

عرض الملفات المفضلة

- . **1**اضغط على SOURCES، حدد USB واضغط على OK
	- **2**حدد المفضّلة.
	- **3**يمكنك عرض كل الملفات المفضلة في القائمة.

### 17.3

## قائمة الأكثر رواجًا وقائمة آخر ما تم تشغيله

عرض الملفات الأكثر رواجًا أو مسح القائمة

- . **1**اضغط على SOURCES، حدد USB واضغط على OK
	- **2**حدد أجهزة USB وحدد الأكثر رواجًا.
- **3**حدد أحد الملفات واضغط على OK لعرض الملفات أو على مسح الكل لمسح القائمة.
	- عرض آخر الملفات التي تم تشغيلها
- . **1**اضغط على SOURCES، وحدد USB واضغط على OK
	- **2**حدد أجهزة USB وحدد آخر ما تم تشغيله.
- **3**حدد أحد الملفات واضغط على OK لعرض الملفات أو على مسح الكل لمسح القائمة.

## من توصيلة USB

 $17.4$ 

<span id="page-47-6"></span><span id="page-47-1"></span><span id="page-47-0"></span>يمكنك عرض الصور أو تشغيل الموسيقى وملفات الفيديو من محرك أقراص محمول USB موصول أو من محرك قرص ثابت USB.

> عندما يكون التلفزيون قيد التشغيل، قم بتوصيل محرك الأقراص المحمول USB أو محرك الأقراص الثابت USB بإحدى توصيلات USB. يكشف التلفزيون عن الجهاز ويسرد ملفات الوسائط الخاصة بك.

> > في حالة عدم ظهور لائحة الملفات تلقائيًا:

- . **1**اضغط على SOURCES، حدد USB واضغط على OK
- **2**حدد أجهزة USB واضغط على ) يمين) لتحديد جهاز USB الذي تريده.
- **3**يمكنك استعراض ملفاتك في هيكل المجلد الذي قمت بترتيبه على محرك الأقراص.
- **4**اضغط على تشغيل الكل لتشغيل الملفات كلها على مجلد USB أو اضغط على للتمييز كمفضلة وإضافة المجلد المحدد إلى قائمة
	- المفضلة- المفضلة.
- <span id="page-47-5"></span> **- 5**لإيقاف تشغيل مقاطع الفيديو والصور والموسيقى، اضغط على EXIT.

#### 17.5

## تشغيل مقاطع الفيديو

#### تشغيل مقاطع الفيديو

فتح مجلد الفيديو

- . **1**اضغط على SOURCES، حدد USB واضغط على OK
- <span id="page-47-2"></span> **- 2**حدد أجهزة USB واضغط على ) يمين) لتحديد جهاز USB الذي تريده.
- **3**حدد مقاطع الفيديو، يمكنك الضغط على تمييز كمفضلة لإضافة مجلد
	- مقاطع الفيديو إلى قائمة المفضلة- المفضلة.

تشغيل فيديو

- . **1**اضغط على SOURCES، حدد USB واضغط على OK
- **2**حدد أجهزة USB واضغط على ) يمين) لتحديد جهاز USB الذي تريده.

 **- 3**حدد مقاطع الفيديو وحدد فيديو، ثم اضغط على تشغيل الكل لتشغيل الملفات كلها في المجلد أو اضغط على تمييز كمفضلة لإضافة الفيديو المحدد إلى قائمة المفضلة- المفضلة.

#### شريط التحكم

<span id="page-47-4"></span><span id="page-47-3"></span>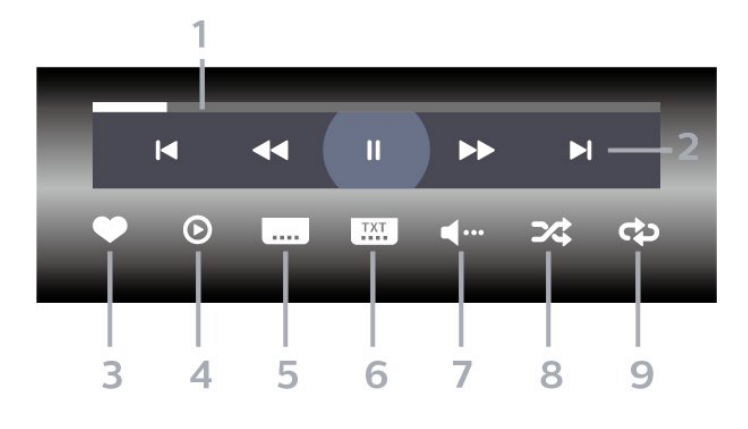

- **1**شريط التقدم  **- 2**شريط التحكم بالتشغيل
	-

-

- : الانتقال إلى الفيديو السابق في مجلد
- : الانتقال إلى الفيديو التالي في مجلد
	- : إرجاع
	- : تقديم سريع
	- : إيقاف التشغيل مؤقتًا
		- **3**تمييز كمفضلة
	- **4**تشغيل كل مقاطع الفيديو
- **5**الترجمة: تشغيل الترجمات أو إيقاف تشغيلها أو تشغيلها أثناء كتم الصوت.
	- **6**لغة الترجمة: تحديد لغة الترجمة:
	- **7**لغة الصوت: تحديد لغة الصوت
	- **8**تبديل: تشغيل ملفاتك بترتيب عشوائي
	- **9**تكرار: لتشغيل كل مقاطع الفيديو في هذا المجلد مرة واحدة أو باستمرار

### خيارات الفيديو

#### استعراض ملفات مقاطع الفيديو:

- لائحة /صور مصغرة طريقة عرض اللائحة أو الصور المصغرة
	- خلط لتشغيل ملفاتك بترتيب عشوائي
- تكرار لتشغيل كل مقاطع الفيديو في هذا المجلد مرة واحدة أو باستمرار

• معلومات – لإظهار معلومات حول مقاطع الفيديو

• كل الإعدادات – تشغيل قائمة الإعدادات

تشغيل ملفات مقاطع الفيديو:

• تمييز كمفضلة – لتمييز الفيديو كمفضلة

• إعدادات الترجمة – تعيين حجم خط الترجمة ولونه ووضعيته وغير ذلك

• معلومات – لإظهار معلومات الفيديو

#### 17.6

## عرض الصور

### عرض الصور

فتح مجلد الصور

- . **1**اضغط على SOURCES، حدد USB واضغط على OK
- **2**حدد أجهزة USB واضغط على ) يمين) لتحديد جهاز USB الذي تريده.

 **- 3**حدد الصور، يمكنك الضغط على تحديد المفضلة لإضافة مجلد الصور إلى قائمة المفضلات.

#### عرض صورة

. **- 1**اضغط على SOURCES، وحدد USB واضغط على OK

 **- 2**حدد أجهزة USB واضغط على ) يمين) لتحديد جهاز USB الذي تريده.  **- 3**حدد صور وحدد صورة، يمكنك الضغط على عرض الشرائح لتشغيل الملفات كلها في المجلد أو الضغط على تمييز كمفضلة لإضافة الصورة

المحددة إلى قائمة المفضلة - المفضلة.

شريط التحكم

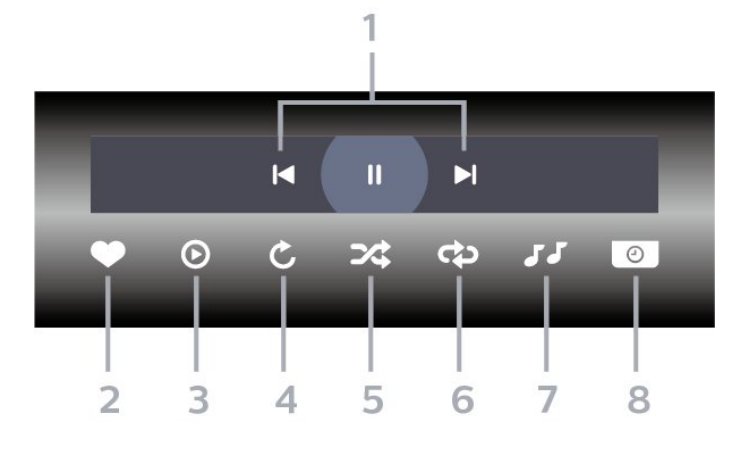

 **- 1**شريط التحكم بالتشغيل

- : الانتقال إلى الصورة السابقة في مجلد
- : الانتقال إلى الصورة التالية في مجلد
- : إيقاف مؤقت لتشغيل عرض الشرائح
	- **2**تمييز كمفضلة
	- **3**بدء تشغيل عرض شرائح
		- **4**تدوير الصورة
- **5**تبديل: تشغيل ملفاتك بترتيب عشوائي
- **6**تكرار: لتشغيل كل الصور في هذا المجلد مرة واحدة أو باستمرار
	- **7**إيقاف تشغيل الموسيقى في الخلفية  **- 8**تعيين سرعة عرض الشرائح

### خيارات الصور

#### استعراض ملفات الصور:

- <span id="page-48-0"></span>• لائحة /صور مصغرة – طريقة عرض اللائحة أو الصور المصغرة
	- خلط لتشغيل ملفاتك بترتيب عشوائي
		- تكرار لتشغيل عرض الشرائح مرة واحدة أو باستمرار

بيقاف الموسيقى  $0$  للإيقاف تشغيل الموسيقى في الخلفية  $0$ • سرعة عرض الشرائح السرعة – لتعيين سرعة عرض الشرائح

- معلومات لإظهار معلومات حول الصورة
- كل الإعدادات تشغيل قائمة الإعدادات

#### تشغيل ملفات الصور:

- تمييز كمفضلة لتمييز الصورة كمفضلة
- معلومات لإظهار معلومات حول الصورة

## عرض صور 360

فتح مجلد صور 360

- . **1**اضغط على SOURCES، حدد USB واضغط على OK
- **2**حدد أجهزة USB واضغط على ) يمين) لتحديد جهاز USB الذي تريده.
- **3**حدد صور ،360 يمكنك الضغط على تحديد المفضلة لإضافة مجلد صور 360 إلى قائمة المفضلات.

عرض صورة 360

- . **1**اضغط على SOURCES، حدد USB واضغط على OK
- **2**حدد أجهزة USB واضغط على ) يمين) لتحديد جهاز USB الذي تريده.

 **- 3**حدد صور 360 وحدد واحدة من الصور، يمكنك الضغط على تشغيل الكل لتشغيل كل الملفات في المجلد أو الضغط على تحديد المفضلة لإضافة الصورة المحددة إلى قائمة المفضلة - المفضلة.

#### شريط التحكم

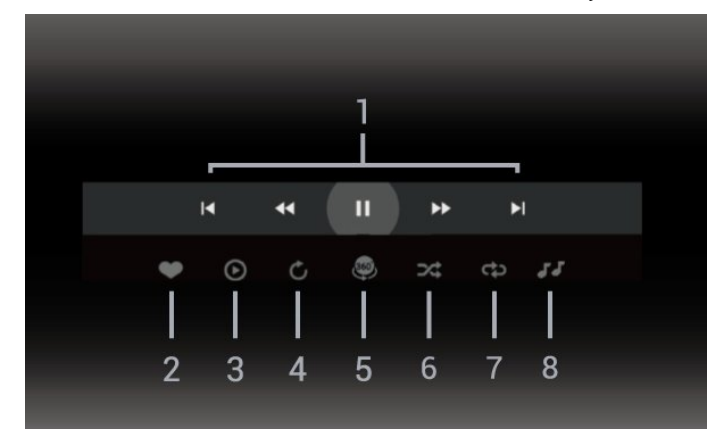

- **1**شريط التحكم بالتشغيل
- : الانتقال إلى الصورة السابقة في مجلد
	- : الانتقال إلى الصورة التالية في مجلد
- : إرجاع التشغيل بسرعة ضعفين وأربعة أضعاف و32 ضعفًا
	- : التشغيل بسرعة ضعفين وأربعة أضعاف و32 ضعفًا
		- : إيقاف التشغيل مؤقتًا

#### **- 2**تمييز كمفضلة

 **- 3**تشغيل واحدة / تشغيل الكل: لتشغيل صورة واحدة أو كل الصور الموجودة في هذا المجلد.

 **- 4**الوضع اليدوي /الوضع التلقائي: عند بدء تشغيل المشغّل بنطاق 360 درجة، سيقوم تلقائيًا بتدوير الصورة بنطاق 360 درجة المحددة من اليسار إلى اليمين (من 0 إلى 360 درجة) في طريقة عرض 360 درجة. أما لدى إدخال الوضع اليدوي، فسيتوقف مشغّل عرض صور 360 عن التدوير / التحريك التلقائي ليسمح بتدوير /تحريك الصوريدويًا بواسطة مفاتيح جهاز التحكم عن بُعد.

 **- 5**طريقة عرض الكوكب الصغير: الكوكب الصغير عبارة عن طريقة عرض بديلة وممتعة لصور .360 عند بدء تشغيل طريقة عرض الكوكب الصغير، سيتم عرض صور 360 بطريقة عرض ملفوفة كالكوكب.

- **6**خلط: لتشغيل ملفاتك بترتيب عشوائي.
- **7**تكرار: لتشغيل كل الصور في هذا المجلد مرة واحدة أو باستمرار.
	- **8**إيقاف تشغيل الموسيقى في الخلفية.

\* ملاحظة: عند استعراض ملف صور 360 أو عرضه في عارض الصور العادي، ستتم معالجته كصورة عادية وعرضه على شكل مستطيل متساوٍ (أو & quot;مسطح& quot (;عند فتحه.

#### خيارات الصور بنطاق 360 درجة

#### استعراض ملفات صور 360:

- لائحة /صور مصغرة طريقة عرض اللائحة أو الصور المصغرة
	- خلط لتشغيل ملفاتك بترتيب عشوائي
	- تكرار  $\mathbb I$  لتشغيل ملفاتك مرة واحدة أو باستمرار  $\mathbb I$
	- إيقاف الموسيقى لإيقاف تشغيل الموسيقى في الخلفية
		- كل الإعدادات تشغيل قائمة الإعدادات

تشغيل ملفات صور 360:

- إعادة تعيين العرض لإعادة تعيين زاوية العرض
	- معلومات لإظهار معلومات حول صور 360

## $17.7$ تشغيل الموسيقى

#### تشغيل الموسيقى

#### فتح مجلد الموسيقى

- . **1**اضغط على SOURCES، حدد USB واضغط على OK
- **2**حدد أجهزة USB واضغط على ) يمين) لتحديد جهاز USB الذي تريده.
	- **3**حدد موسيقى، يمكنك الضغط على تمييز كمفضلة لإضافة مجلد
		- موسيقى إلى قائمة المفضلة المفضلة.

 **- 4**يمكنك العثور على موسيقى بسرعة باستخدام التصنيف - الأنواع أو الفنانون أو الألبومات أو المسارات.

#### تشغيل الموسيقى

- . **1**اضغط على SOURCES، حدد USB واضغط على OK
- **2**حدد أجهزة USB واضغط على ) يمين) لتحديد جهاز USB الذي تريده.
	- **3**حدد موسيقى وحدد تصنيفًا لعرض ملفات الموسيقى.

 **- 4**حدد موسيقى ويمكنك الضغط على تشغيل الكل لتشغيل الملفات كلها في المجلد أو الضغط على تمييز كمفضلة لإضافة الموسيقى المحددة إلى قائمة المفضلة - المفضلة.

#### شريط التحكم

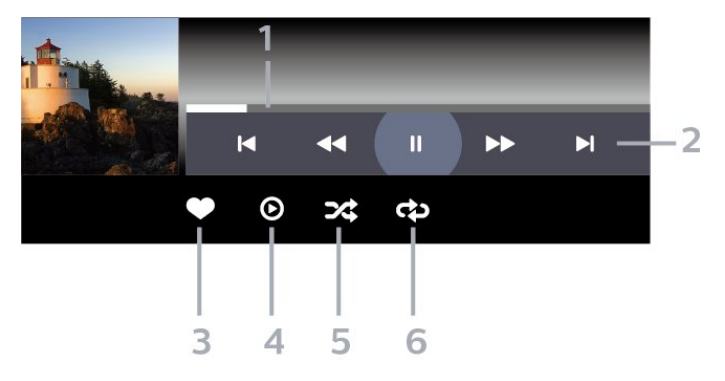

- **1**شريط التقدم
- **2**شريط التحكم بالتشغيل
- : الانتقال إلى الموسيقى السابقة في مجلد
- : الانتقال إلى الموسيقى التالية في مجلد
	- : إرجاع
	- : تقديم سريع
	- : إيقاف التشغيل مؤقتًا
		- **3**تمييز كمفضلة
		- **4**تشغيل كل الموسيقى
	- **5**تبديل: تشغيل ملفاتك بترتيب عشوائي
- <span id="page-49-0"></span> **- 6**تكرار: لتشغيل كل الموسيقى في هذا المجلد مرة واحدة أو باستمرار

#### خيارات الموسيقى

استعراض ملفات الموسيقى:

• خلط – لتشغيل ملفاتك بترتيب عشوائي.

• تكرار – تشغيل كل الأغاني في هذا المجلد مرة واحدة أو باستمرار.

• كل الإعدادات – تشغيل قائمة الإعدادات

تشغيل ملفات الموسيقى:

تمييز كمفضلة  $\mathbb I$  لتمييز الموسيقى كمفضلة  $\mathbb I$ 

#### 18.1

18

## TV Remote App من Philips

<span id="page-51-1"></span><span id="page-51-0"></span>إن تطبيق App Remote TV من Philips على الهاتف الذكي أو الكمبيوتر اللوحي هو صديق التلفزيون الجديد.

يمكنك تنزيل App Remote TV من Philips من متجر التطبيقات المفضل لديك اليوم.

يتوفر تطبيق Android iOS I Philips لـ Android iOS مجانًا.

#### 19

# الألعاب

19.1

## ما الذي تحتاج إليه

على هذا التلفزيون، يمكنك ممارسة الألعاب:

• من متجر Play Google في القائمة الرئيسية • من وحدة تحكم بالألعاب متصلة

يجب تنزيل الألعاب من متجر Play Google وتثبيتها على التلفزيون قبل أن تتمكن من تشغيلها. تحتاج بعض الألعاب إلى ذراع ألعاب لتشغيلها.

لتثبيت تطبيقات الألعاب من متجر Play Google، يجب أن يكون التلفزيون متصلاً بالإنترنت ويجب أن توافق على شروط الاستخدام لاستخدام التطبيقات. يجب عليك تسجيل الدخول باستخدام حساب Google لاستخدام تطبيقات .Google Play ومتجر Google Play

### 19.2

## أذرع الألعاب

للمشاركة في ألعاب على الإنترنت على هذا التلفزيون، يمكنك توصيل مجموعة محددة من أذرع الألعاب اللاسلكية. ويستطيع التلفزيون اعتماد ذراعي ألعاب متصلين في الوقت نفسه. يمكنك استخدام ذراع الألعاب فور توصيله.

#### 19.3

## تشغيل لعبة باستخدام وحدة التحكم بالألعاب أو كمبيوتر الألعاب

لبدء تشغيل لعبة من وحدة التحكم بالألعاب أو كمبيوتر الألعاب في المرة الأولى:

 **- 1**وصِّل وحدة التحكم بالألعاب أو كمبيوتر الألعاب بالتلفزيون عبر كبل HDMI فائق السرعة قبل تشغيل وحدة التحكم أو الكمبيوتر.

 **- 2**اضغط على SOURCES وحدد وحدة تحكم بالألعاب أو اسم الاتصال.  **- 3**عيِّن HD Ultra HDMI إلى مثالي للألعاب القياسية، ومثالي (وضع الألعاب

التلقائي) لمعدل التحديث المتغير في HDMI) في بعض الطرز فقط).  **- 4**تشغيل وحدة التحكم بالألعاب أو كمبيوتر الألعاب.

 **- 5**ابدأ اللعبة.

للحصول على مزيد من المعلومات حول توصيل ذراع الألعاب، في التعليمات,اضغط على المفتاح الملوّن الكلمات الرئيسية وابحث عن وحدة تحكم بالألعاب، توصيل.

## 19.4 شريط التحكّم بالألعاب

شريط التحكّم بالألعاب هو مركز متكامل لعرض المعلومات وضبط التحكم أثناء لعب الألعاب. وينطبق على مصدر HDMI ما دام تم تعيين نمط الصورة إلى ألعاب /ألعاب /HDRألعاب /Vision Dolbyجهاز العرض /شاشة HDR.

عند التبديل التلقائي للتلفزيون إلى وضع الألعاب (عبر اكتشاف الألعاب)، سيعرض التلفزيون رسالة لإعلام المستخدم بتمكين وضع الألعاب وتمكين شريط التحكّم بالألعاب عبر الضغط مطولا على مفتاح MENU.

#### التنشيط وإلغاء التنشيط

اضغط مطولاً على مفتاح MENU لتشغيل شريط التحكّم بالألعاب في أثناء الوجود في وضع النلعاب أو وضع جهاز العرض. للإلغاء تنشيط شريط التحكّم

<span id="page-52-5"></span><span id="page-52-0"></span>بالألعاب، يمكنك الضغط على Back) أسود) أو سيتم إغلاقه تلقائيًا بعد 20 ثانية من دون تفاعل.

<span id="page-52-1"></span>يحتوي شريط التحكّم بالألعاب على شريط معلومات أو شريط إعدادات وزر تبديل للتبديل بين شريط المعلومات وشريط الإعدادات.

#### شريط المعلومات

سيعرض شريط المعلومات المعلومات الأساسية للألعاب:

تأخر الإدخال: حالة تأخر الإدخال الحالية معدل الإطارات: عدد الإطارات الحالي في الثانية الدقة: دقة مصدر الفيديو  $/G$ -Sync / Fresync VRR أنوع المحتوى: محتوى الفيديو عام أو فيلم أو تنسيق SDR HDR:/ نوع HDR أو SDR للمصدر المدعوم مساحة اللون: نوع مساحة لون المصدر المدعوم

#### شريط الإعدادات

<span id="page-52-2"></span>يحتوي شريط الإعدادات على إعدادات ذات صلة يمكنها تحسين تجربة تشغيل الألعاب. حدد OK واضغط عليه في رموز الإعدادات لتغيير الإعدادات الآتية:

شعيرة متصالبة: حدد تشغيل /إيقاف التشغيل لإظهار نقطة الاتصال أو إخفائها.

التحكّم بالظلال: حدد إيقاف التشغيل لاستخدام مستوى اللون الأسود الحالي في إعدادات الصورة؛ حدد تشغيل لتغيير الإعداد إلى مستوى أعلى من اللون الأسود. درجة حرارة اللون: حدد درجة حرارة اللون حسب تفضيلك.

إخراج الصوت: حدد الجهاز لإخراج الصوت.

<span id="page-52-3"></span>نمط Ambilight\*: حدد تشغيل لتشغيل Ambilight بنمط الألعاب؛ حدد إيقاف التشغيل لإيقاف تشغيل Ambilight.

> <span id="page-52-4"></span>\* إعداد Ambilight مخصص للطرازات التي تدعم وظيفة Ambilightفقط.

## $\overline{20}$ **Netflix**

<span id="page-53-0"></span>إذا كنت مشتركًا في عضوية Netflix يمكنك الاستمتاع باستخدام Netflix على هذا التلفزيون. يجب أن يكون التلفزيون متصلاً بإنترنت. في منطقتك، قد يصبح Netflix متوفراً مع تحديثات مستقبلية للبرنامج فقط.

لفتح Netflix، اضغط على لفتح تطبيق Netflix. يمكنك فتح Netflix فورًا من تلفزيون في وضع الاستعداد.

www.netflix.com

## 21 Alexa

 $\overline{21.1}$ 

## حول Alexa

يدعم التلفزيون لديك عمليات التحكم الصوتي عبر Alexa من \*Amazon.

حول Alexa

Alexa عبارة عن خدمة صوتية قائمة على السحابة ومتوفرة على أجهزة Echo Alexa من Amazon والجهات المصنعة الأخرى للجهاز. عند تشغيل Alexa على التلفزيون الخاص بك، يمكنك تشغيل /إيقاف تشغيل التلفزيون وتغيير القنوات وتغيير مستوى الصوت والمزيد من الأمور الأخرى.

للتحكم في التلفزيون الخاص بك باستخدام Alexa، ستحتاج إلى الآتي:

Alexa يدعم Philips من Android Smart TV • • جهاز Echo من Amazon • حساب Google • جهاز محمول مثل الهاتف أو الكمبيوتر اللوحي Wi-Fi شبكة•

Alexa Skill حول

تقوم Alexa باستخدام Skills Alexa لتمديد عمليات التحكم الصوتي. تضيف Skills قدرات جديدة للاستمتاع بتجربة مخصصة أكثر باستخدام التلفزيون الذي يدعو Alexa. يوكنك العثور على مهارة & Philips Smart TV ;quot quot &Voice Control; في متجر Alexa Skills، وهي توفر الكثير من أوامر التحكم الصوتي المتوافقة مع TV Smart Android من Philips.

\* لا تتوفر خدمة Alexa بكل اللغات وفي كل البلدان. إن AlexaAmazon وكل الشعارات ذات الصلة هي علامات تجارية لشركة com.Amazon, Inc.لها التابعة الشركات أو .

<span id="page-54-2"></span>ملاحظة: قد تعتمد أنماط Ambilight المعتمدة على طرازات تلفزيون معينة. يرجى الاطّلاع على دليل المستخدم الخاص بالتلفزيون لمعرفة أنماط Ambilightالمعتمدة.

#### 21.2

## استخدام Alexa

لاستخدام Alexa، يتعين عليك أولاً إعداد خدمة وكيل Alexa على TV Smart Android من Philips. ابدأ الإعداد بتشغيل تطبيق & quot ;Alexa Amazon &quot ;من الشاشة الرئيسية للتلفزيون. اتبع التعليمات وأكمل الخطوات التالية:

- حدد اسمًا لـ TV Smart Android الخاص بك حتى تتعرف عليه Alexa. - حدد حساب Google وسجّل الدخول.

- ارجع إلى هذه المهارة في تطبيق Alexa على هاتفك لتمكينها وربط الحسابات واكتشاف أجهزتك.

- ارجع إلى التلفزيون الخاص بك لإكمال الإعداد.

إعداد Alexa على التلفزيون

 **- 1**اضغط على HOME وافتح تطبيق & quot;Amazon ;.quot &Alexa

 **- 2**أنت بحاجة إلى جهاز Echo Amazon وتطبيق Alexa المرافق (على الجهاز المحمول أو إصدار الويب) لبدء الإعداد.

 **- 3**اتبع التعليمات الظاهرة على الشاشة للموافقة على شروط سياسة الخصوصية وتسمية تلفزيونك وتسجيل الدخول إلى حساب Google الخاص بك. يجب توفر حساب Google للإقران بجهاز Alexa.

<span id="page-54-3"></span> **- 4**على جهازك المحمول، سجّل الدخول بواسطة حساب Google نفسه الموجود في تطبيق Alexa Amazon المرافق.

<span id="page-54-0"></span> **- 5**أكمل الخطوات التالية في تطبيق Alexa Amazon المرافق. تتيح الخطوة Philips Smart TV Voice;quot & مهارة تمكين الأولى

<span id="page-54-1"></span> Control &quot;. أما الخطوة الثانية فتتيح ربط حساب Google الخاص بك، وتعمل الخطوة الأخيرة على اكتشاف الأجهزة.

> **- 6**حدد تمكين أو تعطيل لإعداد تشغيل التلفزيون. يمكنك استخدام Alexa لتشغيل /إيقاف تشغيل التلفزيون بواسطة الأمر الصوتي.

 **- 7**في نهاية شاشة الإعداد، يمكنك تحديد تم للبدء في استخدام Alexa. حدد إدارة أجهزة التلفزيون لإدارة أجهزة التلفزيون المقترنة بـ Alexa أو إلغاء اقتران التلفزيون بـ Alexa.

تفضل بزيارة موقع com.amazon.alexa، وانقر فوق Skills) المهارات)، ;. quot &Philips Smart TV Voice Control ;quot & عن وابحث ستندرج المهارة في النتائج.

#### 22

## المواصفات

#### 22.1

## المواصفات البيئية

#### ملصق الطاقة الأوروبي

يزوّدك ملصق الطاقة الأوروبي بمعلومات حول فئة كفاءة الطاقة لهذا المنتج. كلما كانت فئة كفاءة الطاقة أكثر حفاظًا على البيئة، أصبحت نسبة استهلاك الطاقة أقل.

يمكنك من خلال الملصق العثور على فئة كفاءة الطاقة، ومتوسط استهلاك الطاقة لهذا المنتج المستخدم. يمكنك أيضًا العثور على قيم استهلاك الطاقة لهذا المنتج على موقع Philips على الويب لبلدك .[www.philips.com/TVsupport](http://www.philips.com/TVsupport) على

#### نهاية الاستخدام

التخلص من المنتجات القديمة والبطاريات

تم تصميم منتجك وتصنيعه من مواد ومكونات عالية الجودة يمكن إعادة تصنيعها وإعادة استخدامها.

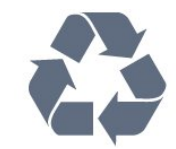

عند إرفاق رمز الحاوية المدولبة هذه بالمنتج، فهذا يعني أن الإرشاد الأوروبي 2012EU/19/ يشمل هذا المنتج.

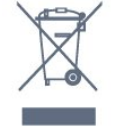

يُرجى الاطلاع على نظام التجميع المحلي المنفصل لكل من المنتجات الإلكترونية والكهربائية.

يرجى احترام القوانين المحلية لديك وعدم التخلص من منتجاتك القديمة مع نفاياتك المنزلية العادية. يساعد التخلص بشكل صحيح من منتجاتك القديمة في تفادي العواقب السلبية المحتملة على البيئة وصحة الإنسان.

يحتوي منتجك على بطاريات يشملها الإرشاد الأوروبي 2006 EC،/66/ والتي لا يمكن أن يتم التخلص منها مع النفايات المنزلية العادية.

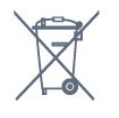

يُرجى الاطلاع على القوانين المحلية المتعلقة بنظام التجميع المنفصل للبطاريات. يساعد التخلص من البطاريات بطريقة صحيحة على منع حدوث تبعات سلبية محتملة تؤثر في البيئة وصحة الإنسان.

#### إعلان المطابقة الخاص بالمملكة المتحدة

<span id="page-55-6"></span><span id="page-55-1"></span><span id="page-55-0"></span>بموجب هذه الوثيقة، تعلن شركة V.B Europe Vision TP هذا أن . التلفزيون يتوافق مع المتطلبات الأساسية والأحكام الأخرى ذات الصلة الواردة في توجيهات لوائح المعدات اللاسلكية للعام 2017 ولوائح التصميم الإيكولوجي للمنتجات المتعلقة بالطاقة ومعلومات الطاقة (تم تعديلها) (خروج من الاتحاد الأوروبي) للعام 2019 ولوائح تقييد استخدام بعض المواد الخطرة في المعدّات الكهربائية والإلكترونية للعام .2012

#### 22.2

### الطاقة

<span id="page-55-2"></span>مواصفات المنتج عرضة للتغيير من دون إشعار. للحصول على مزيد من التفاصيل المتعلقة بمواصفات هذا المنتج، يمكنك زيارة الموقع [www.philips.com/TVsupport](http://www.philips.com/TVsupport) 

#### الطاقة

• مأخذ الطاقة الكهربائية : تيار متناوب 220-240 فولت /-10+ بالمئة • درجة الحرارة المحيطة : من 5 إلى 35 درجة مئوية

<span id="page-55-3"></span>• ميزات توفير استهلاك الطاقة : الوضع البيئي وكتم الصورة (بالنسبة إلى الراديو) ومؤقت إيقاف التشغيل التلقائي وقائمة الإعدادات البيئية.

22.3

## نظام التشغيل

نظام التشغيل Android:

Android 12

22.4

### الاستقبال

<span id="page-55-4"></span>• دخل الهوائي : 75 أوم كبل محوري ( 75IEC) • نطاقات جهاز الموالفة : Hyperband؛ Channel-S؛ UHF؛ VHF QAM (كبل (DVB-C DVB-T2 :DVB • • تشغيل الفيديو التناظري : SECAM، PAL )، ISO/IEC 13818-2 ( MPEG2 SD/HD : الرقمي الفيديو تشغيل• HEVC )، ISO/IEC 14496-10 ( MPEG4 SD/HD • تشغيل الصوت الرقمي ( 13818-3 IEC/ISO) • دخل هوائي الأقمار الصناعية : 75 أوم، النوع F • نطاق تردد الإدخال : 950 إلى 2150 ميجاهرتز • نطاق مستوى الإدخال : 25 إلى 65 ديسيبل ملي واط MCPC SCPC ،رمز M45 إلى 2 الرموز معدل ،DVB-S/S2 QPSK • • LNB : 1.0 DiSEqC، اعتماد 1 إلى 4 LNB، تحديد القطبية 13

<span id="page-55-5"></span>/18فولت، تحديد النطاق 22 كيلوهرتز، وضع تتابع النغمات، تيار LNB 300 ميلي أمبير كحد أقصى

#### 22.5

## دقة إدخال الشاشة

دقة الكمبيوتر /الفيديو المدعومة

الدقة — سرعة التحديث • 640 × 480 - 60 هرتز 576 □ p - 50 **مرتز** 720 • p- 50 هرتز، 60 هرتز • 1920 × 1080 p - 24 هرتز، 25 هرتز، 30 هرتز، 50 هرتز، 60 هرتز

• 2560 × 1440 - 60 هرتز • 3840 × 2160 p - 24 هرتز، 25 هرتز، 30 هرتز، 50 هرتز، 60 هرتز

#### دقة الفيديو المدعومة فقط

الدقة  $\,$  سرعة التحديث

480 • i - 60 هرتز (عند تعيين HD Ultra HDMI على قياسي( 576 • i - 50 هرتز (عند تعيين HD Ultra HDMI على قياسي( 1080 • i- 50 هرتز، 60 هرتز

• فيديو بمعدل تحديث متغير 1080p و1440p و2160p بمعدل إطارات يصل إلى ما يتراوح بين 48 و60 هرتز عند تعيين HD Ultra HDMI على مثالي (وضع الألعاب التلقائي)

\* ملاحظة: قد لا يكون بعض من الدقة ومعدل الإطارات مدعومًا في كل مصادر الإدخال.

#### 22.6

### إمكانية الاتصال

جانب التلفزيون  $\sqrt{CAM} + C1$  فتحة الواجهة الهشتركة:  $\Box$ USB 3.0 - USB 2 **0** • سماعات الرأس - مأخذ ستيريو صغير 3,5 مم HDR - Ultra HD - HDMI 4 إدخال•

جهة التلفزيون السفلى • خرج الصوت الرقمي - وظيفة Toslink البصرية • موالف الأقمار الصناعية • هوائي (75 أوم) HDR - Ultra HD - HDMI 1 إدخال• HDR - Ultra HD - ARC/eARC - HDMI 2 إدخال• USB 2.0 - USB 1 **0** • شبكة LAN - 45RJ HDR - Ultra HD - HDMI 3 إدخال•

#### 22.7

#### الصوت

- طاقة الإخراج ( RMS(: 20 واط Dolby MS12 V2.5 Dolby Atmos <sup>[]</sup>  $\sqrt{M}$ 6 (HD  $\sqrt{D}$  DTS  $\sqrt{D}$ DTS Play-Fi  $\Box$  $X : DTS \square$ • أداة إطلاق الصوت المحيطي الظاهري + أداة تعزيز بُعد الارتفاع • تحسين صوت الجهير من Dolby • تحسين صوت الحوار من Dolby • مستوى صوت Dolby) / AVL وضع الليل) • صوت مع ميزة الذكاء الاصطناعي • معادل الصوت مع ميزة الذكاء الاصطناعي
	- Mimi Health Hearing <sup>[]</sup>

## 22.8

### الوسائط المتعددة

<span id="page-56-0"></span>التوصيلات USB 3.0 USB 2.0 / **0** Ethernet LAN RJ-45 <sup>0</sup> مزدوج نطاق ،Wi-Fi 802.11a/b/g/n/ac • ® 5.0Bluetooth <sup>|</sup> أنظمة ملفات USB المعتمدة NTFS  $\parallel$  FAT 32  $\parallel$  FAT 16  $\parallel$ تنسيقات التشغيل: ،M4V ،MP4 ،AVCHD ،TTS ،M2TS ،TS ،PS :الحاويات• Quicktime <sup>1</sup>.GP<sup>[3]</sup> .AVI <sup>1</sup>.ASF <sup>1</sup>.MKV H264/MPEG-4 AVC MKV AVI : الفيديو ترميز برامج• AV1 و) H.265 ) HEVC VP9 MPEG4 MPEG2MPEG1 • برامج ترميز الصوت : 3MP، WAV، AAC، WMA) الإصدار الثاني حتى الإصدار 9.2)، PRO-WMA (الإصداران 9 و10) • الترجمات: SMI TXT ASS SUB SRT :التنسيقات– – ترميز الأحرف : -8UTF، أوروبا الوسطى وشرق أوروبا ( -1250Windows(، السيريلية ( -1251Windows(، اليونانية ) -1253Windows(، التركية ( -1254Windows(، غرب أوروبا ( -1252Windows(، العبرية ( -1255CP(، العربية ( -1256CP ،) البلطيقية ( CP-1257)، الكورية ( 949-Windows) • الحد الأقصى لمعدل البيانات المدعومة: – يتم دعم AVC -4MPEG ( .264H (حتى المستوى 5.2 من ملف التعريف العالي بمعدل 80 ميجابت في الثانية  $-$  يتم دعم HEVC (  $-$  H.265 ) حتى المستوى 5.1 من ملف التعريف العالي الرئيسي 10 بمعدل 100 ميجابت في الثانية –يتم دعم 1AV حتى المستوى 5 1. من ملف التعريف الرئيسي بمعدل 80 ميجابت في الثانية • برامج ترميز الصور : JPEG GIF PNG BMP HEIF والصور بنطاق 360 درجة Wi-Fi Certified

<span id="page-56-2"></span><span id="page-56-1"></span>هذا التلفزيون معتمد من Fi-Wi.

## التعليمات والدعم

#### 23.1

## تسجيل التلفزيون

سجّل جهاز التلفزيون واستفد من مجموعة من الفوائد منها ميزة الدعم الكامل (بما فيها التنزيلات) والوصول المميز إلى المعلومات المتعلقة بالمنتجات الجديدة والاستفادة من العروض والحسومات الخاصة وفرص الفوز بجوائز عديدة وحتى المشاركة في استطلاعات الرأي الخاصة حول المنتجات المطروحة حديثًا في الأسواق.

[www.philips.com/TVsupport](http://www.philips.com/TVsupport) إلى انتقل

#### 23.2

## استخدام التعليمات

فتح تعليمات

اضغط على المفتاح → (الأزرق) لفتح التعليمات على الفور. ستفتح التعليمات على الفصل الأكثر ملاءمة لما تقوم به أو لما هو محدد على التلفزيون. للبحث عن الموضوعات بحسب الأحرف الأبجدية، اضغط على المفتاح الملون الكلمات الرئيسية.

لقراءة التعليمات ككتاب، حدد كتاب.

يمكنك أيضًا فتح التعليمات في القائمة السريعة.

قبل تنفيذ إرشادات التعليمات، أغلِق التعليمات. لإغلاق التعليمات، اضغط على المفتاح الملون إغلاق.

بالنسبة إلى بعض الأنشطة، النص (نص معلومات) مثلا،ً تتضمّن بعض المفاتيح الملونة وظائف خاصة ولا يمكنها فتح التعليمات.

تعليمات التلفزيون على الجهاز اللوحي أو الهاتف الذكي أو الكمبيوتر

لتنفيذ مجموعات الإرشادات الموسّعة بسهولة أكبر، يمكنك تنزيل تعليمات التلفزيون بتنسيق PDF لقراءتها على الهاتف الذكي أو الجهاز اللوحي أو الكمبيوتر. أو، يمكنك طباعة صفحة التعليمات ذات الصلة من الكمبيوتر. لتنزيل التعليمات (دليل المستخدم)، انتقل [www.philips.com/TVsupport](http://www.philips.com/TVsupport) إلى

#### السريعة السريعة السريعة  $\mathbb{R}^k$  تعليمات  $\blacksquare^{\mathfrak{B}}$

يمكنك استخدام المزيد من وظائف التعليمات لتشخيص حالة التلفزيون والحصول على مزيد من المعلومات.

• معلومات حول التلفزيون - عرض اسم الطراز والرقم التسلسلي وإصدار البرنامج الخاص بالتلفزيون.

• المعلومات الإرشادية - يمكنك الاطلاع على التعليمات حول كيفية تثبيت القنوات وفرزها وتحديث برنامج التلفزيون وتوصيل الأجهزة الخارجية واستخدام وظائف Smart على التلفزيون.

• تشخيص التلفزيون - شغِّل تشخيص التلفزيون للتحقق من حالة التلفزيون لديك.

• التشخيص الذاتي - يمكنك التحقق مما إذا كانت إعدادات الصورة والصوت

والشبكة والإعدادات الأخرى تعمل بشكل جيد أم لا.

• تحديث البرنامج - التحقق من تحديثات البرامج المتوفرة.

• دليل المستخدم - قراءة دليل المستخدم للحصول على معلومات حول التلفزيون.

• استكشاف الأخطاء وإصلاحها - العثور على حل للأسئلة المتداولة.

• إعدادات المصنع - إعادة تعيين كل الإعدادات إلى إعدادات المصنع.

• إعادة تثبيت التلفزيون - إعادة تثبيت عملية تثبيت التلفزيون الكاملة وإعادتها.

• معلومات جهة الاتصال - لإظهار رقم الهاتف أو عنوان صفحة ويب لبلدك أو

23.3

## <span id="page-57-5"></span><span id="page-57-3"></span><span id="page-57-0"></span>تشخيص التلفزيون والتشخيص الذاتي

#### تشخيص التلفزيون

<span id="page-57-1"></span>يمكنك تشغيل اختبار تشخيص التلفزيون للتحقق من حالة التلفزيون لديك. وفي نهاية التشخيص، سيمسح التلفزيون ذاكرة التخزين المؤقت ويُغلق أي تطبيقات غير مستخدمة لمتابعة الأداء السلس لجهاز التلفزيون لديك.

لإجراء اختبار تشخيص التلفزيون:

<span id="page-57-2"></span> **- 1**حدد القائمة السريعة > تعليمات > تشخيص التلفزيون واضغط على .OK

- **2**حدد بدء لتشغيل مجموعة من اختبارات التشخيص.
- **3**عند اكتمال الاختبار، يمكنك عرض حالة العناصر الآتية.
	- وحدة التحكم عن بعد
		- التشغيل
		- الصورة
		- الصوت
		- الأجهزة الخارجية
			- الشبكة
			- Tuner -
			- التخزين
	- مسح ذاكرة التخزين المؤقت
		- التطبيقات
- **4**حدد إغلاق لإغلاق صفحة النتائج والعودة إلى معالج تشخيص التلفزيون.

 **- 5**حدد تم للخروج من تشخيص التلفزيون، وحدد التشخيص الذاتي لإجراء فحص تشخيصي آخر، وحدد عرض النتائج لعرض صفحة النتائج مرة أخرى.

#### التشخيص الذاتي

يمكن أن يساعدك التشخيص الذاتي على استكشاف أخطاء وإصلاحها في التلفزيون عن طريق التحقق من تكوينات التلفزيون.

لإجراء التشخيص الذاتي:

 **- 1**حدد القائمة السريعة > تعليمات > التشخيص الذاتي واضغط على .OK

 **- 2**حدد العناصر الآتية للتحقق من التكوينات.

• التحقق من التلفزيون - يمكنك التحقق مما إذا كانت إعدادات الصورة والصوت والشبكة والإعدادات الأخرى تعمل بشكل جيد أم لا.

• التحقق من الشبكة - التحقق من اتصال الشبكة.

• التحقق من جهاز التحكم عن بُعد - إجراء الاختبار للتحقق من وظيفة جهاز التحكم عن بُعد المضمن في التلفزيون.

• عرض سجل الإشارات الضعيفة - عرض قائمة أرقام القنوات التي تم حفظها تلقائيًا عندما كانت قوة الإشارة ضعيفة.

<span id="page-57-4"></span>• تحسين التخزين الداخلي - قم بتوفير مساحة في وحدة التخزين الداخلية في التلفزيون للحصول على أداء مثالي.

23.4

## استكشاف الأخطاء وإصلاحها

## التشغيل وجهاز التحكم عن بُعد

تعذّر بدء تشغيل التلفزيون • افصل كبل الطاقة عن مأخذ الطاقة. انتظر دقيقة واحدة ثم عاود توصيل الكبل.

• تأكد من أن كبل الطاقة موصول بإحكام.

صوت صرير عند بدء التشغيل أو إيقاف التشغيل

تسمع صوت صرير يصدر عن هيكل التلفزيون عند بدء تشغيل التلفزيون أو إيقاف تشغيله أو إدخاله في وضع الاستعداد. يعود سبب صوت الصرير هذا إلى التمدد والانقباض الطبيعيين اللذين يحدثان في التلفزيون عندما يبرد أو يسخن. ولا يؤثر ذلك في أداء التلفزيون.

لا يستجيب التلفزيون لجهاز التحكم عن بعد

يحتاج التلفزيون إلى بعض الوقت لبدء التشغيل. أثناء هذا الوقت، لا يستجيب التلفزيون لوحدة التحكم عن بُعد أو مفاتيح التحكم في التلفزيون. هذا أمر طبيعي. إذا استمرّ التلفزيون في عدم الاستجابة لوحدة التحكم عن بُعد، فيمكنك التحقق من أن جهاز التحكم عن بُعد يعمل بشكل صحيح، من خلال كاميرا الهاتف المحمول. عيّن الهاتف إلى وضع الكاميرا ووجّه وحدة التحكم عن بُعد إلى عدسة الكاميرا. إذا ضغطت على أي مفتاح على وحدة التحكم عن بُعد ولاحظت وميض مصباح

LED الخاص بالأشعة تحت الحمراء من خلال الكاميرا، فهذا يعني أن وحدة التحكم عن بُعد تعمل. ويجب فحص التلفزيون.

إذا لم تلاحظ الوميض، فقد يعني هذا أن وحدة التحكم عن بُعد مكسورة أو مستوى البطاريات منخفض.

لا يمكن تنفيذ طريقة التحقق من وحدة التحكم عن بُعد مع وحدات التحكم عن بُعد التي تكون مقترنة لاسلكيًا بالتلفزيون.

يستمر وميض ضوء وضع الاستعداد

افصل كبل الطاقة عن مأخذ الطاقة. انتظر 5 دقائق قبل إعادة توصيل الكبل. إذا حدث الوميض من جديد، فاتصل بقسم العناية بمستهلكي أجهزة تلفزيون .Philips

#### القنوات

لم يتم العثور على أي قنوات رقمية أثناء التثبيت

راجع المواصفات التقنية للتأكد من دعم التلفزيون لخدمات T-DVB أو DVB - Cفي بلدك.

تأكد من توصيل كافة الكبلات بشكل صحيح ومن تحديد الشبكة الصحيحة.

لا تظهر القنوات التي تم تثبيتها مسبقًا في لائحة القنوات

تأكد من اختيار لائحة القنوات الصحيحة.

#### الصورة

لا صورة / الصورة مشوهة

• تأكد من توصيل الهوائي بالتلفزيون بشكل صحيح.

• تأكد من اختيار الجهاز الصحيح ليكون مصدر العرض.

• تأكد من توصيل الجهاز أو المصدر الخارجي بشكل صحيح.

صوت بدون صورة

• يمكنك التغيير إلى مصادر فيديو أخرى، ثم العودة إلى المصدر الحالي واستعادة نمط الصورة في إعدادات الصورة أو إعادة التعيين إلى إعدادات المصنع في خيار الإعدادات العامة.

استقبال هوائي ضعيف

• تأكد من توصيل الهوائي بالتلفزيون بشكل صحيح.

• يمكن أن تؤثر مكبرات الصوت وأجهزة الصوت غير المؤرضة ومصابيح النيون والمباني العالية والأجسام الكبيرة الحجم الأخرى على جودة الاستقبال. إن كان ذلك

<span id="page-58-0"></span>ممكنًا، حاول تحسين جودة الاستقبال من خلال تغيير اتجاه الهوائي أو إبعاد أجهزة عن التلفزيون.

• إذا كان الاستقبال سيئًا على قناة واحدة فقط، فاضبط هذه القناة باستخدام التثبيت اليدوي.

جودة الصورة من الجهاز سيئة

• تأكد من توصيل الجهاز بشكل صحيح. وتأكد من تعيين إعداد إخراج الفيديو في الجهاز إلى أعلى دقة ممكنة، إن كان ذلك ممكنًا.

• يمكنك استعادة نمط الصورة أو التغيير إلى أنماط صور أخرى.

حدوث تغيير في إعدادات الصورة بعد مرور برهة قصيرة

تأكد من تعيين الموقع إلى المنزل. يمكنك تغيير الإعدادات وحفظها في هذا الوضع.

ظهور شعار تجاري

تأكد من تعيين الموقع إلى المنزل.

الصورة غير متلائمة مع الشاشة

• غيّر إلى تنسيق صورة آخر.

• يمكنك تغيير تنسيق الصورة إلى أصلي.

موضع الصورة غير صحيح

• قد لا تتسع إشارات الصورة التي ترسلها بعض الأجهزة على الشاشة بشكل

صحيح. افحص إخراج إشارة الجهاز المتصل. • يمكنك تغيير تنسيق الصورة إلى أصلي.

صورة الكمبيوتر غير ثابتة

تأكد من أن الكمبيوتر يستخدم دقة الشاشة ومعدل التحديث المعتمدين.

#### الصوت

الصوت غير موجود أو جودته ضعيفة

إذا لم يتم اكتشاف أي إشارة صوتية، فسيقوم التلفزيون بإيقاف إخراج الصوت بشكل تلقائي - ولا يشير ذلك إلى عطل.

• تأكد من تعيين إعدادات الصوت بشكل صحيح.

• تأكد من توصيل كل الكبلات بشكل صحيح.

• تأكد من عدم كتم الصوت أو ضبطه على صفر.

• تأكد من توصيل إخراج صوت التلفزيون بمأخذ إدخال الصوت في جهاز المسرح المنزلي.

يجب سماع الصوت من مكبرات صوت المسرح المنزلي.

• قد تتطلب بعض الأجهزة تمكين إخراج صوت HDMI يدويًا. إذا كان إخراج صوت HDMI ممكّنًا، ولكنك مع ذلك لم تسمع أي صوت، فحاول تغيير تنسيق الصوت الرقمي للجهاز إلى PCM) تعديل الشفرة النبضية). للحصول على الإرشادات، يمكنك الرجوع إلى الوثائق المصاحبة للجهاز.

## HDMI وUSB

#### HDMI

• لاحظ أنه بمقدور دعم HDCP) حماية المحتوى الرقمي ذي عرض نطاق ترددي عالي) تأخير الوقت الذي يحتاجه التلفزيون لعرض المحتويات من جهاز HDMI. • إذا لم يتعرف التلفزيون على جهاز HDMI ولم تظهر أي صورة، فحاول تبديل المصدر من جهاز لآخر ثم العودة ثانية.

• في حالة وجود تشويش في صورة الجهاز المتصل بمنفذ HDMI وصوته، قم بتوصيل الجهاز بمنفذ HDMI آخر في التلفزيون وأعد تشغيل جهاز المصدر. • إذا كانت صورة الجهاز المتصل بـHDMI أو صوته مشوشًا، فتحقق من قدرة إعداد آخر من HD Ultra HDMI على حل هذه المشكلة. في التعليمات، اضغط على المفتاح الملون — الكلمات الرئيسية وابحث عن HDMI Ultra HD. • إذا حدث تقطع في الصوت، فتأكد من صحة إعدادات الإخراج من جهاز .HDMI

• في حالة استخدام محول HDMI إلى DVI أو كبل HDMI إلى DVI، تأكد

من توصيل كبل صوت إضافي بمنفذ إدخال الصوت IN AUDIO) مأخذ صغير فقط)، إذا كان متوفرًا.

تعذّر عمل EasyLink HDMI

• تأكد من توافق أجهزة HDMI مع CEC-HDMI. فميزات EasyLink لا تعمل إلا مع الأجهزة المتوافقة مع CEC-HDMI.

eARC HDMI لا يعمل جيدًا

• تأكد من توصيل كبل HDMI بـ 2 HDMI.

• تأكد من استخدام كبل HDMI فائق السرعة لاتصال eARC.

• لا يتوفر سوى جهاز eARC واحد في كل مرة.

لا يظهر رمز مستوى الصوت

• عند توصيل جهاز صوتي CEC-HDMI وأنت تستخدم جهاز التحكم عن بُعد لضبط مستوى الصوت من الجهاز، هذا سلوك عادي.

عدم ظهور الصور وملفات الفيديو والموسيقى من جهاز USB

• تأكد من إعداد جهاز تخزين USB بحيث يكون متوافقًا مع فئة التخزين كبير السعة، كما هو موضح في وثائق جهاز التخزين.

• تأكد من أن جهاز تخزين USB متوافق مع التلفزيون.

• تأكد من أن التلفزيون يدعم تنسيقات ملفات الصوت والصورة.

تشغيل متقطع لملفات USB

• قد يؤدي أداء النقل لجهاز تخزين USB إلى تقييد معدّل نقل البيانات إلى التلفزيون، مما يؤدي إلى رداءة في جودة التشغيل.

#### الشبكة

شبكة Fi-Wi مشوشة أو لم يتم العثور عليها

• قد تؤثر أفران المايكروويف أو الهواتف التي تعمل بتقنية DECT أو أجهزة

n/g/b802.11 Fi-Wi الأخرى القريبة في عمل الشبكة اللاسلكية.

• تأكد من أن جدران الحماية في الشبكة تسمح بالوصول إلى الاتصال اللاسلكي للتلفزيون.

• إذا تعذّر عمل الشبكة اللاسلكية بطريقة صحيحة في المنزل، فحاول تثبيت شبكة سلكية.

تعذّر عمل إنترنت

• إذا كانت التوصيلة بالموجه صحيحة، فتحقق من توصيلة الموجه بإنترنت.

اتصال الكمبيوتر وإنترنت بطيئان

• راجع دليل المستخدم المرفق بالموجه اللاسلكي للحصول على معلومات عن النطاق الداخلي وسرعة النقل والعوامل الأخرى المؤثرة في جودة الإشارة.

• استخدم اتصال إنترنت عالي السرعة (نطاق ترددي عريض) للموجه.

**DHCP** 

• إذا فشل الاتصال، يمكنك التحقق من إعداد DHCP) بروتوكول تكوين المضيف الديناميكي) للموجه. يتعيّن تشغيل DHCP.

الجودة الرديئة عند مشاهدة بث الفيديو

• تعتمد جودة الصورة /الصوت في بث الفيديو على محتوى الفيديو الأصلي الذي توفره تطبيقات بث الفيديو.

• لضمان أفضل تجربة لمشاهدة بث مقاطع الفيديو، من الضروري توفر اتصال شبكة سريع وثابت. سرعة اتصال الشبكة الموصى بها لبث مقاطع الفيديو تكون كما يأتي

: - جودة الصورة القياسية ( SD): 5 ميجابت في الثانية

- جودة صور عالية ( HD(: 10 ميجابت في الثانية

4 - /Kفائقة الجودة ( UHD(: 25 ميجابت في الثانية

## ®Bluetooth تقنية

#### يتعذر الاقتران

<span id="page-59-2"></span>• تأكد من أن الجهاز في وضع الاقتران واقرأ دليل مستخدم الجهاز.

• أبقِ مكبر الصوت اللاسلكي على أقرب مسافة ممكنة من التلفزيون.

• قد تفشل محاولة إقران عدة أجهزة بالتلفزيون في الوقت نفسه.

فقد اتصال Bluetooth®

• ضع مكبر الصوت اللاسلكي ضمن مسافة تبلغ 5 أمتار بينه وبين التلفزيون.

مزامنة الصوت والفيديو عبر Bluetooth®

<span id="page-59-0"></span>• قبل شراء مكبر صوت Bluetoothالصوت مزامنة جودة على لعّاط ،لاسلكي ® إلى الفيديو، التي تسمى بشكل شائع & quot;مزامنة الشفة& quot;. لا تعمل جميع أجهزة Bluetooth.الوكيل نصيحة اطلب .صحيح بشكل ®

#### 23.5

## تعليمات عبر إنترنت

لحل أي مشكلة تتعلق بتلفزيون Philips، بإمكانك مراجعة قسم الدعم عبر إنترنت. ويمكنك تحديد لغتك وإدخال رقم طراز المنتج.

[www.philips.com/TVsupport](http://www.philips.com/TVsupport) إلى انتقل

للاتصال بنا، يمكنك العثور على رقم الهاتف الخاص ببلدك على موقع الدعم بالإضافة إلى أجوبة عن الأسئلة المتداولة. في بعض البلدان، يمكنك الدردشة مع أحد المتعاونين معنا وطرح أسئلتك عليه مباشرة أو عبر البريد الإلكتروني. يمكنك تنزيل برنامج التلفزيون الجديد أو الدليل لقراءته على الكمبيوتر.

#### 23.6

## الدعم والإصلاح

<span id="page-59-1"></span>للحصول على الدعم والإصلاح، اتصل بالخط الساخن للعناية بالمستهلك في بلدك. سيعتني مهندسو الخدمة بعملية الإصلاح، إذا لزم الأمر.

اعثر على رقم الهاتف في الوثائق المطبوعة المرفقة بالتلفزيون. أو طالع موقع الويب [TVsupport/com.philips.www](http://www.philips.com/TVsupport) وحدد بلدك إذا لزم الأمر.

رقم طراز التلفزيون ورقمه التسلسلي

قد يُطلب منك توفير رقم طراز منتج التلفزيون ورقمه التسلسلي. يمكنك العثور على هذين الرقمين على ملصق الحزمة أو على ملصق النوع في جهة التلفزيون الخلفية أو السفلى.

#### تحذير

لا تحاول إصلاح التلفزيون بنفسك. قد يتسبب ذلك في حدوث إصابات خطيرة أو تلف غير قابل للإصلاح في التلفزيون أو إبطال الضمان.

### $24$

## السلامة والعناية

## 24.1

## أمان

#### مهم

اقرأ كل إرشادات السلامة وافهمها قبل استخدام التلفزيون. إذا حدث تلف ناتج من عدم اتباع التعليمات، فلا يطبَّق الضمان.

### خطر حدوث صدمة كهربائية أو نشوب حريق

• لا تعرّض التلفزيون للمطر أو المياه على الإطلاق. لا تضع حاويات السوائل، كالمزهريات، بالقرب من التلفزيون على الإطلاق.

إذا انسكبت السوائل على أو داخل التليفزيون، فافصل التليفزيون عن مأخذ الكهرباء على الفور.

اتصل بقسم العناية بمستهلكي أجهزة تلفزيون Philips لفحص التلفزيون قبل الاستخدام.

• لا تعرّض أبدًا التلفزيون أو جهاز التحكم عن بعد أو البطاريات لدرجات حرارة مفرطة. لا تضعها أبدًا بالقرب من الشموع المضاءة أو اللهب المكشوفة أو أي مصدر حرارة آخر، بما في ذلك أشعة الشمس المباشرة.

• احرص ألا تُدخل أبدًا أشياء في فتحات التهوية أو الفتحات الأخرى الموجودة على التليفزيون.

• لا تضع أبدًا أشياء ثقيلة الوزن على سلك الطاقة.

• تفادَ إدخال قوابس الطاقة بالقوة. فقد تتسبب قوابس الطاقة المرتخية بحدوث شرارة أو نشوب حريق. احرص على ألا يتم الضغط على سلك الطاقة أثناء إدارة شاشة التلفزيون.

• لفصل التلفزيون عن مأخذ الطاقة الرئيسي، يجب فصل قابس الطاقة في التلفزيون. عند فصل الطاقة، اسحب دائماً قابس الطاقة وليس السلك. تأكد دائمًا من إمكانية الوصول الكامل إلى قابس الطاقة وسلك الطاقة والمأخذ في كل الأوقات.

## خطر حدوث إصابة أو تلف بالتلفزيون

• من الضروري وجود شخصين لرفع وحمل التلفزيون الذي يزيد وزنه عن 25 كجم أو 55 رطلا.ً

• إذا قمت بتثبيت التلفزيون على حامل، فاستخدم الحامل المزوّد فقط. ركِّب الحامل على التلفزيون بإحكام.

وضع التلفزيون على سطحٍ مستوٍ قادر على تحمّل وزن التلفزيون والحامل. • عند تثبيت التلفزيون على الحائط، تأكد من قدرة دعامة التثبيت على الحائط على تحمّل وزن التلفزيون بشكل آمن. لا تتحمّل شركة Vision TP مسؤولية أي حادث أو إصابة أو تلف ناجم عن تركيب التلفزيون على الحائط بطريقة غير صحيحة. • إنّ بعض أجزاء هذا المنتج مصنوعة من الزجاج. تعامل معها بعناية لتجنب الإصابة بجروح أو تلف المنتج.

خطر إلحاق ضرر بالتلفزيون!

قبل توصيل التلفزيون بمأخذ الطاقة، تأكد من أن جهد الطاقة يطابق القيمة المطبوعة على الجهة الخلفية من التلفزيون. لا تقم بتوصيل التلفزيون على الإطلاق بمأخذ الطاقة إذا كان الجهد مختلفًا.

### مخاطر الاستقرار

<span id="page-60-2"></span><span id="page-60-1"></span><span id="page-60-0"></span>قد يقع التلفزيون ويتسبب بإصابة شخصية خطيرة أو بالوفاة. يمكن تفادي عدد كبير من الإصابات، لا سيّما تلك التي تلحق الأطفال، من خلال اتخاذ تدابير وقائية بسيطة، مثل:

• تأكد دائمًا من عدم تعليق التلفزيون على حافة الأثاث الداعم له.

• استخدم دائمًا الخزائن أو الحوامل أو وسائل التثبيت الموصى بها من قبل الشركة المصنّعة لجهاز التلفزيون.

• استخدم دائمًا أثاثًا يمكنه تحمّل جهاز التلفزيون بأمان.

• أخبر الأطفال دائمًا عن مخاطر التسلق على الأثاث للوصول إلى التلفزيون أو عناصر التحكّم به.

• قم دائمًا بتوجيه الأسلاك والكابلات المتصلة بالتلفزيون بحيث لا يمكن التعثر بها أو سحبها أو إمساكها.

• لا تضع التلفزيون على الإطلاق في مكان غير مستقر.

• لا تضع التلفزيون على الإطلاق على قطع أثاث طويلة (مثل الخزائن العادية أو تلك المخصصة للكتب) بدون تثبيت كل من قطعة الأثاث والتلفزيون بدعامة مناسبة.

• لا تضع التلفزيون على الإطلاق على قماش أو أي مواد أخرى قد تكون موجودة بين التلفزيون والأثاث الداعم.

• لا تضع أبدًا أي أغراض قد تغري الأطفال للتسلق، مثل الألعاب وأجهزة التحكّم عن بُعد، أعلى التلفزيون أو قطعة الأثاث التي يتواجد عليها التلفزيون.

إذا كان سيتم الاحتفاظ بالتلفزيون الحالي ونقله، فيجب تطبيق الاعتبارات نفسها المذكورة أعلاه.

### خطر البطاريات

• لا تبتلع البطارية. خطر التعرّض لحرق كيميائي.

• قد يحتوي جهاز التحكم عن بُعد على بطارية خلوية مستديرة /على شكل قطعة معدنية. في حال ابتلاعها، قد يتسبّب ذلك في حروق داخلية خطرة في غضون ساعتين فقط وقد يؤدي إلى الموت.

• احتفظ بالبطاريات المُستخدمة والجديدة بعيدًا عن الأولاد.

• في حال لم تستطع إغلاق حجرة البطارية بشكل محكم، توقف عن استخدام المنتج واحتفظ به في مكان بعيد عن الأولاد.

• إذا كنت تشك في أنه ربما تم ابتلاع البطاريات أو وضعها في أي مكان من الجسم، فاطلب المساعدة الطبية على الفور.

• قد يؤدي استبدال البطارية بنوع غير صحيح إلى خطر اندلاع حريق أو حدوث انفجار.

• قد يؤدي استبدال بطارية بنوع غير صحيح إلى المساومة على السلامة (على سبيل المثال، في حالة بعض أنواع بطاريات الليثيوم).

• قد يؤدي التخلص من بطارية في النار أو فرن ساخن أو سحقها أو تقطيعها ميكانيكيًا إلى خطر حدوث انفجار.

• قد يؤدي ترك بطارية في بيئة محيطة ذات درجة حرارة مرتفعة جدًا إلى حدوث انفجار أو إلى تسرّب سائل أو غاز قابل للاشتعال.

• قد يؤدي تعرُّض بطارية لضغط هواء منخفض جدًا إلى حدوث انفجار أو إلى تسرّب سائل أو غاز قابل للاشتعال.

#### خطر الحرارة المفرطة

لا تركّب التلفزيون على الإطلاق في مساحة ضيّقة. اترك دائمًا مسافة من 10 سنتيمترات أو 4 بوصات على الأقل حول التلفزيون لضمان التهوية المناسبة. تأكد دائمًا من عدم تغطية فتحات التهوية على التلفزيون بالستائر أو غيرها من الأجسام.

#### العواصف الرعدية

<span id="page-61-1"></span>افصل التليفزيون عن مأخذ الكهرباء والهوائي قبل العواصف الرعدية. أثناء العواصف الرعدية، لا تلمس أي جزء من التليفزيون أو سلك الكهرباء أو كابل الهوائي.

#### خطر إلحاق الضرر بحاسة السمع

تجنب استخدام سماعات الأذن أو سماعات الرأس بمستوى صوت مرتفع أو لفترات طويلة.

#### درجات الحرارة المنخفضة

إذا تم نقل التلفزيون في درجات حرارة أقل من 5 درجات مئوية أو 41 درجة فهرنهايت، فانزع غلاف التلفزيون وانتظر حتى تصل درجة حرارته إلى درجة حرارة الغرفة قبل توصيله بمأخذ الطاقة.

#### الرطوبة

<span id="page-61-0"></span>في الحالات النادرة، وبحسب درجة الحرارة ونسبة الرطوبة، قد يظهر تكاثف طفيف على الزجاج الأمامي للتلفزيون (في بعض الطرازات). لتفادي هذه الحالة، لا تعرّض التلفزيون لنشعة الشمس المباشرة أو الحرارة أو الرطوبة الشديدة. في حال حدوث تكاثف، فسيختفي بطريقة طبيعية بعد تشغيل التلفزيون لبضع ساعات. لن تلحق رطوبة التكاثف أي ضرر بالتلفزيون، ولن تتسبّب في حدوث قصور في أدائه.

#### $\overline{24.2}$

## العناية بالشاشة

• لا تلمس الشاشة أبدًا أو تدفعها أو تحكها أو تضربها بأي شيء.

• افصل التليفزيون قبل التنظيف.

• احرص على تنظيف التلفزيون وإطاره بلطف باستخدام قطعة قماش رطبة ومسحه برفق. تجنّب ملامسة أضواء Ambilight \*LED على جهة التلفزيون الخلفية. لا تستخدم أبدًا المواد كالكحول أو المواد الكيميائية أو مواد التنظيف المنزلية على التلفزيون.

• لتفادي التشوه وبهت الألوان، امسح قطرات الماء بأسرع ما يمكن. • تفادَ الصور الثابتة قدر الإمكان. فالصور الثابتة تبقى معروضة على الشاشة لفترة طويلة من الوقت. تتضمن الصور الثابتة القوائم على الشاشة والأشرطة السوداء وعرض الوقت إلخ. إذا توجب عليك استخدام الصور الثابتة، فخفف درجة تباين الشاشة وسطوعها لتجنب إلحاق الضرر بها.

> \* ضوء LED Ambilight مخصص للطرازات التي تدعم وظيفة Ambilight فقط.

# أحكام الاستخدام

 $\overline{25.1}$ 

 $\overline{25}$ 

## شروط الاستخدام - التلفزيون الذكي

<span id="page-62-2"></span><span id="page-62-1"></span><span id="page-62-0"></span>يمكن مراجعة شروط الاستخدام وسياسة الخصوصية وتعيين إعدادات الخصوصية أيضًا للتلفزيون الذكي.

لفتح صفحة شروط استخدام التلفزيون الذكي:

- **1**اضغط على HOME لفتح القائمة الرئيسية.
	- **2**حدد التطبيقات لفتح التطبيقات.

# حقوق الطبع والنشر

## 26.1 HDMI

HDMI High-Definition Multimedia HDMI إن dressInterface trade HDMI وشعارات HDMI هي علامات تجارية أو علامات تجارية مسجلة لشركة Administrator Licensing HDMI  $\mathbb{I}$ nc ,

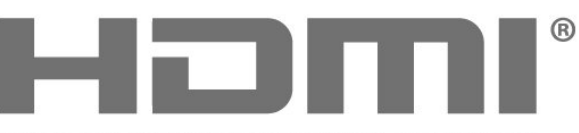

HIGH-DEFINITION MULTIMEDIA INTERFACE

26.2

## متقدم HEVC

مشمول ضمن مطالبة واحدة أو أكثر لبراءات اختراع HEVC المدرجة في .patentlist.accessadvance.com جاهز لتحديّات المستقبل بفضل فك التشفير HEVC المتقدم.

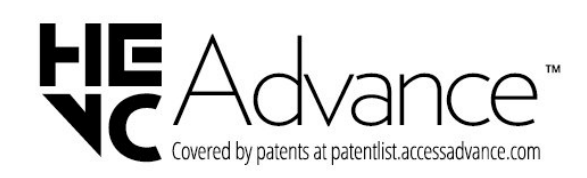

## 26.3

## AMD FreeSync Premium

وداعًا للشوائب. وداعًا للتشويه. ألعاب سلسة.

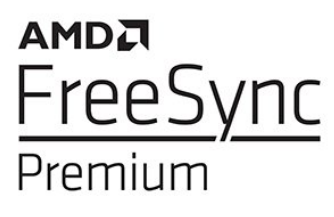

## 26.4 Dolby Vision <sub>9</sub>Dolby Atmos

<span id="page-63-1"></span><span id="page-63-0"></span> هي المزدوج D حرف ورمز Dolby Atmos Dolby Vision Dolby إنَّ علامات تجارية مسجَّلة لشركة Licensing Laboratories Dolby Corporation. تم التصنيع بموجب ترخيص من Laboratories Dolby . أعمال سرية

غير منشورة. حقوق الطباعة والنشر © 2012-2022 لشركة Dolby .Laboratories

كل الحقوق محفوظة.

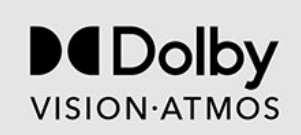

### 26.5 DTS:X

<span id="page-63-5"></span><span id="page-63-2"></span>لبراءات اختراع DTS، راجع http: com.dts.patents.// تم التصنيع بموجب .DTS Licensing Limited من ترخيص

إن DTS DTS:X وشعار DTS:X هي علامات تجارية مسجلة أو علامات تجارية لشركة DTS, Inc 2021© .أخرى وبلدان المتحدة الولايات في . DTS, Inc.محفوظة الحقوق كل ..

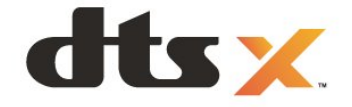

## 26.6 DTS Play-Fi

<span id="page-63-6"></span><span id="page-63-3"></span>لبراءات اختراع DTS، راجع http: com.dts.patents.// تم التصنيع بموجب .DTS Licensing Limited من ترخيص

تُعد DTS ورمزها وDTS ورمزها معًا وFi-Play وشعار DTS

Fi-Playعلامات تجارية مسجّلة أو علامات تجارية مملوكة لشركة DTS ,  $\mathsf{Inc}$ و المتحدة الولايات في  $\mathsf{I} \setminus \mathsf{I}$ و في بلدان أخرى. $\mathsf{C} \ \mathsf{D} \subseteq \mathsf{I}$ الحقوق كل  $\mathsf{I}$ محفوظة.

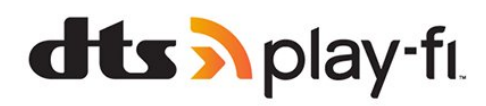

#### 26.7

Wi-Fi Alliance

<span id="page-63-7"></span><span id="page-63-4"></span>إنَّ شعار Wi-Fi CERTIFIED لشركة لةَّمسج تجارية علامة هو َ™Wi-Fi ®.Alliance

## $\frac{1}{26.8}$ Kensington

(عند الاقتضاء)

<span id="page-64-1"></span><span id="page-64-0"></span>إن Kensington Saver Micro عبارة عن علامتين تجاريتين مسجّلتين في الولايات المتحدة لشركة World ACCO مع التسجيلات الصادرة والتطبيقات المعلّقة في بلدان أخرى حول العالم.

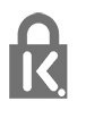

26.9

## علامات تجارية أخرى

كل العلامات التجارية المسجلة وغير المسجلة الأخرى تعود ملكيتها لمالكيها المعنيين.

27

<span id="page-65-0"></span>قد تطرأ تغييرات على الخدمات و /أو البرامج التي تقدمها جهات خارجية أو قد يتم تعليقها أو إنهاؤها بدون إشعار مسبق. لا تتحمل Vision TP أي مسؤولية عن أي نوع من الحالات هذه.

### فهرس

#### A

[55 Alexa](#page-54-3) [39 Ambilight+Hue](#page-38-0) [39 Ambilight+hue، تكوين](#page-38-0) تشغيل إيقاف أو تشغيل ،Ambilight+hue 39 [Philips من المنزلية اللاسلكية الصوت مكبرات+Ambilight 39](#page-38-0) [مخصص لون ،Ambilight 38](#page-37-0) [إعدادات ،Ambilight 37](#page-36-1) [38 Ambisleep](#page-37-0)

#### $\overline{C}$

[المشروط الوصول وحدة ،CAM 24](#page-23-4) 24  $Cl<sub>+</sub>$ 

#### D

[34 Dolby Atmos](#page-33-0) [\(الرقمي المرئي البث\) DVB 12](#page-11-1)

#### E

[35 EasyLink 2.0](#page-34-0) [22 EasyLink HDMI CEC](#page-21-2)

#### H

[20 HbbTV](#page-19-0) [23 HDMI بتقنية عرض Ultra HD](#page-22-1) [39 Hue Bridge](#page-38-0)

#### I

[19 iTV](#page-18-1)

#### U

[10 Unicable 1](#page-9-2) [10 Unicable 2](#page-9-2)

#### ف

[فتحة الواجهة المشتركة 24](#page-23-4)

#### ق

[قفل الأطفال 46](#page-45-3) [10 قمر صناعي، Unicable](#page-9-2) [قناة 15](#page-14-5) [قوائم القنوات 15](#page-14-5)

## ك

[كبل الطاقة 6](#page-5-6)

#### ل

[25 لوحة مفاتيح USB](#page-24-4) [25 لوحة مفاتيح USB، التوصيل](#page-24-4) [لوحة المعلومات 4](#page-3-5) [لائحة القنوات 15](#page-14-5) [لائحة القنوات، فتح 15](#page-14-5) [لائحة القنوات، البحث 15](#page-14-5) [لائحة القنوات، تصفية 15](#page-14-5) [لغة النص، الأساسية 19](#page-18-1) [لغة النص، الثانوية 19](#page-18-1) [لغة الترجمة 16](#page-15-0) [لغة الترجمة، الأساسية 16](#page-15-0) [لغة الترجمة، الثانوية 16](#page-15-0) [لغة الصوت 17](#page-16-0) [لغة الصوت، الأساسية 17](#page-16-0) [لغة الصوت، الثانوية 17](#page-16-0)

#### م

<span id="page-66-0"></span>[مكان التلفزيون 6](#page-5-6) [ملف المنتج 56](#page-55-6) [48 ملفات الوسائط، من كمبيوتر أو جهاز NAS](#page-47-6) [منبّه شروق الشمس 40](#page-39-0) [23 مثالي \(وضع الألعاب التلقائي\)](#page-22-1) [محطة الراديو 15](#page-14-5) [مسافة المشاهدة 6](#page-5-6) [مسح التردد 13](#page-12-1) [مسح، ذاكرة إنترنت 27](#page-26-2) [مشاهدة التلفزيون 15](#page-14-5) [25 مشغل أقراص Blu-ray، توصيل](#page-24-4) [39 مصابيح Hue](#page-38-0) [23 معدل التحديث المتغير في HDMI](#page-22-1)

### ن

[37 نمط Ambilight](#page-36-1) [نهاية الاستخدام 56](#page-55-6) [نسخ قائمة القنوات 13](#page-12-1) [نسخ قائمة القنوات، نسخ 14](#page-13-0) [نسخ قائمة القنوات، الإصدار الحالي 14](#page-13-0) [نسخ قائمة القنوات، تحميل 14](#page-13-0) [36 نظام المسرح المنزلي اللاسلكي Play-Fi](#page-35-1) [نظام المسرح المنزلي، مشاكل 23](#page-22-1)

#### و

[10 وحدات CAM للقمر الصناعي](#page-9-2) [وحدة تحكم بالألعاب، توصيل 25](#page-24-4) [وضع الاستعداد 9](#page-8-3) [وضع تردد الشبكة 13](#page-12-1)

#### W

[27 Wi-Fi](#page-26-2)

## أ

[أنماط الصورة 32](#page-31-2) [أجهزة الألعاب 53](#page-52-5) [أحكام الاستخدام 63](#page-62-2)

### إ

[إرشادات السلامة 61](#page-60-2) [Atmos Dolby إشعار 36](#page-35-1) [إعادة تثبيت التلفزيون 12](#page-11-1) [إعداد اللون المتقدم 32](#page-31-2) [Personalization Sound Mimi إعدادات 35](#page-34-0) [إعدادات إخراج الصوت 36](#page-35-1)

 $\overline{1}$ 

ا [القمر الصناعي، التحديث اليدوي للقنوات 11](#page-10-0) [القمر الصناعي، باقات القنوات 10](#page-9-2) [القمر الصناعي، تثبيت يدوي 11](#page-10-0) [القنوات، الخيارات 16](#page-15-0) [القناة، إعادة التثبيت 12](#page-11-1) [القناة، التبديل إلى قناة 15](#page-14-5) [القناة، التحديث اليدوي للقنوات 12](#page-11-1) [القناة، التحديث التلقائي للقنوات 12](#page-11-1) [القناة، تثبيت 12](#page-11-1) [القناة، تثبيت القمر الصناعي 10](#page-9-2) [القناة، تثبيت الهوائي 12](#page-11-1) [القناة، دليل التلفزيون 21](#page-20-3) [القائمة السريعة 31](#page-30-1) [المفاتيح على التلفزيون 9](#page-8-3) [الملصق البيئي الأوروبي 56](#page-55-6) [المشاكل، القنوات 59](#page-58-0)

67

[60 المشاكل، التوصيل، Wi-Fi](#page-59-2) [المشاكل، التوصيل، الإنترنت 60](#page-59-2) [المشاكل، الصوت 59](#page-58-0) [المشاكل، الصورة 59](#page-58-0) [59 المشاكل، اتصال HDMI](#page-58-0) [59 المشاكل، اتصال USB](#page-58-0) [المشاكل، جهاز التحكم عن بُعد 59](#page-58-0) [النص 19](#page-18-1) [النص الرقمي 19](#page-18-1) [الهوائي، تثبيت يدوي 13](#page-12-1) [الوسائط 48](#page-47-6) [34 الوضع الشخصي، Clear dialogue](#page-33-0) [الوضع الشخصي، الموازن 34](#page-33-0) [الإصلاح 60](#page-59-2) [60 الاتصال بشركة Philips](#page-59-2) [البرنامج، تحديث 43](#page-42-3) [البرامج مفتوحة المصدر 44](#page-43-3) [24 البطاقة الذكية، CAM](#page-23-4) [التلفزيون التفاعلي 20](#page-19-0) [التباين، وضع التباين 32](#page-31-2) [التخلص من التلفزيون أو البطاريات 56](#page-55-6) [الترجمة 16](#page-15-0) [التشخيص الذاتي 58](#page-57-5) [التشغيل 9](#page-8-3) [التصنيف الأبوي 16](#page-15-0) [التطبيقات 41](#page-40-3) [33 الحدة، خفض عيوب MPEG](#page-32-2) [الخيارات على قناة 16](#page-15-0) [الدعم عبر إنترنت 60](#page-59-2) [الشبكة اللاسلكية 27](#page-26-2) [الشبكة السلكية 27](#page-26-2) [الشبكة، إعداد 27](#page-26-2) [الشبكة، اللاسلكية 27](#page-26-2) [الشبكة، التوصيل 27](#page-26-2) [الصفحة الرئيسية 4](#page-3-5) [الصوت، إعداد النمط 33](#page-32-2) [الصور وملفات الفيديو والموسيقى 48](#page-47-6) [الصورة، إعدادات سريعة 33](#page-32-2) [الصورة، تنسيق الصورة 33](#page-32-2) [العناية بالمستهلك 60](#page-59-2) [العناية بالشاشة 62](#page-61-1) [اختبار الاستقبال 13](#page-12-1) استكشاف النخطاء وإصلاحها 58<br>ب

# بيانات دليل التلفزيون 21<br><mark>ت</mark>

[47 تقنية Bluetooth®، إزالة جهاز](#page-46-3) [47 تقنية Bluetooth®، تحديد جهاز](#page-46-3) [تلفزيون تفاعلي، حول 19](#page-18-1) [تلتيكست 19](#page-18-1) [39 تمديد Ambilight](#page-38-0) [تثبيت يدوي 13](#page-12-1) [تثبيت القمر الصناعي 10](#page-9-2) [تثبيت التلفزيون 12](#page-11-1) [تثبيت الشبكة 27](#page-26-2) [تحديث تلقائي للقنوات 12](#page-11-1) [تردد الشبكة 13](#page-12-1) [تسجيل منتجك 58](#page-57-5) [تشخيص التلفزيون 58](#page-57-5) [40 تطبيق Aurora](#page-39-0)<br>**ج** 

جودة الاستقبال 13<br>**ح** 

## [حجم خطوة التردد 13](#page-12-1)

خ [33 خفض عيوب MPEG](#page-32-2)<br>د [دليل إمكانية الاتصال 22](#page-21-2) [دليل التلفزيون 21](#page-20-3)<br>ر رسالة تحديث القناة 12<br><mark>ش</mark>

[شبكة، سلكية 27](#page-26-2)<br>**ع** 

[عرض سجل تحديث البرنامج 43](#page-42-3)

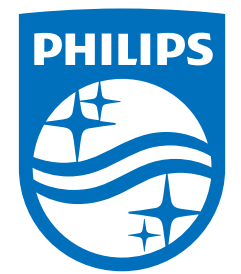

All registered and unregistered trademarks are property of their respective owners.<br>Specifications are subject to change without notice.<br>Philips and the Philips' shield emblem are trademarks of Koninklijke Philips N.V. and This product has been manufactured by and is sold under the responsibility of TP Vision Europe B.V., and TP Vision Europe B.V. is the warrantor in relation to this product. 2023©TP Vision Europe B.V. All rights reserved.

www.philips.com/welcome